#### **BAB III**

#### **ANALISA DAN PERANCANGAN SISTEM**

Pada bab ini akan dibahas tentang identifikasi permasalahan, analisis permasalahan, solusi permasalahan dan perancangan sistem dalam Rancang Bangun Aplikasi Manajemen Surat berbasis Web Pada Dinas Perhubungan Kota Surabaya. Sebelum melakukan identifikasi dan analisis permasalahan, telah dilakukan pengumpulan data dengan teknik wawancara dan observasi yang dilakukan di Dinas Perhubungan Kota Surabaya.

# **3.1 Identifikasi dan Analisis Permasalahan**

Proses identifikasi masalah merupakan proses yang dilakukan sebelum menganalisa sistem. Dari proses pengumpulan data berupa wawancara dan proses observasi maka dihasilkan Suatu permasalahan yang ada pada bagian Kesekertariatan. Masalah-masalah tersebut kemudian didefinisikan dan diidentifikasi penyebab dari permasalahan itu muncul. Setelah diidentifikasi penyebab masalahnya maka dapat dirumuskan solusi untuk mengatasi permasalahan yang ada.

Berikut hasil identifikasi yang diketahui pada bagian Kesekertariatan DINAS PERHUBUNGAN KOTA SURABAYA dapat dilihat pada tabel 3.1 :

#### **Tabel 3.1** Identifikasi permasalahan

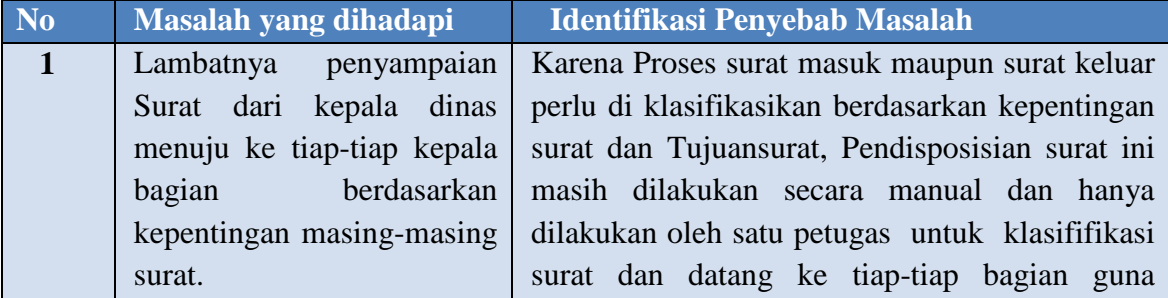

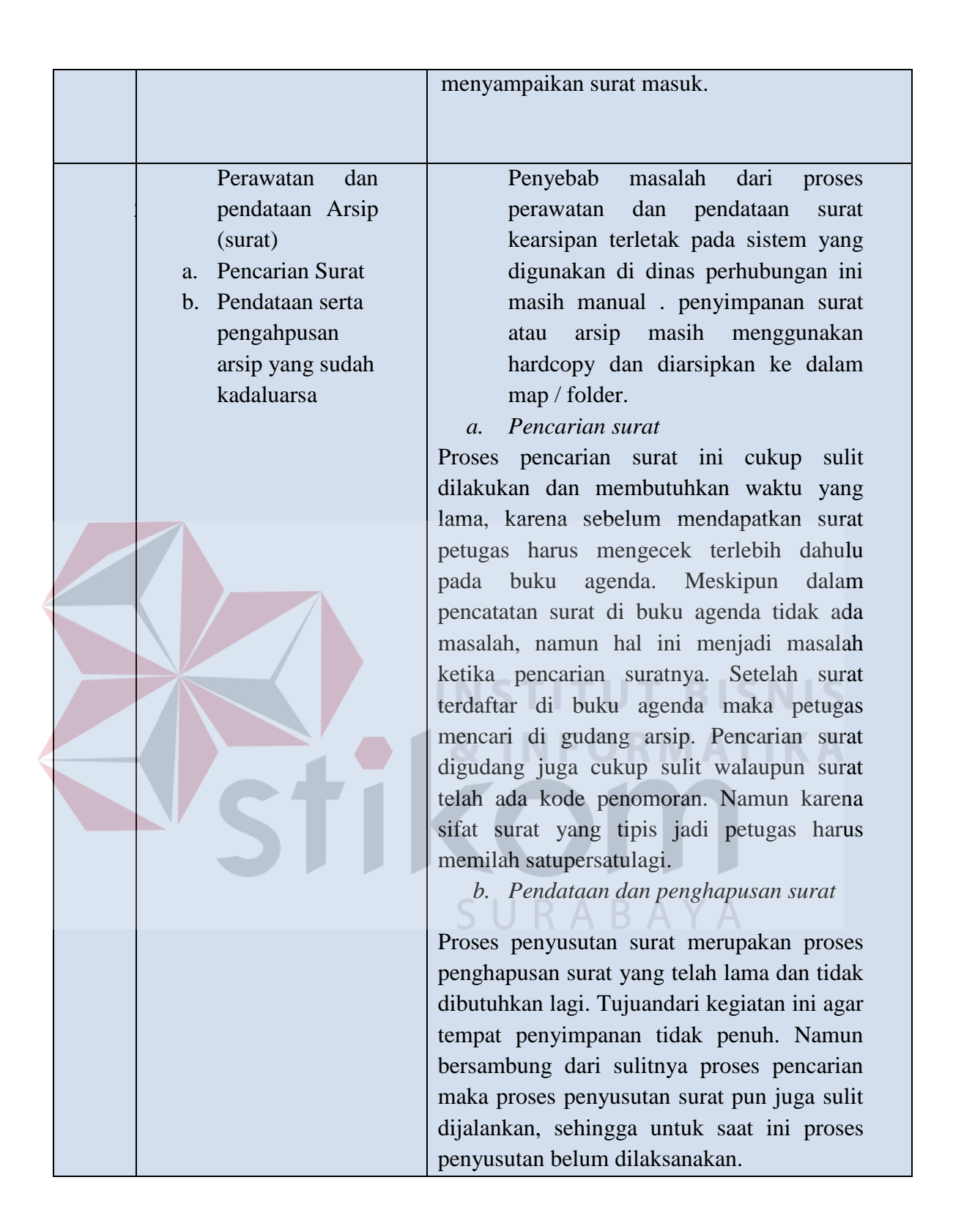

Dari hasil idnetifikasi permasalahan diatas, maka proses analisis permasalahan dapat dilakukan. Analisa permasalahan bertujuan untuk mengetahui kebutuhan - kebutuhan sistem yang akan dibangun.

Sebelum menggambarkan proses bisnis menggunakan desain *flowchart*, perlu diketahui terlebih dahulu mengenai peran (*role*), tanggung jawab (*responsibility*), aturan (*rule*) dan kebijakan (*policy*) yang ada pada Dinas Perhubungan kota surabaya lebih lengkapnya bisa dilihat pada Tabel 3.2.

| <b>STAKEHOLDER</b>               | <b>PROSES</b><br><b>BISNIS</b> | <b>PHASE</b>   | <b>PROSES</b>                                                                                                    | <b>POLICY</b>                                                                                      |
|----------------------------------|--------------------------------|----------------|----------------------------------------------------------------------------------------------------|----------------------------------------------------------------------------------------------------|
| <b>Sekretaris</b>                | Mengelolah<br>Surat            | $\overline{2}$ | Penerimaan surat,<br>pengarahan surat,<br>penilaian surat,<br>pencatatan surat,<br>penyimpanan surat,<br>pendistribusian<br>surat, encarian surat,<br>dan penyusutan<br>surat, (notifikasi) | Jika surat<br>memerlukan<br>perseTujuan<br>maka harus<br>melakukan<br>otorisasi ke<br>kepala dinas |
| <b>Kepala Dinas</b>              | Otorisasi<br>membaca<br>surat  | $\mathfrak{Z}$ | Tulis<br>surat,<br>membaca surat, dan<br>otorisasi surat                                                                                                    | Tanda<br>tangan /<br>otorisasi                                                                     |
| Sub Bidang                       | Penerima<br>Surat              |                | Menerima<br>Surat<br>,Membaca dan<br>mengirim surat                                                                                                    |                                                                                                    |
| Eksternal / sub<br><b>Bidang</b> | <b>Upload</b> surat            |                | Upload/Kirim<br>surat<br>internal                                                                                                    |                                                                                                    |
|                                  |                                |                |                                                                                                    |                                                                                                    |

**Tabel 3.2** Proses Bisnis Berdasarkan *Stakeholder*

Dari proses pengumpulan data juga didapatkan beberapa dokumen mengenai aturan (*rule*) dan kebijakan (*policy*) *stakeholder* yang bersangkutan dengan sistem yang sudah ada saat ini. Adapun *stakeholder* yang bersangkutan yaitu pihak eksternal, internal (meliputi kepala Dinas, Sekretaris , staff), serta bagian Sekretaris. Berikut merupakan aturan yang sudah ditetapkan didalam Peraturan KeputusanWalikotamadya Kepala Daerah Tingkat II Surabaya Nomor 91/WK/1931 Tentang Tata Kearsipan Pemerintah Kotamadya Daerah Tingkat II Surabaya dapat dilihat pada Tabel 3.2.

#### **3.1.1 Alur Sistem Saat ini**

Dari *rule* diatas maka selanjutnya menggambarkan proses bisnis ini diharapkan desain yang dirancang sesuai dengan kebutuhan permasalahan yang dialami oleh sub bagian Sekretaris. Berikut proses bisnis yang dijalankan sesuai SOP/TU /01 saat ini dapat dilihat pada Gambar 3.1.

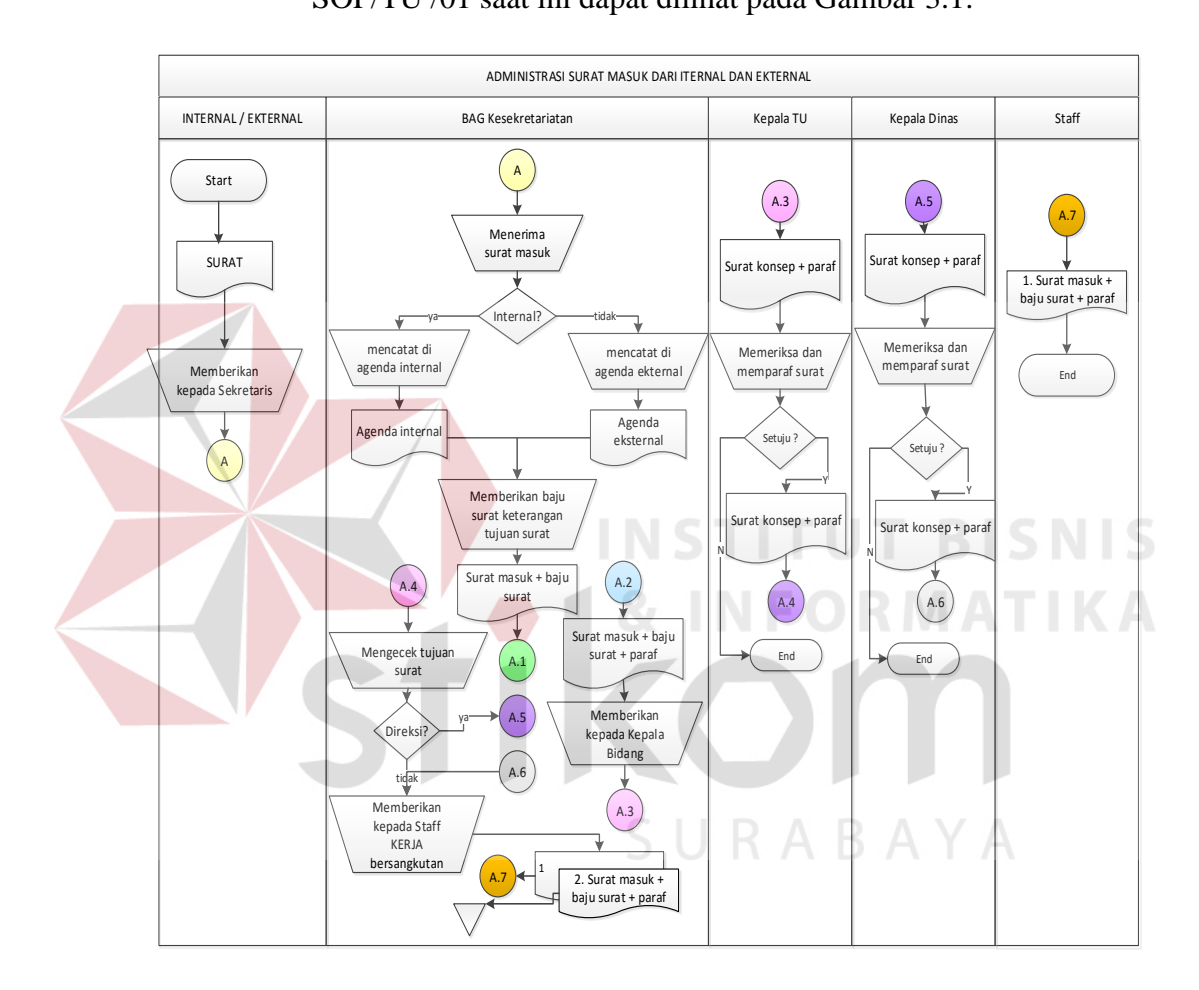

**Gambar 3.1** Administrasi surat masuk internal dan eksternal

Gambar 3.1 merupakan gambar aliran sistem administrasi surat masuk dari internal dan eksternal dinas, Penjelasaan dapat dilihat pada Tabel 3.3.

|  | Phase            | No.         | Input               | Nama proses                   | kegiatan                       | Output                |
|--|------------------|-------------|---------------------|-------------------------------|--------------------------------|-----------------------|
|  | $\mathbf{1}$     | Proses<br>A | S.eksternal         | Pencatatan                    | Menerima dan                   | <b>Buku</b><br>naskah |
|  |                  |             | S.penyegelan        | surat                         | mencatat surat masuk           | dan<br>konsep         |
|  |                  |             | S.perjalanan        |                               | dalam agenda surat             | surat konsep          |
|  |                  |             | Dinas               |                               | masuk internal dan             |                       |
|  |                  |             |                     |                               | agenda surat masuk             |                       |
|  |                  |             |                     |                               | eksternal                      |                       |
|  |                  | B           | Surat masuk         | Pemberian                     | Memberi baju surat             | Surat masuk dan       |
|  |                  |             | dan baju surat      | Tujuansurat                   | dan melengkapi                 | baju surat            |
|  |                  |             |                     |                               | keterangan pada baju           |                       |
|  |                  |             |                     |                               | surat                          |                       |
|  |                  | $\mathbf C$ | Surat masuk         | Otorisasi kepada              | Menyerahkan surat              | Surat acc             |
|  |                  |             | terotorisasi        | kepala bagian                 | kepada atasan untuk            | Kepala Dinas +        |
|  |                  |             | dan baju surat      | Sekretaris                    | diperiksa dan diparaf          | baju surat            |
|  | $\overline{2}$   | D           | Surat acc           | Otorisasi sekper              | Meneruskan surat               | Surat acc             |
|  |                  |             | Kepala Dinas        |                               | yang telah diparaf             | Kepala Dinas +        |
|  |                  |             | + baju surat        |                               | atasan kepada sekper           | $sekper + baju$       |
|  |                  |             |                     |                               | untuk diperiksa dam<br>diparaf | surat                 |
|  |                  | E           | Surat acc           | Mengecek                      | Mengambil surat yang           | Surat acc             |
|  |                  |             | <b>Kepala Dinas</b> | Tujuansurat                   | telah diparaf untuk            | Kepala Dinas +        |
|  |                  |             | $+$ sekper $+$      |                               | diteruskan sesuai              | $sekper + baju$       |
|  |                  |             | baju surat          |                               | Tujuansurat                    | surat                 |
|  |                  |             |                     |                               | (Sekper/K.Dinas/               |                       |
|  |                  |             |                     |                               | Dirut)                         |                       |
|  | $\overline{3}$ . | F           | Surat acc           | Otorisasi surat               | Mengambil surat yang           | Surat acc kepala      |
|  |                  |             | <b>Kepala Dinas</b> | oleh kepala                   | telah diparaf dari             | Sekretaris +          |
|  |                  |             | + sekper            | dinas                         | kepala dinas                   | sekper +              |
|  |                  |             | +baju surat         |                               |                                | $K.Dinas + baju$      |
|  |                  |             |                     |                               |                                | surat                 |
|  |                  | G           | Surat acc           |                               | Menyampaikan surat             | Surat acc             |
|  |                  |             | Kepala Dinas        | Penyampaian<br>surat ke Staff | kepada Staff sesuai            | Kepala Dinas +        |
|  |                  |             | $+$ sekper $+$      |                               | dengan disposisi yang          | $sekper +$            |
|  |                  |             | $K.dinas +$         |                               | ada                            | K.Dinas               |
|  |                  |             | baju surat          |                               |                                |                       |
|  |                  |             |                     |                               |                                |                       |
|  | $\overline{4}$   | H           | Surat acc           | Mengarsipkan                  | Petugas                        | Surat acc             |
|  |                  |             | Kepala Dinas        | surat                         | <b>SEKRETARIS</b>              | Kepala Dinas +        |
|  |                  |             | $+$ sekper $+$ K.   |                               | mengarsip surat                | sekper +              |
|  |                  |             | $Dinas + baju$      |                               | masuk dengan metode            | $K.Dinas + baju$      |
|  |                  |             | surat (salinan      |                               | yaitu                          | surat (salinan /      |
|  |                  |             | / tembusan)         |                               | Surat masuk diarsip            | tembu san)            |
|  |                  |             |                     |                               | dalam 3 folder                 |                       |
|  |                  |             |                     |                               | diantaranya                    |                       |
|  |                  |             |                     |                               | 1. Folder surat masuk          |                       |

**Tabel 3.3** Penjelasan Alur Sistem Surat Masuk Internal Dan Eksternal.

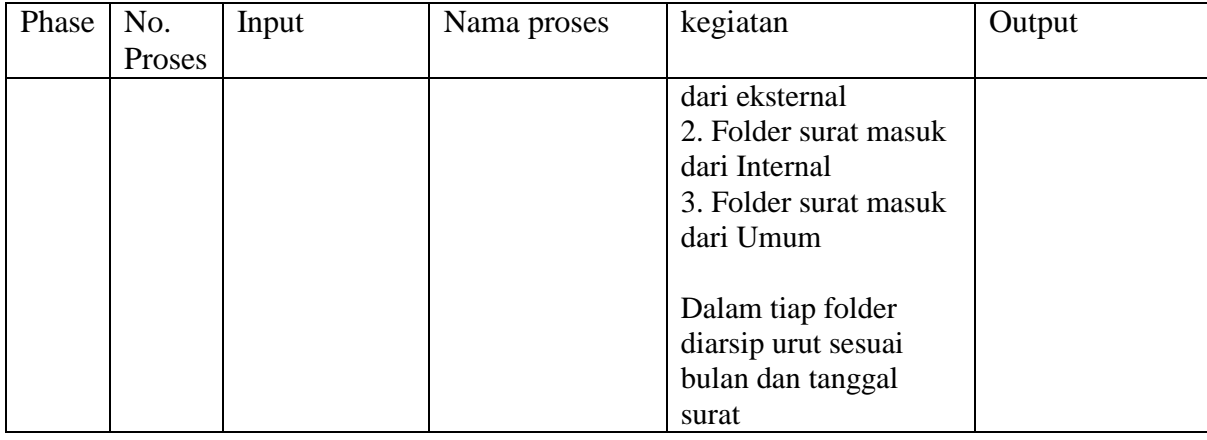

Administrasi konsep naskah dinas merupakan proses kegiatan yang dilakukan oleh sub bagian Sekretaris dalam mengelola konsep naskah dinas baik berupa surat umum eksternal, surat peringatan, surat penyegelan, surat pencabutan, surat umum internal, dan lain-lain. Untuk dapat mengetahui aliran sistem administrasi konsep naskah dinas dapat dilihat pada Gambar 3.2.

SURABAYA

**NIS** 

IKA

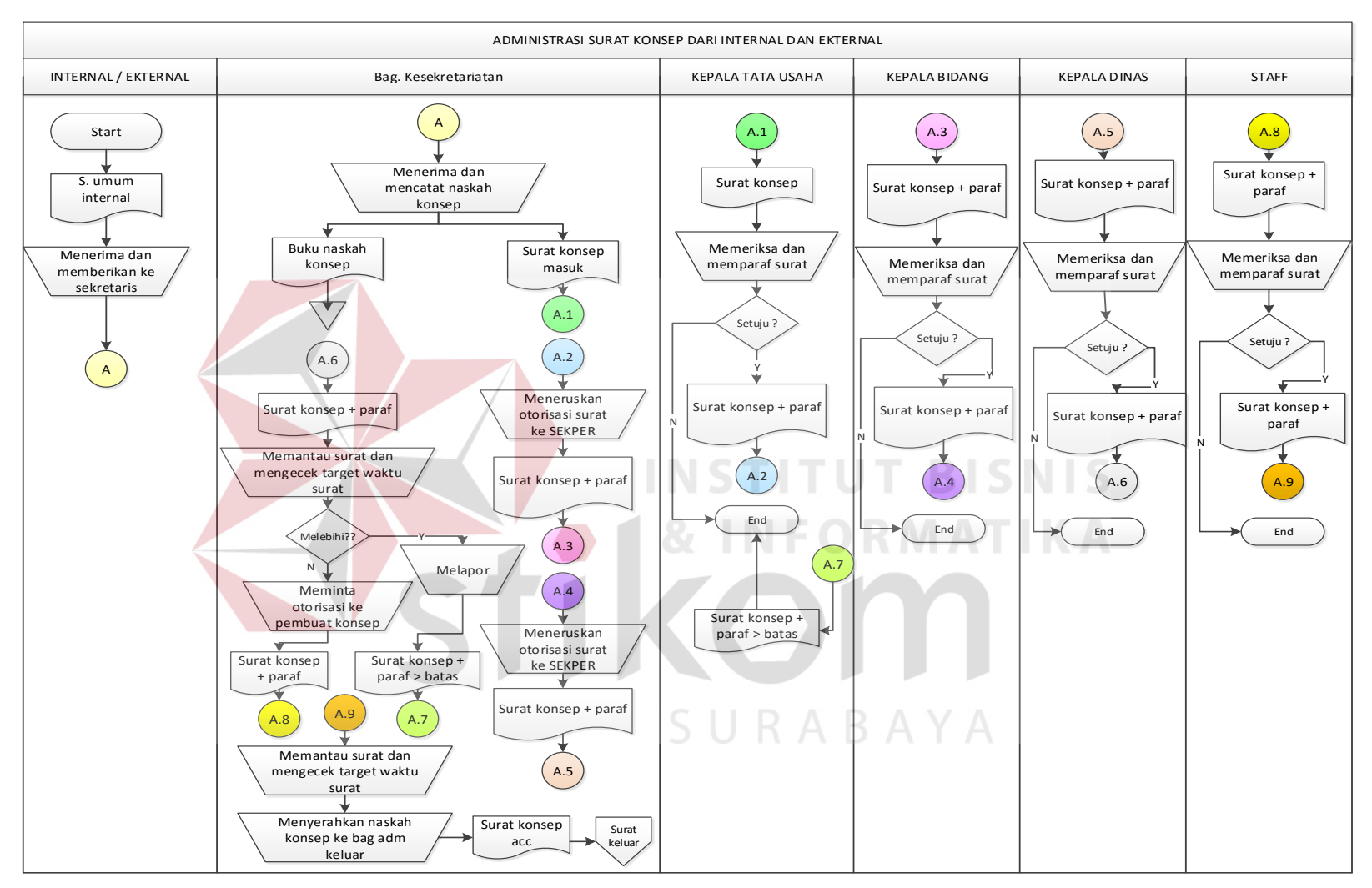

**Gambar 3.2** Administrasi Konsep Naskah Dinas

Adapun penjelasan mengenai aliran sistem administrasi konsep naskah dinas pada Gambar 3.2 dapat dilihat pada Tabel 3.4.

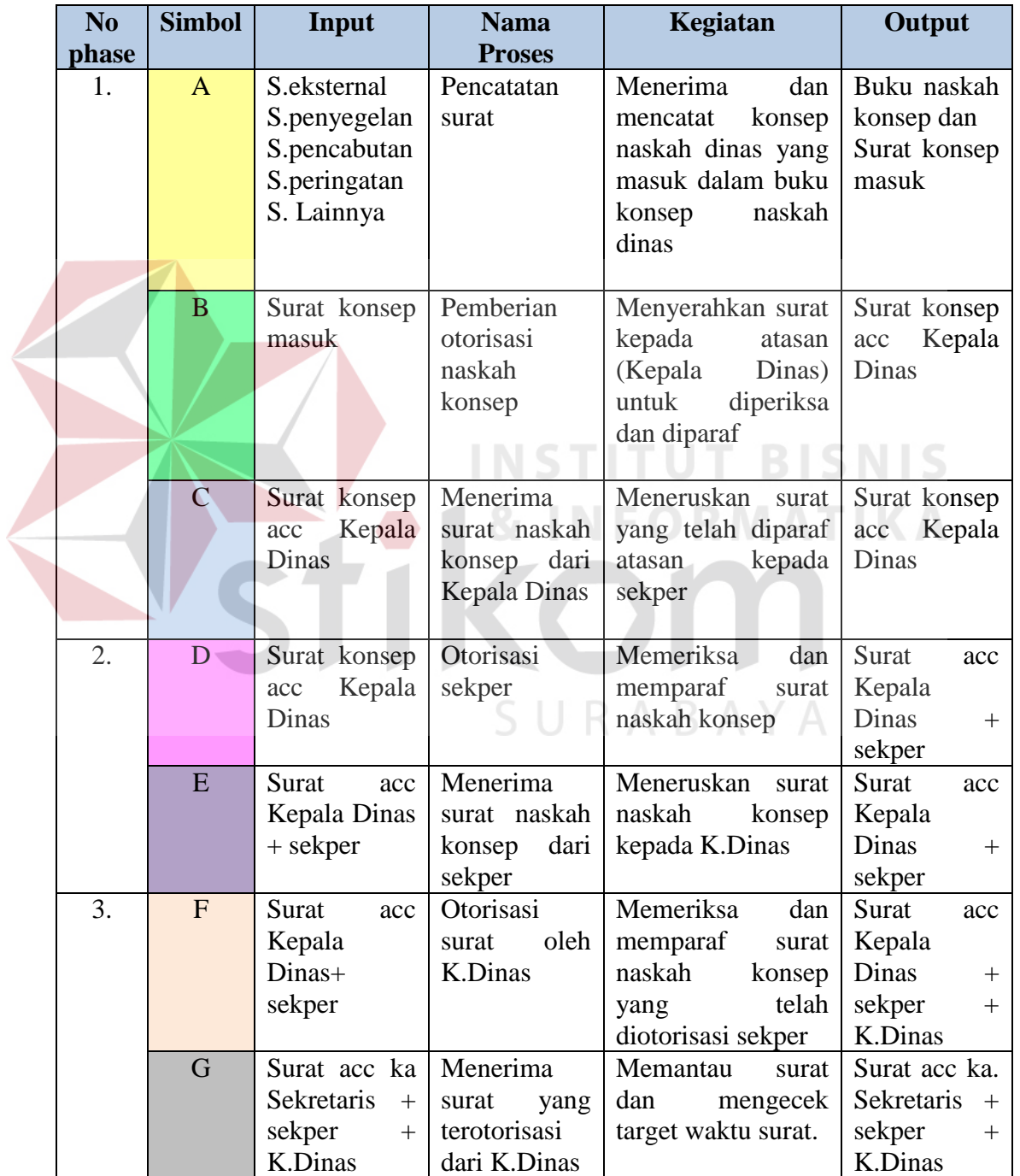

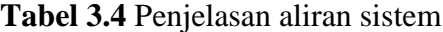

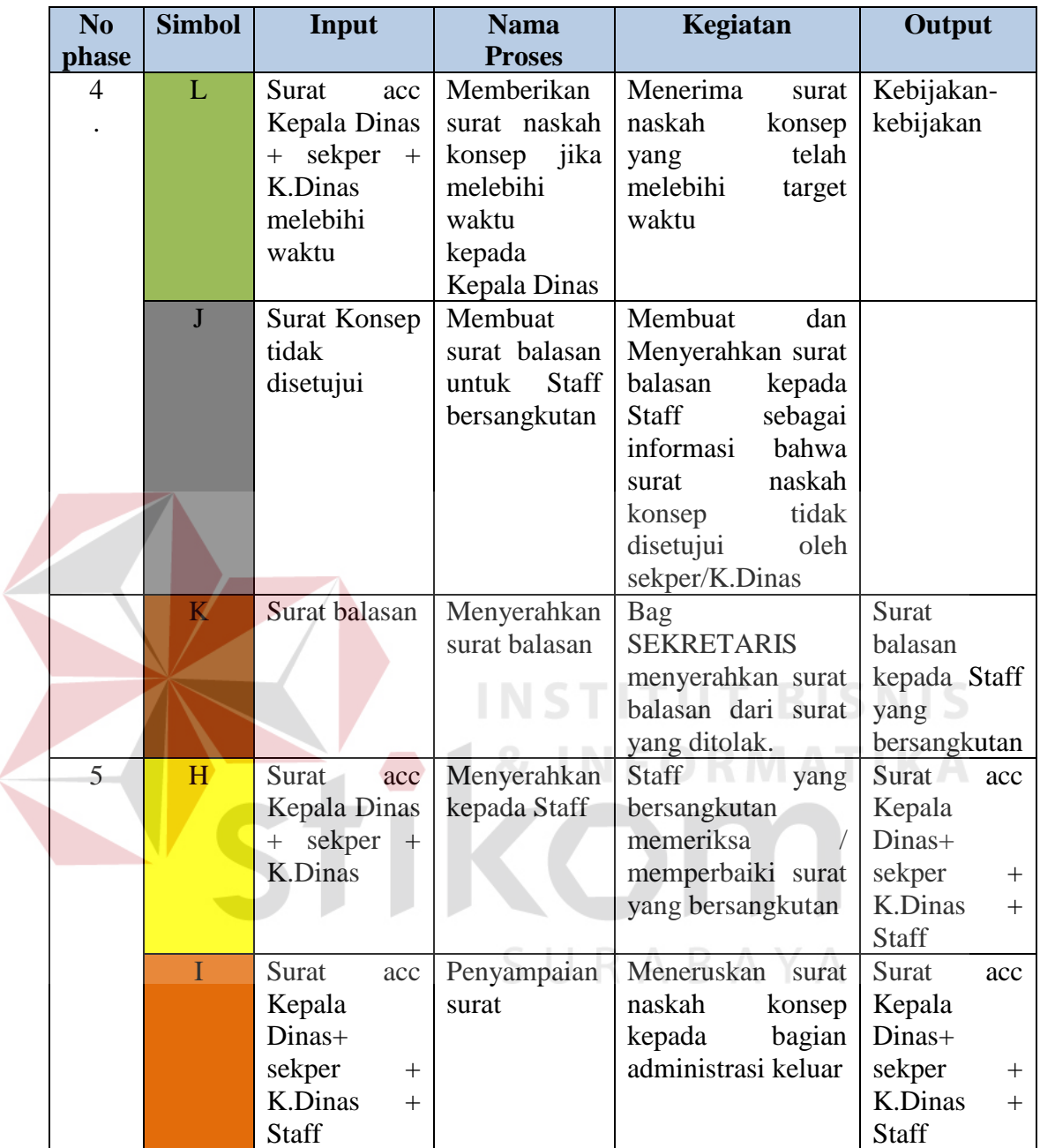

# **3.1.2 Administrasi Surat Keluar Internal dan Eksternal**

 Setelah melakukan pengelolaan dari surat masuk internal maupun eksternal dan mengelola konsep naskah dinas. Surat yang telah disetujui oleh *stakeholder* bersangkutan, maka surat tersebut diberikan nomor dan dicatat dalam agenda keluar.

Tujuandari administrasi surat keluar ini untuk mencatat dan menyimpan surat yang telah siap didistribusikan atau dikirim kepada penerima. Aliran sistem dari administrasi surat keluar internal dan eksternal dapat dilihat pada Gambar 3.3.

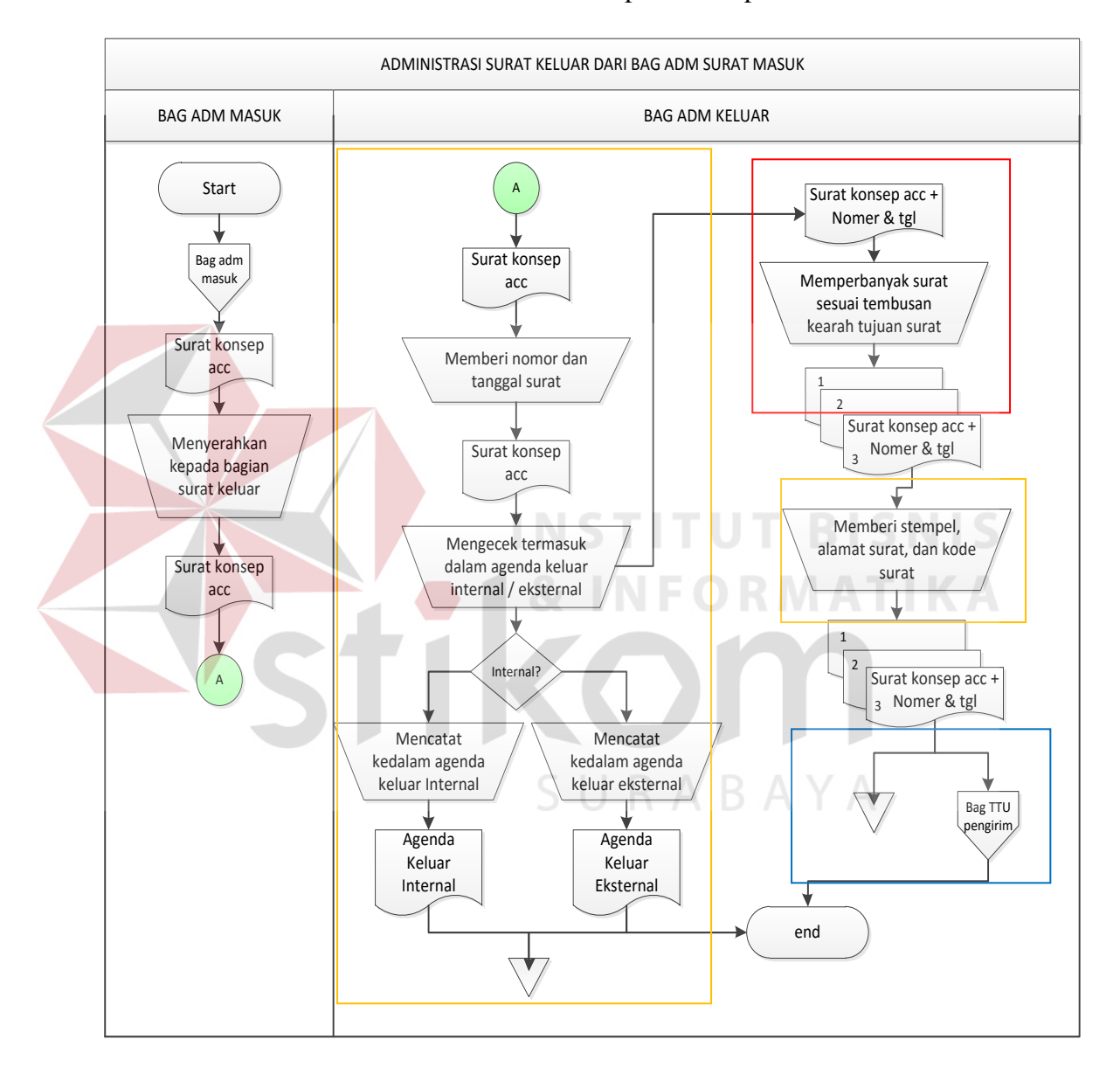

**Gambar 3.3** Administrasi Surat Keluar Internal dan Eksternal

Gambar 3.3 merupakan lanjutan dari proses pengelolaan administrasi surat masuk dan konsep naskah dinas yang dilakukan oleh bagian surat masuk. Adapun penjelasan mengenai aliran sistem pada Gambar 3.3 dapat dilihat pada Tabel 3.5.

| N <sub>0</sub> | <b>Simbol</b> | Input        | <b>Nama</b>   | Kegiatan                        | Output            |
|----------------|---------------|--------------|---------------|---------------------------------|-------------------|
| phase          |               |              | <b>Proses</b> |                                 |                   |
| 1.             | Kotak         | Surat        | Pemberian     | Menerima<br>surat,              | Surat<br>konsep   |
|                | Kuning        | konsep       | kode          | memberi<br>nomor,               | Kepala<br>acc     |
|                |               | acc          | penomoran     | tanggal & catat dalam           | Dinas+            |
|                |               | Kepala       | dan           | buku agenda keluar              | sekper+           |
|                |               | Dinas+       | pencatatan    | internal atau<br>buku           | K.Dinas<br>$^{+}$ |
|                |               | sekper+      | buku<br>pada  | agenda surat keluar             | <b>Staff</b>      |
|                |               | K.Dinas +    | agenda        | eksternal.                      |                   |
|                |               | <b>Staff</b> |               | kode<br>Contoh                  |                   |
|                |               |              |               | penomoran :                     |                   |
|                |               |              |               | XX / YY / Bulan /               |                   |
|                |               |              |               | Tahun                           |                   |
|                |               |              |               | Keterangan:                     |                   |
|                |               |              |               | XX : No urut surat              |                   |
|                |               |              |               | dalam 1 tahun                   |                   |
|                |               |              |               | $YY: 01 \implies Eksternal$     |                   |
|                |               |              |               | 02<br>Internal<br>$\Rightarrow$ |                   |
|                |               |              |               | K.Pusat                         |                   |
|                |               |              |               | 03<br>Dishub<br>$\Rightarrow$   |                   |
|                |               |              |               | Eksternal                       |                   |
|                |               |              |               | Bulan : I, II, III, IV,         |                   |
|                |               |              |               | dst                             |                   |
|                |               |              |               | Tahun: 2014, 2015,              |                   |
|                |               |              |               | dst                             |                   |
|                |               | Surat        | Pemberian     | Membubuhkan                     | Salinan<br>surat  |
|                |               | konsep       | Tujuansurat,  | menulis<br>stempel,             | konsep<br>acc     |
|                |               | acc          | stempel, dan  | alamat<br>Tujuansurat           | Kepala            |
|                |               | Kepala       | kode surat    | pada<br>amplop<br>dan           | $Dinas+$          |
|                |               | $Dinas+$     |               | kode nomor surat                | sekper+           |
|                |               | sekper+      |               |                                 | K.Dinas<br>$^{+}$ |
|                |               | $K.Dinas +$  |               |                                 | Staff             |
|                |               | Staff        |               |                                 |                   |
| $\overline{2}$ | Kotak         | Surat        | Menerima      | Memperbanyak surat              | Salinan<br>Surat  |
|                | Merah         | konsep       | surat naskah  | sesuai tembusan dan             | konsep<br>acc     |

**Tabel 3.5** Penjelasan aliran sistem

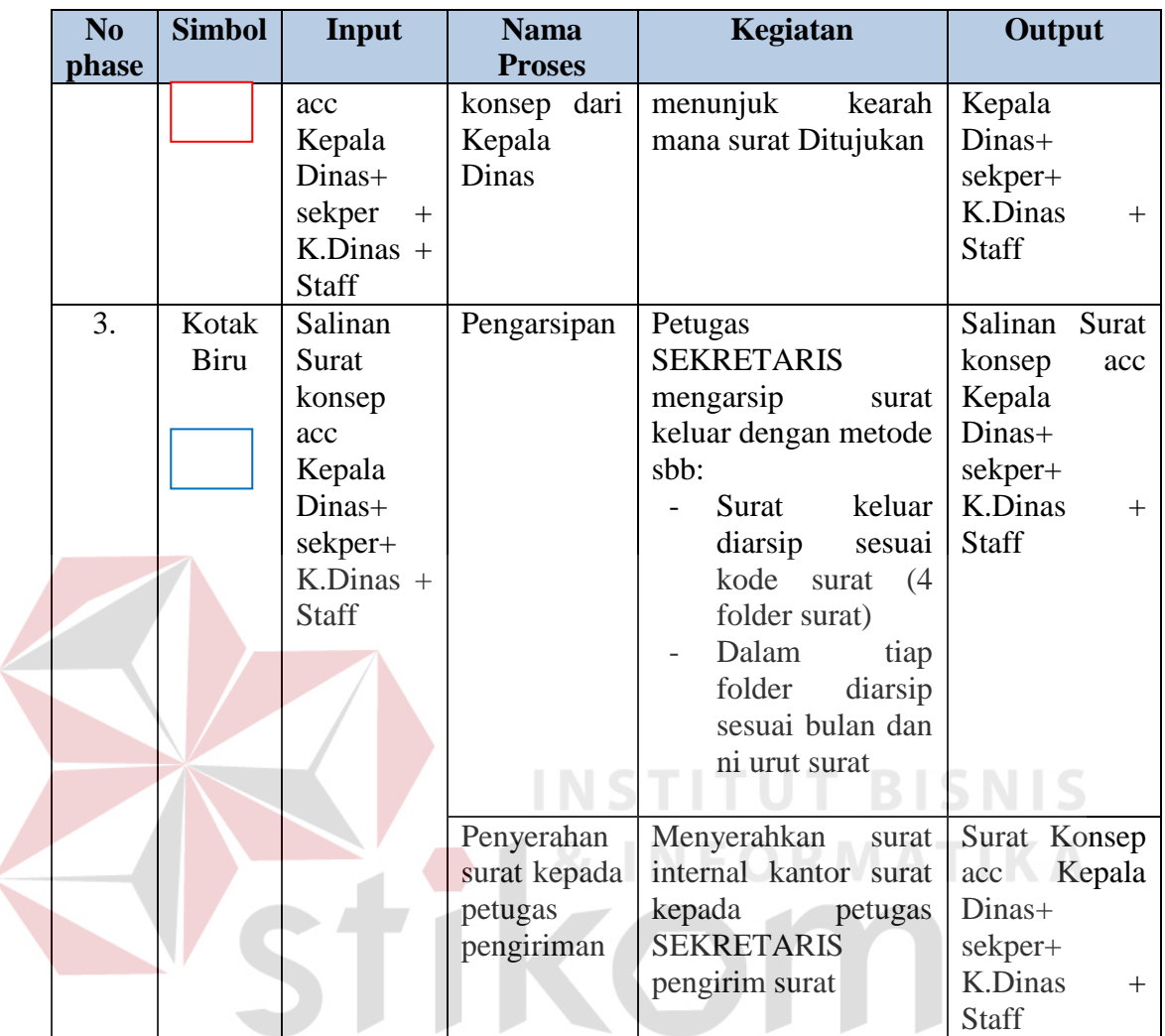

# SURABAYA

# **3.1.3 Pengiriman Surat Keluar**

 Surat keluar yang telah diberi kode nomor, dicatat dalam buku agenda keluar internal maupun eksternal, dan diperbanyak salinannya untuk diarsipkan maka kegiatan selanjutnya yaitu melakukan pengiriman surat. Proses pengiriman ini dilakukan oleh kurir yang terdiri dari empat orang. Adapun pembagian Tugasnya yaitu dua orang bertugas mendistribusikan surat internal dan dua orang bertugas mendistribusikan surat keluar eksternal.

 Didalam proses pengiriman surat ini, petugas pengiriman harus memastikan bahwa surat yang disampaikan kepada penerima benar-benar sesuai dengan alamat yang dituju . Sebagai pertanggung jawaban, petugas diberikan buku ekspedisi yang berTujuan untuk mencatat surat yang telah dikirim. Dari data-data tersebut akan digunakan untuk membuat laporan kepada atasan mengenai hasil pengiriman khusus surat penting. Untuk lebih jelasnya aliran sistem pengiriman surat keluar dapat dilihat pada Gambar 3.4.

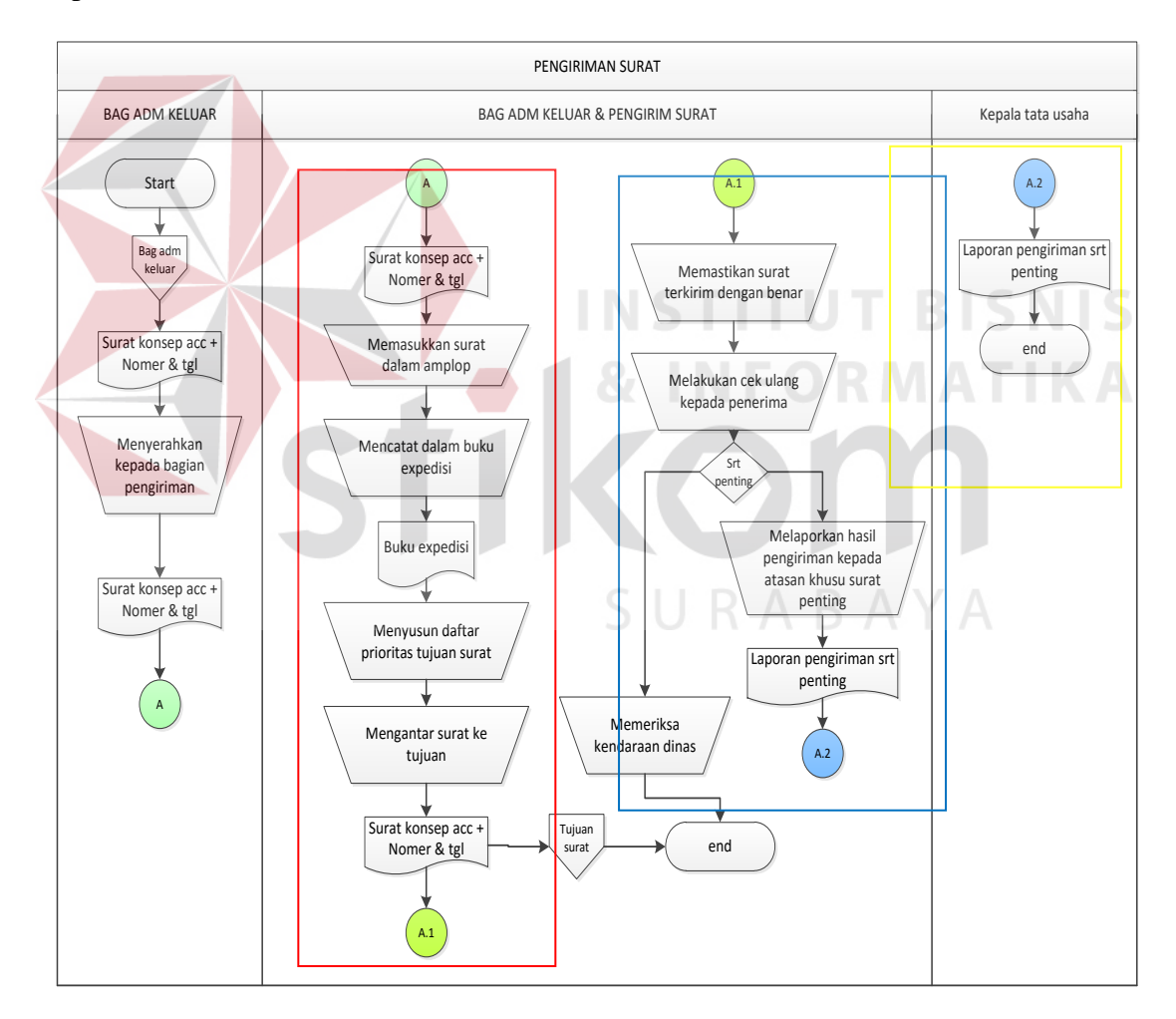

**Gambar 3.4** Pengiriman Surat Keluar

Gambar 3.4 merupakan gambar aliran sistem pada fungsi pengiriman surat keluar. Adapun penjelasan mengenai aliran sistem pengiriman surat keluar dapat dilihat pada Tabel 3.6.

| N <sub>0</sub> | <b>Simbol</b> | Input        | <b>Nama</b>   | <b>Proses</b>              | Output                |
|----------------|---------------|--------------|---------------|----------------------------|-----------------------|
| phase          |               |              | <b>Proses</b> |                            |                       |
| 1.             | Kotak         | Surat        | Menerima      | Menerima<br>surat,         | Surat                 |
|                | Merah         | Konsep       | surat         | memeriksa kesesuaian       | konsep<br>acc         |
|                |               | acc          |               | alamat<br>dengan<br>surat  | Kepala                |
|                |               | Kepala       |               | amplop surat               | Dinas+                |
|                |               | Dinas+       |               |                            | sekper+               |
|                |               | sekper+      |               |                            | <b>K.Dinas</b><br>$+$ |
|                |               | K.Dinas +    |               |                            | <b>Staff</b>          |
|                |               | <b>Staff</b> | Identifikasi  | Memasukkan<br>surat        | Salinan               |
|                |               |              | surat         | dalam amplop surat         | Surat                 |
|                |               |              |               |                            | konsep<br>acc         |
|                |               |              |               |                            | Kepala                |
|                |               |              |               |                            | Dinas+                |
|                |               |              |               |                            | sekper+               |
|                |               |              |               |                            | K.Dinas<br>$+$        |
|                |               |              |               |                            | <b>Staff</b>          |
|                |               |              | Mencatat      | Mencatat dalam<br>buku     | <b>Buku</b>           |
|                |               |              | surat         | ekspedisi                  | ekspedisi             |
|                |               |              | Mengelom      | daftar<br>Menyusun         | Surat                 |
|                |               |              | pokkan surat  | prioritas                  | konsep<br>acc         |
|                |               |              | berdasarkan   | Tujuanpengiriman           | dalam                 |
|                |               |              | Tujuansurat   | surat                      | amplop                |
|                |               |              | Pengiriman    | Mengantar<br>dan           | Surat                 |
|                |               |              | surat         | menyampaikan<br>surat      | konsep<br>acc         |
|                |               |              |               | kepada<br>alamat<br>yang   | dalam                 |
|                |               |              |               | sesuai prioritas<br>dituju | amplop                |
|                |               |              |               | surat                      |                       |
|                |               |              |               |                            |                       |
| $\overline{2}$ | Kotak         | Surat        | Surat         | Memastikan<br>surat        |                       |
|                | <b>Biru</b>   | Konsep       | terkirim      | terkirim dengan benar      |                       |
|                |               | acc dalam    |               | sesuai alamat              |                       |
|                |               | amplop       |               | Memeriksa<br>kondisi       |                       |
|                |               |              |               | kendaraan dinas setiap     |                       |
|                |               |              |               | hari<br>dan<br>sebelum     |                       |

**Tabel 3.6** Penjelasan aliran sistem

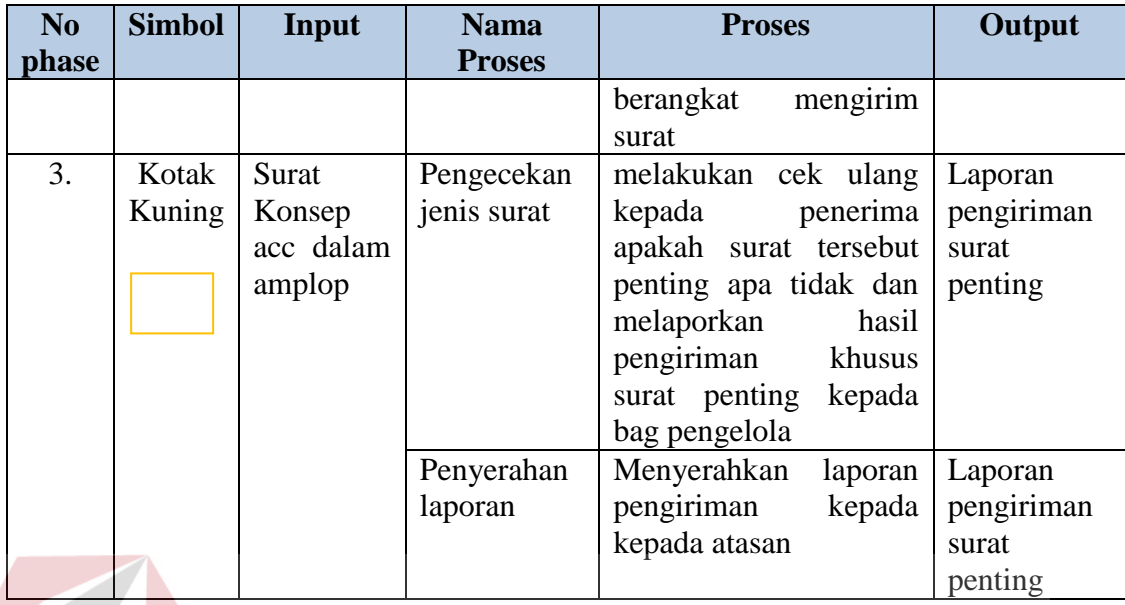

 Dari aliran sistem yang berjalan saat ini dapat diketahui kebutuhan dari masing-masing fungsi yang dijalankan. Disamping mengetahui kebutuhan pada sistem, hasil dari analisis juga dapat mengetahui proses-proses yang dieliminasi, proses yang diintegrasikan menjadi satufungsi, dan proses yang membutuhkan otomasi.

#### **3.2 Permasalahan**

 Setelah mengetahui proses bisnis yang telah dijalankan maka langkah selanjutnya yaitu melakukan analisis kebutuhan yang sesuai dengan proses-proses tersebut. Fungsi dari melak1ukan proses analisis kebutuhan digunakan merancang perangkat lunak yang memiliki fungsi-fungsi yang sesuai dengan kebutuhan dari masing-masing pengguna aplikasi. Berikut merupakan hasil analisis dari aliran sistem saat ini berdasarkan fungsi yang dijalankan.

### **3.2.1 Analisa Pada Fungsi Administrasi Surat Masuk dan Konsep Naskah Dinas Internal dan Eksternal**

Proses analisa ini berTujuanuntuk mengetahui proses-proses mana saja yang seharusnya diperbaiki atau proses yang membutuhkan adanya sistem baru. Jika dilihat pada *document flow* diatas, sebagian besar proses yang ada membutuhkan penanganan sistem baru mulai dari surat masuk, pendataan, penyimpanan, pendistribusian, dan pengiriman.

Dari beberapa analisa proses diatas, maka dapat ditarik Suatukesimpulan maka dalam melakukan pengelolaan surat masuk dari internal dan eksternal dibutuhkan Suatusistem terkomputerisasi yang dapat membantu bagian Sekretaris dalam administrasi surat menyurat.

#### **3.2.2 Analisis Fungsi Admininitrasi Surat Keluar Internal dan Eksternal**

Proses administrasi surat keluar untuk internal dan eksternal rata-rata perhari mencapai 150 surat keluar yang harus dikirim. Hasil analisa proses ini menyimpulkan bahwa pada proses pemberian kode penomoran surat masih sulit dilakukan, mengingat terdapat lima kombinasi kode penomoran surat. Petugas juga harus memperbanyak surat sesuai dengan tembusan untuk diarsipkan, sehingga akan membutuhkan *hardcopy* surat yang cukup banyak untuk disimpan.

 Maka dari hasil analisa diatas dibutuhkan penyederhanaan proses pada pemberian kode dengan cara otomasi. Terkait dengan proses pengarsipan akan menggunakan teknologi komputerisasi sebagai tempat untuk penyimpanan surat sehingga surat yang akan disimpan dalam bentuk *softcopy* dan tidak membutuhkan tempat penyimpanan surat (gudang).

#### **3.2.4 Analisis Pada Fungsi Pengiriman Surat Keluar**

Proses pencatatan pada buku ekspedisi dan proses pelaporan yang dilakukan masih bersifat manual. Untuk pembuatan laporan pengiriman surat penting kepada atasan, petugas harus memilah terlebih dahulu dan menggolongkan surat berdasar jenis surat penting. Hasil analisa proses diatas didapatkan Suatusolusi dengan cara membuat proses pencatatan dan pembuatan laporan dapat dilakukan pada teknologi komputerisasi. Sehingga proses pencatatan akan langsung tersimpan didalam *database*, begitupula untuk proses pembuatan laporan secara otomasi akan mudah dilakukan berdasarkan dari data-data surat yang telah tercatat dalam *database*.

#### **3.3 Solusi Permasalahan**

Setelah melakukan pengumpulan data dengan cara wawancara dan observasi, pengolahan data, dan analisa permasalahan maka didapatkan Suatusolusi untuk mengatasi permsalahan yang terjadi pada sub bagian Sekretaris DISHUB. Sesuai dengan permasalahan yang ada, solusi yang tepat untuk menangani masalah tersebut yaitu dengan mambangun aplikasi manajemen surat berbasis web.

Untuk dapat membangun aplikasi manajemen surat berbasis web, terdapat beberapa tahap pengembangan diantaranya:

#### **3.3.1 Kebutuhan Perangkat Lunak (***Software Requirement***)**

 Agar aplikasi yang dibangun sesuai dengan kebutuhan pengguna, maka identifikasi kebutuhan perangkat lunak merupakan tahap awal dalam membangun Suatuaplikasi. Untuk dapat mengidentifikasi kebutuhan perangkat lunak terdapat tahapan yaitu:

#### **A. Elitasi Kebutuhan** *(requirement elicitation)*

Proses elitasi kebutuhan merupakan Suaturancangan proses awal sistem yang akan dibangun, proses ini berupa pendefinisian dan penyeleksian macam-macam kebutuhan data yang dapat mendukung sistem. Mengenai kegiatan yang dilakukan yaitu dengan cara mengumpulkan informasi kepada *stakeholder* yang bersangkutan dengan cara wawancara dan observasi.

 Adapun proses pengumpulan data berupa wawancara Ditujukan kepada *stakeholder* yang memiliki pengaruh dalam alur proses bisnis yang dilakukan. Dalam kasus ini responden yang diacu sebagai narasumber utama yaitu kepala sub bagian Sekretaris. Alasannya, karena kepala sub bagian Sekretaris merupakan *stakeholder* yang mengetahui secara keseluruhan proses bisnis surat menyurat yang telah dijalankan. Pengumpulan data dengan cara observasi yaitu melakukan pengamatan secara langsung dan ikut terlibat dalam proses bisnis yang dijalankan.

Berikut hasil dari elisitasi kebutuhan data yang telah didapat dari proses pengumpulan berupa wawancara dan observasi:

a. Data Standar Operasional Prosedur (SOP) Administrasi Surat Menyurat

Data SOP Administrasi Surat Menyurat merupakan data yang memiliki peranan penting dalam membangun sistem ini. Hal ini disebabkan karena proses sistem yang akan digunakan mengacu dari proses yang telah terdapat pada SOP. Dengan mengetahui SOP administrasi surat menyurat dapat dijelaskan proses yang dijalankan mulai penerimaan surat masuk dari internal maupun ekternal, mendata, mendistribusikan, sampai dengan mengarsipkan dan mengirimkan surat keluar.

b. Data Peraturan Walikota Surabaya Nomor 26 Tahun 2006 Tentang tata naskah Dinas

Data peraturan Walikota tentang tata naskah ini merupakan petunjuk atau pedoman yang digunakan dalam melakukan tata naskah perusahaan. Berikut petunjuk tersebut mulai dari definisi istilah, jenis-jenis surat, otoritas penandatangan surat, aturan pengkodean nomor surat, aturan naskah, dan bentuk format lampiran naskah.

- c. Data Peraturan Walikota Surabaya Nomor 26 Tahun 2006 Tentang Pengarsipan Data Peraturan Walikota tentang pengarsipan merupakan data yang digunakan sebagai acuan dan pedoman untuk penyelamatan arsip dan penyusutan arsip. Adapun yang dibahas dalam peraturan ini mengenai definisi istilah arsip, tata cara arsip, aturan-aturan dalam pengarsipan/penyusutan, dan format tata cara lalu lintas pengarsipan.
- d. Data Buku Agenda Surat Masuk dan Surat Keluar dari Internal maupun Eketrnal

Data buku agenda ini digunakan sebagai pencatatan data-data surat dalam sehari baik itusurat masuk maupun surat keluar. Dengan mengetahui format yang telah diTulis kan dalam buku agenda, maka hal ini akan dapat digunakan sebagai acuan pencatatan surat didalam sistem.

#### e. Data Buku Ekspedisi

Data buku ekspedisi ini digunakan untuk mencatat surat yang telah jadi dan siap dikirimkan ke Tujuansurat. Format data yang ada pada buku ekspedisi akan menjadi acuan bentuk yang ada pada sistem.

# **B. Analisa Kebutuhan** *(Requirement Analysis)*

Proses analisa kebutuhan merupakan lanjutan dari proses elisitasi kebutuhan yaitu pengidentifikasian terhadap kebutuhan apa saja yang menjadi menjadi masalah dan apa saja yang seharusnya dibutuhkan untuk menghadapi masalah tersebut. Setelah menentukan elisitasi data yang dibutuhkan , maka tahap ini merupakan tahap pengidentifikasian kebutuhan sistem secara terhubung dengan *stakeholder* lainnya seperti pihak internal (meliputi: Kepala Dinas, Sekretaris , kepala bagian), dan pihak eksternal. Berikut analisa kebutuhan dari kedua pihak tersebut :

#### **B.1 Analisis Kebutuhan Internal**

Analisa kebutuhan internal yang dimaksud dalam proses administrasi suratmenyurat ini meliputi *stakeholder* yang berada didalam struktur organisasi. Setelah beberapa tahapan telah dilakukan maka dapat dianalisa bahwa pihak eksternal saat ini membutuhkan Suatu *tools* atau alat yang dapat membantu proses bisnisnya berkaitan dengan manajemen surat dengan memanfaatkan teknologi informasi sebagai solusi pemecahan masalah yang ada. Adapun pemanfaatan teknologi informasi dalam manajemen surat dilakukan berdasarkan pada aturan SOP/TU /01, berikut penjelasan proses dari masing-masing *stakeholder*:

- a. Pada bagian Sekretaris sistem dapat membantu mulai dari proses penerimaan surat masuk dari internal maupun eksternal, mendata, mendistribusikan sampai dengan mengarsipkan dan mengirim surat keluar. Selain itujuga dapat membantu dalam proses pencarian surat maupun proses penyusutan surat.
- b. Pada Kepala dinas sistem dapat melakukan otorisasi terhadap persetujuan surat secara komputerisasi, menuliskan surat untuk dikirimkan ke bagian Sekretaris , pemberian disposisi, dan dapat melihat surat yang telah masuk maupun surat yang telah diotorisasi berdasarkan hak akses masing-masing. Namun untuk user *internal* Tiap bagian terdapat penambahan fasilitas untuk dapat melihat laporan surat berdasarkan kategori tertentu .
- c. Proses pendistribusian yang seharusnya dilakukan oleh kurir dengan cara membagikan secara langsung (datang ke *stakeholder*). Dengan sistem ini akan dibantu dengan pendistribusian surat secara melalui jaringan komputer (web).

Pemanfaatan teknologi informasi diatas dapat membantu menjalankan proses administrasi manajemen surat dengan tetap mengacu pada SOP yang telah ada, sehingga permasalahan dari proses-proses yang cukup sulit dapat teratasi.

#### **B.2 Analisis Kebutuhan Pihak Eksternal**

Analisa kebutuhan pihak eksternal merupakan proses identifikasi kebutuhan yang dihadapi pihak luar atau eksternal. Adapun pihak eksternal ini meliputi pihak yang berada diluar DISHUB (diluar kendali DISHUB). Dengan analisis kebutuhan pada pihak eksternal, maka didapatkan bahwa pihak eksternal membutuhkan *tools* yang berguna sebagai wadah atau tempat pengiriman surat. Pemanfaatan teknologi informasi berbasis web akan membantu pihak eksternal dalam mengirimkan surat. Jadi, pihak eksternal dapat mengirimkan surat dengan cara mengakses web yang telah disediakan DISHUB tanpa datang langsung ke kantor DISHUB.

#### **B.3 Analisis Konsep Yang Digunakan**

Dari data-data yang didapat dan beberapa tahapan dari proses wawancara, studi literatur , identifikasi permasalahan maupun analisa kebutuhan yang telah dilakukan. Maka, untuk dapat menghadapi permasalahan yang ada yaitu dengan pemanfaatan teknologi informasi berbasis web menggunakan konsep manajemen surat dan tetap mengacu pada proses-proses yang ada pada SOP/TU /01.

# **C. Spesifikasi Kebutuhan Perangkat Lunak**

Dalam membangun aplikasi dibutuhkan Suatuspesifikasi perangkat lunak. Tujuandari spesifikasi kebutuhan perangkat lunak agar perangkat lunak yang akan dikembangkan memiliki deskripsi fungsi yang sesuai dengan kebutuhan masingmasing pengguna. Kebutuhan fungsi tersebut meliputi kebutuhan fungsional dan non-fungsional. Berikut deskripsi dari kebutuhan tersebut.

#### **C.1 Kebutuhan Fungsional**

 Kebutuhan fungsional merupakan kebutuhan yang utama dalam menyusun Suatufungsi-fungsi dalam aplikasi. Fungsi-fungsi aplikasi yang digunakan dengan berdasarkan SOP/TU /01 yang telah digunakan oleh sub bagian Sekretaris. Adapun kebutuhan fungsional tersebut adalah :

# **C.1.1 Administrasi Surat Masuk dan Konsep Naskah Dinas Internal maupun Eksternal**

Kebutuhan fungsional pada administrasi surat masuk internal dan eksternal

dapat dilihat pada Tabel 3.7.

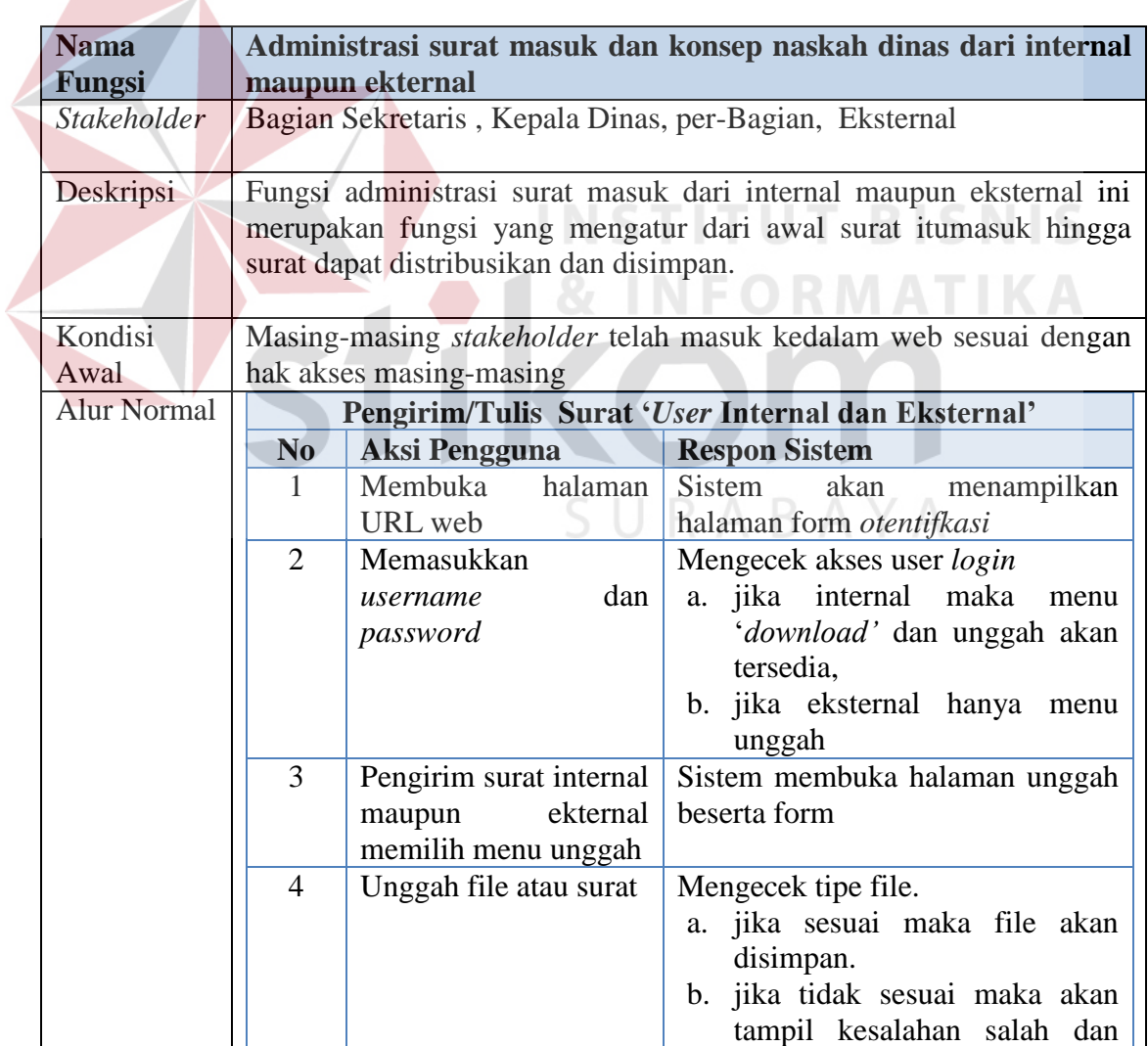

# **Tabel 3.7** Kebutuhan Fungsional Adm Surat Masuk

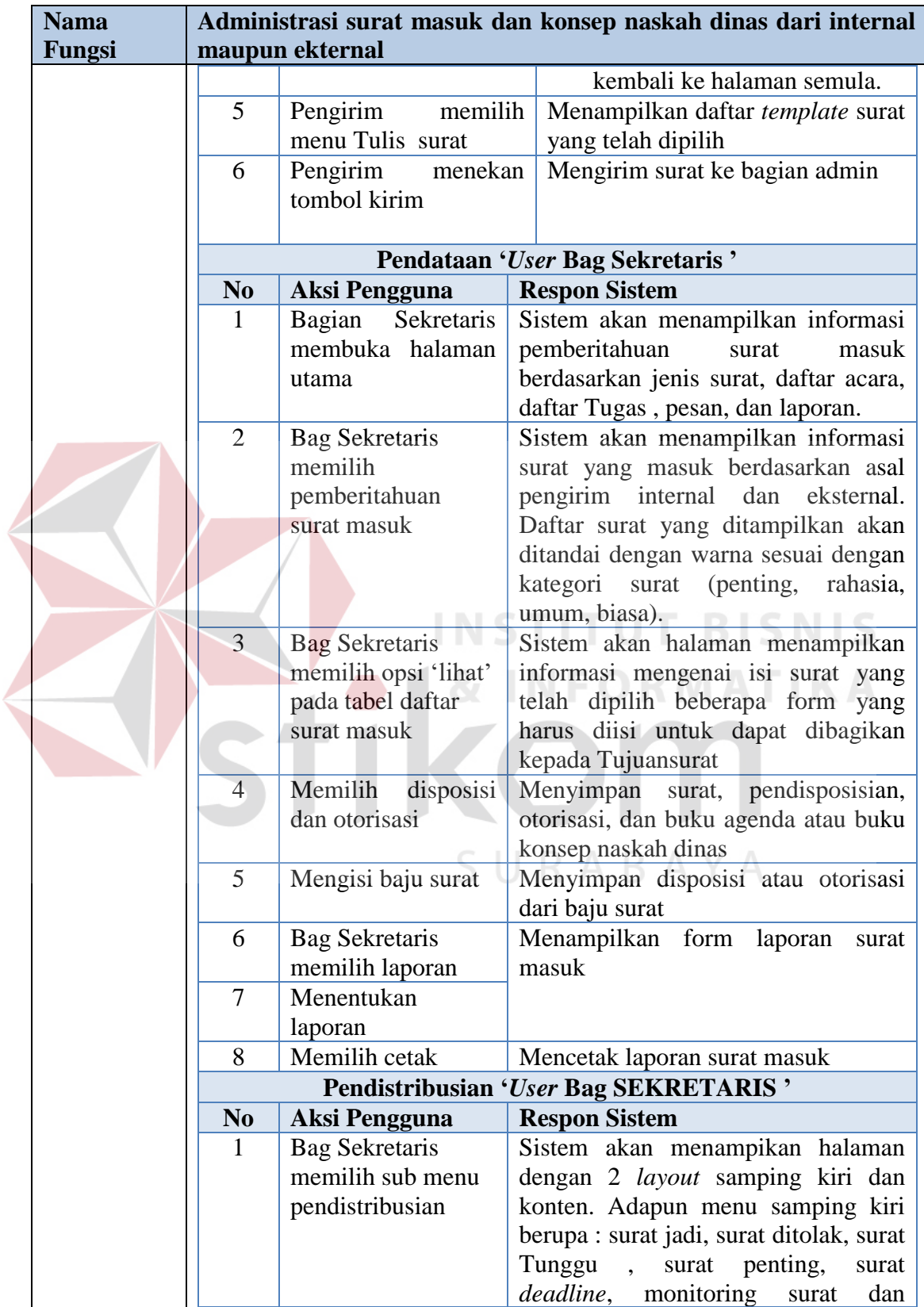

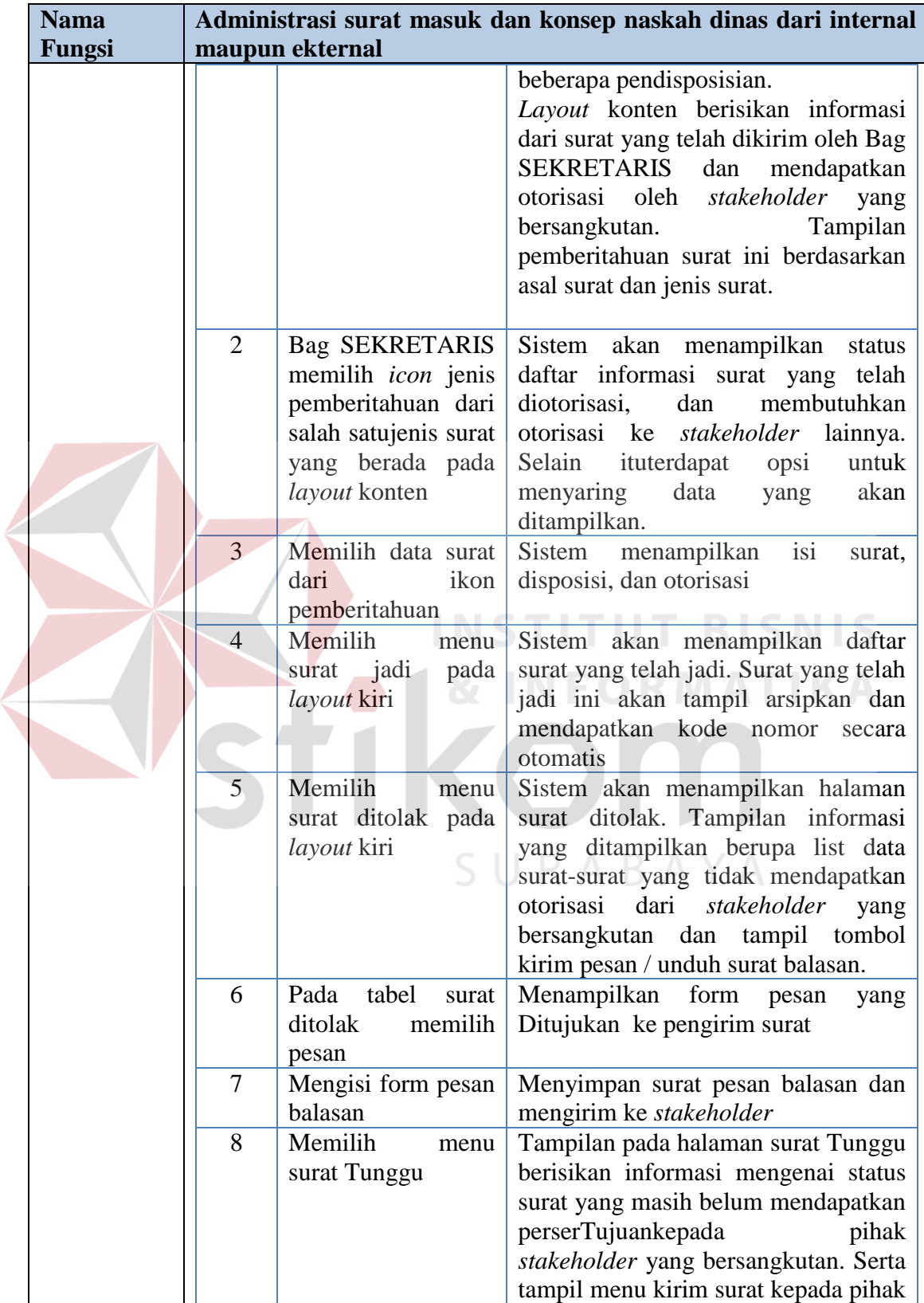

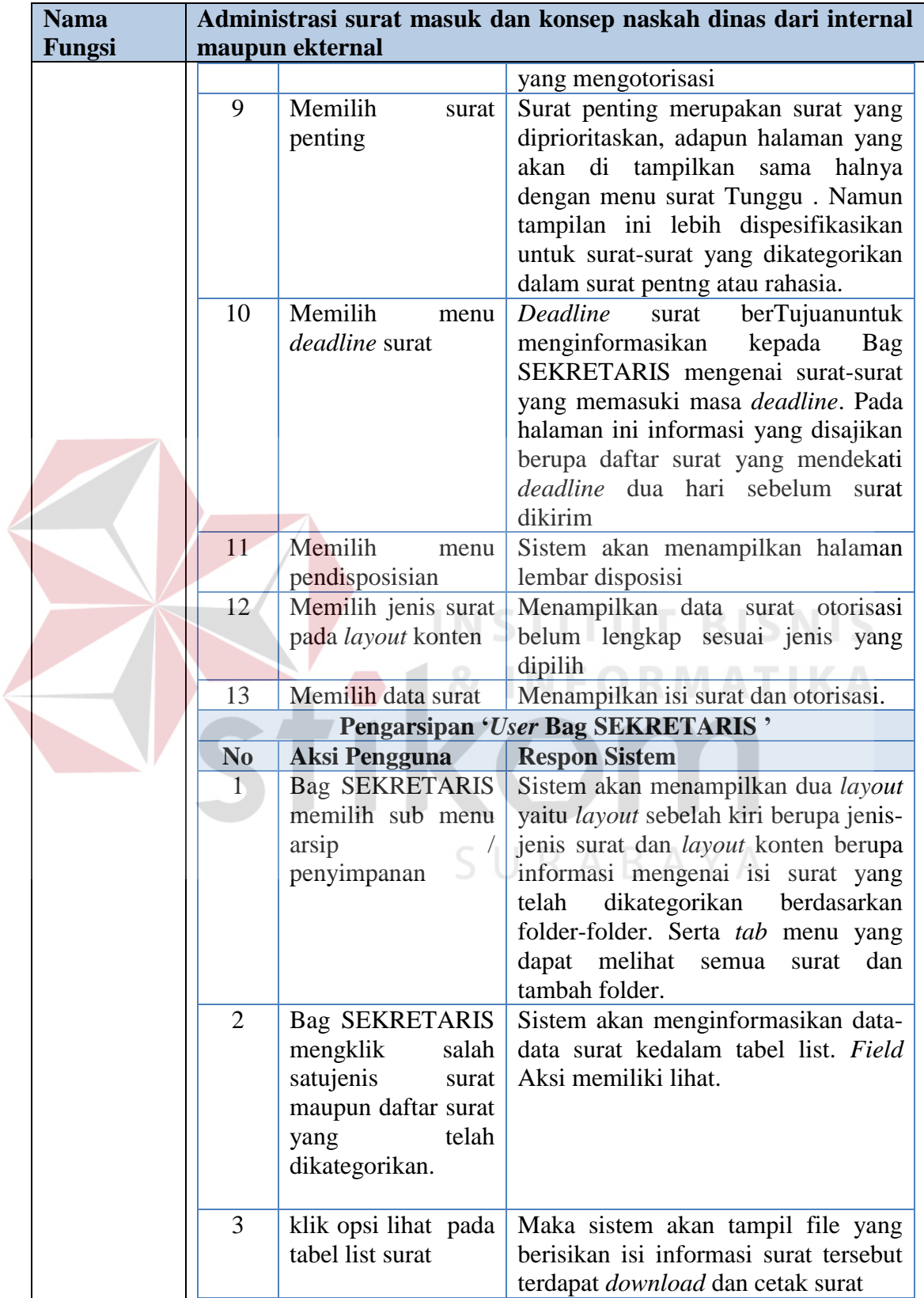

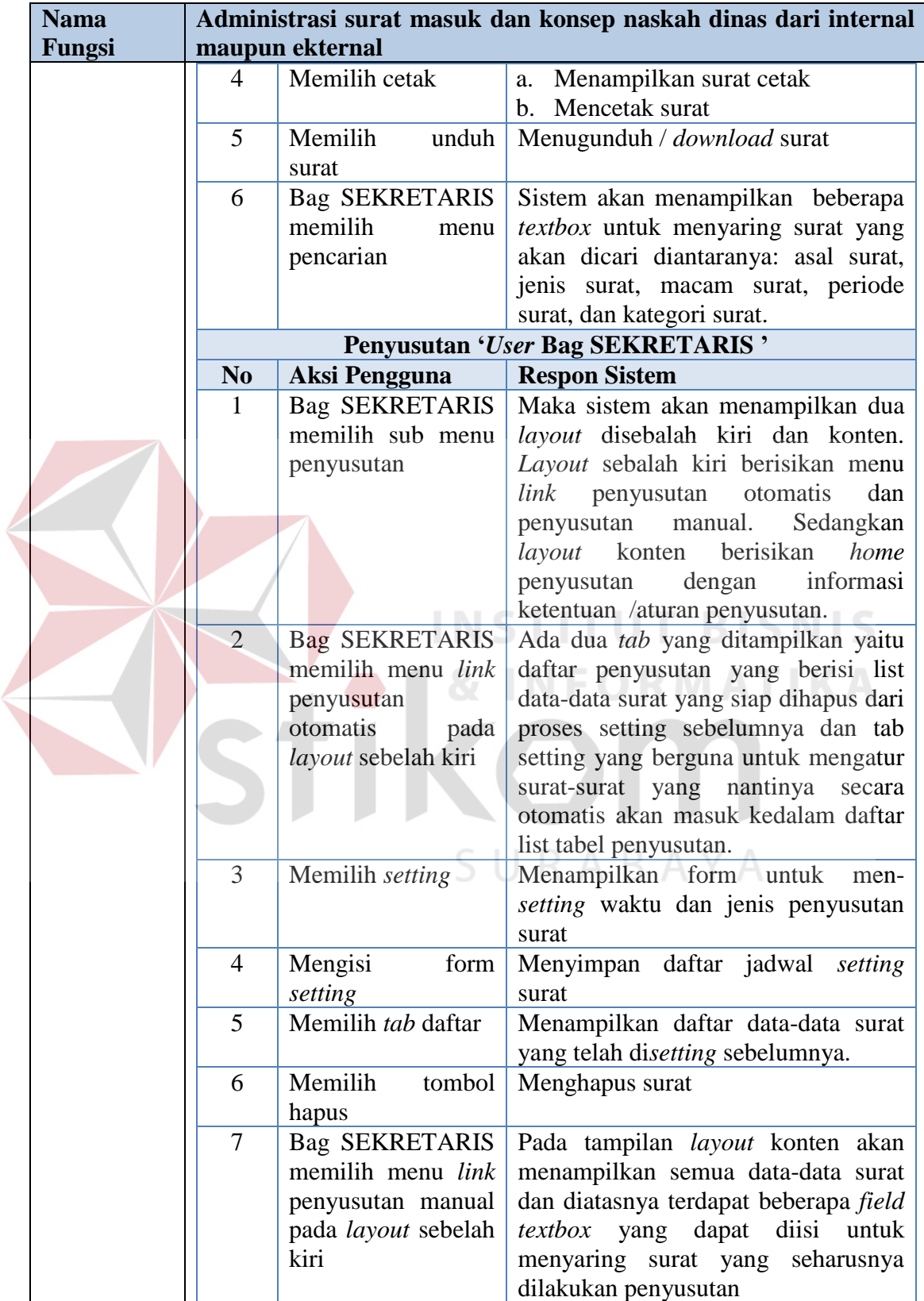

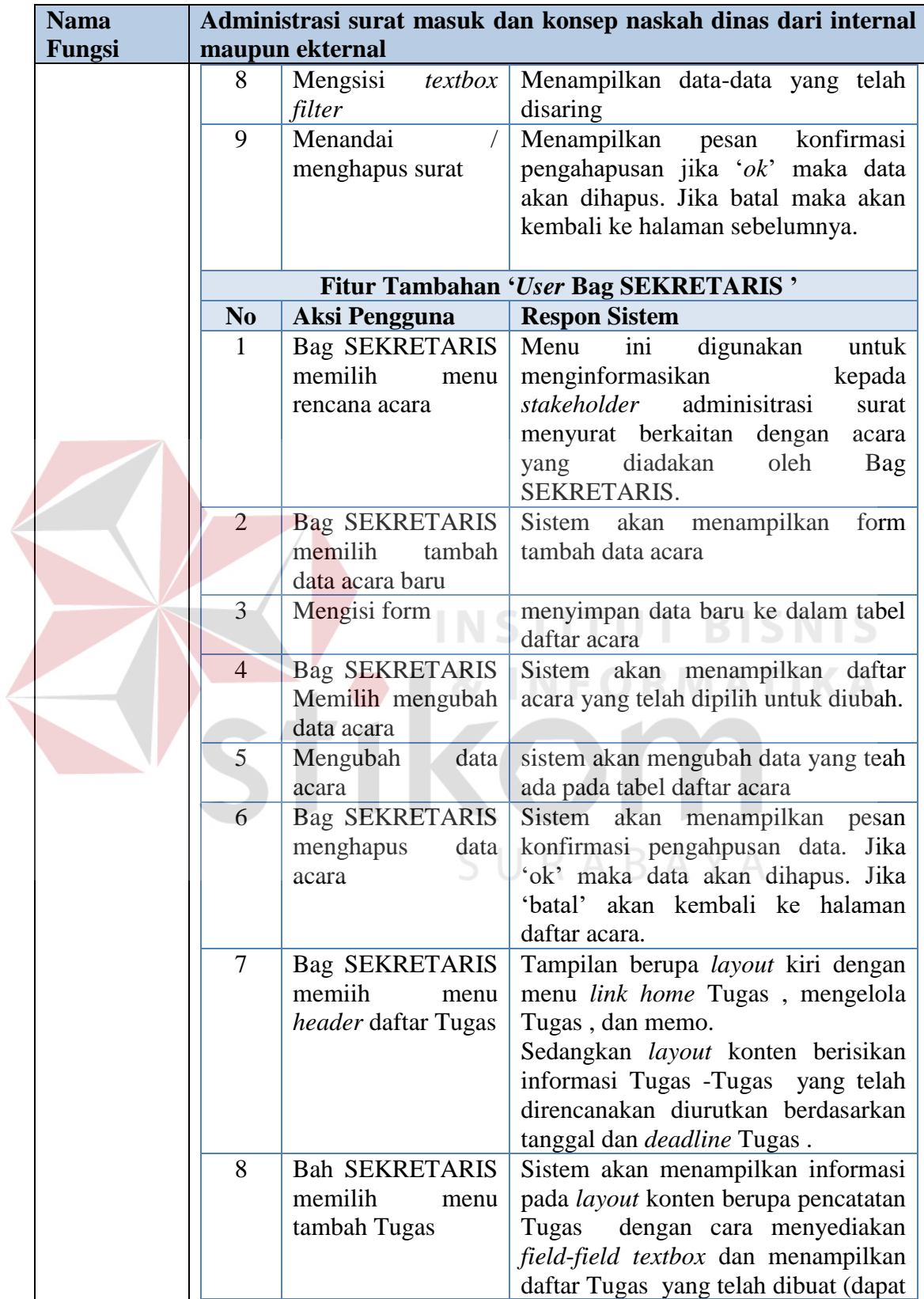

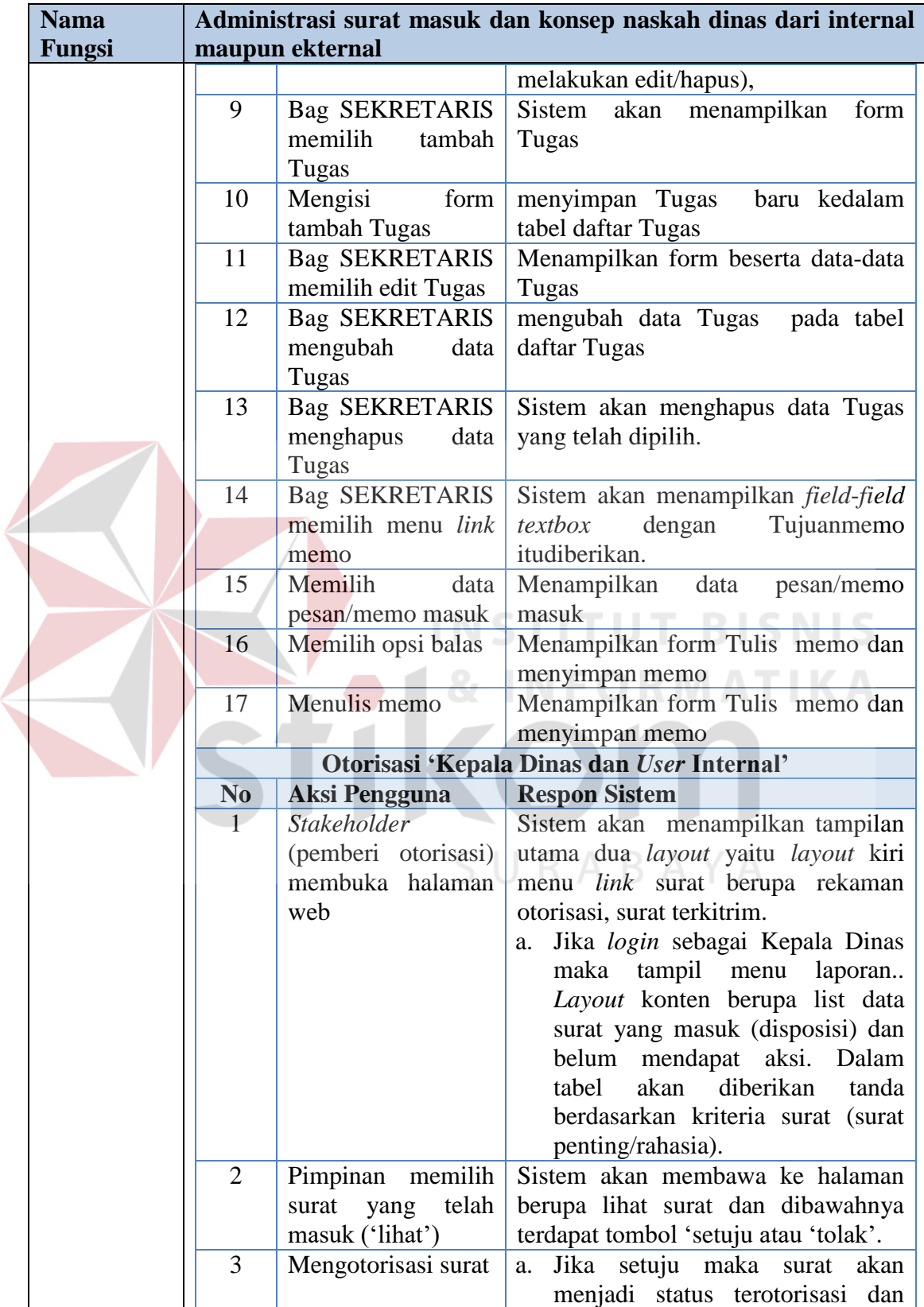

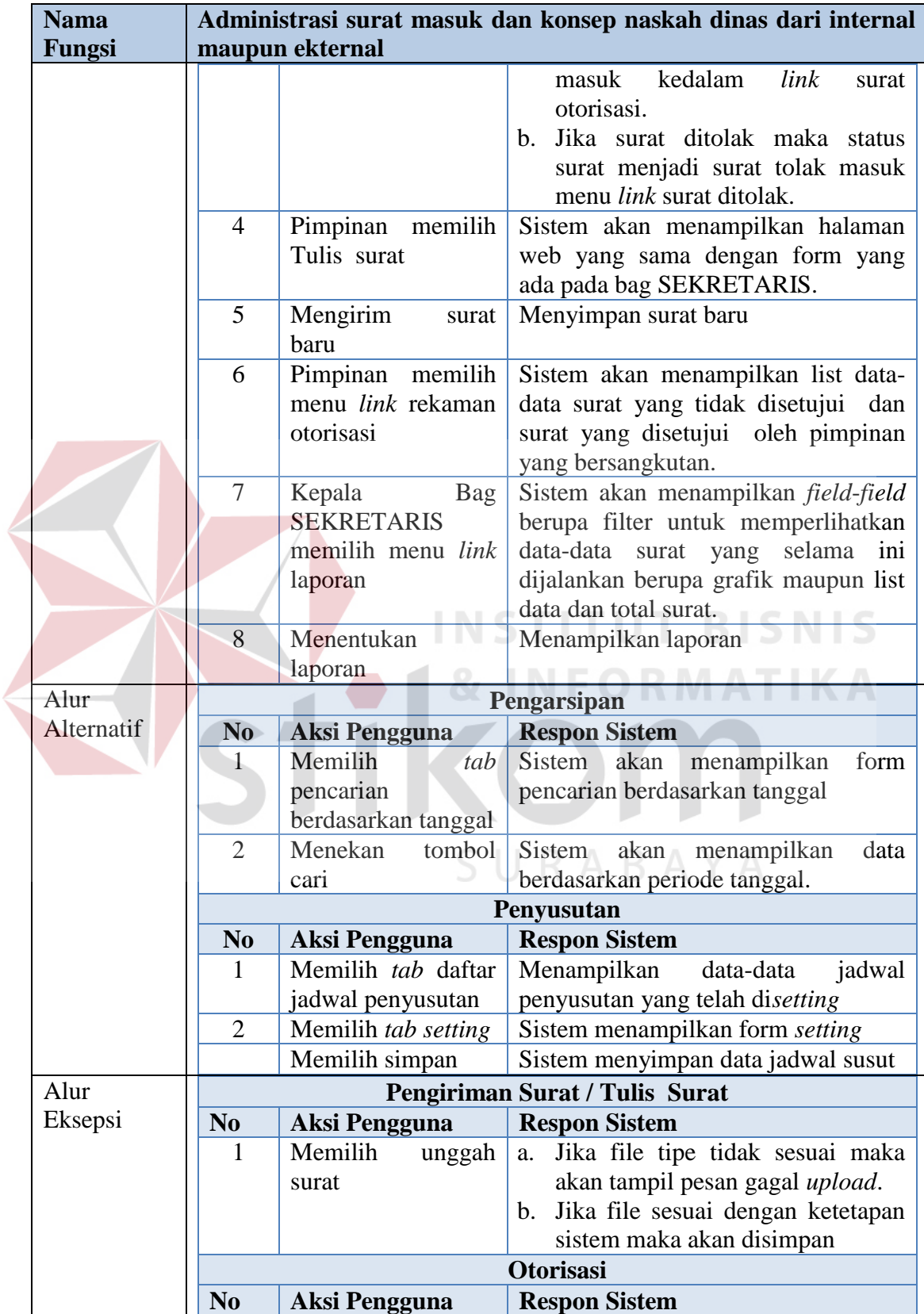

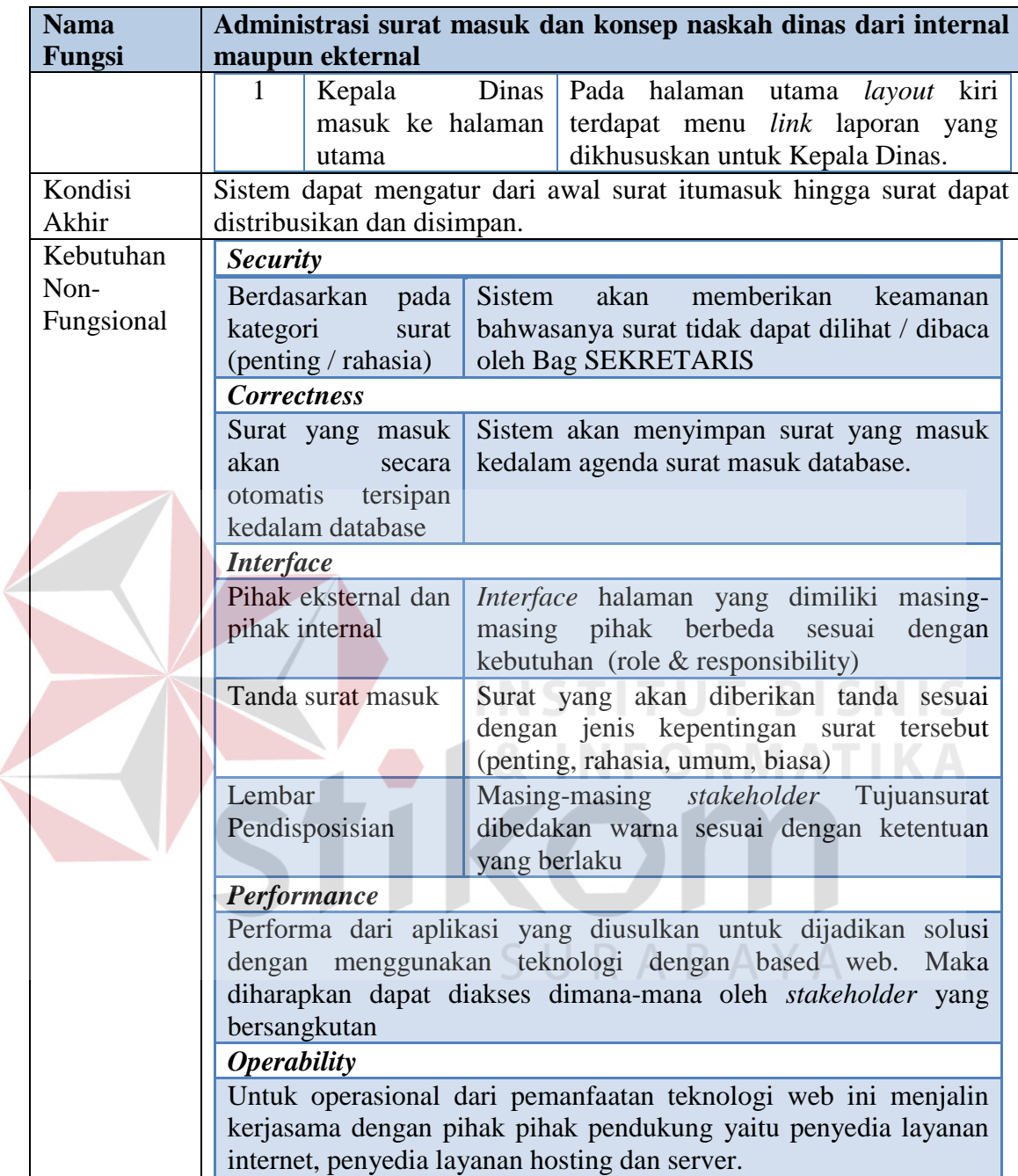

# **C.1.3 Administrasi Surat Keluar Internal dan Eksternal**

 Kebutuhan fungsional pada adminitrasi surat keluar internal dan eksternal dapat dilihat pada Tabel 3.8.

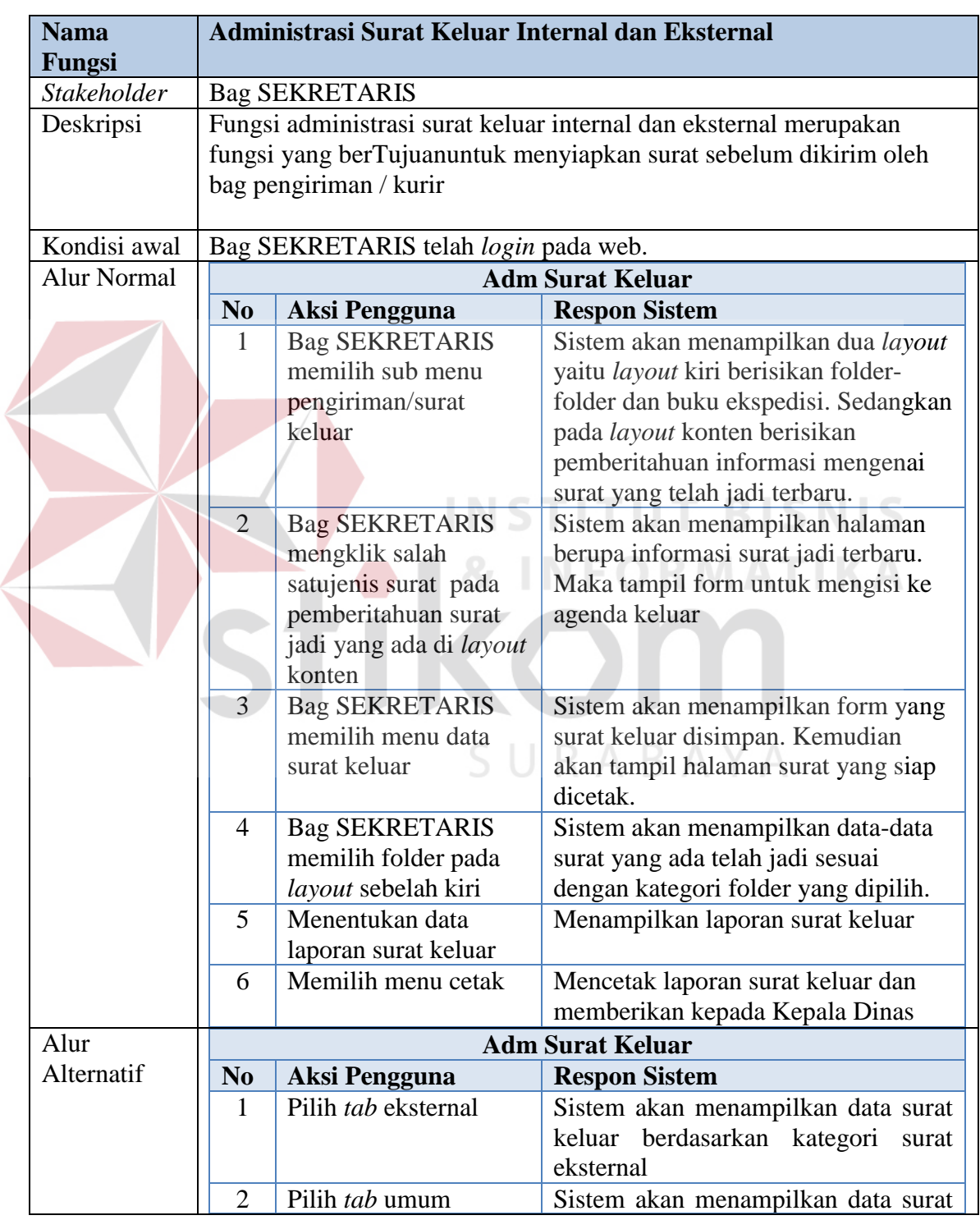

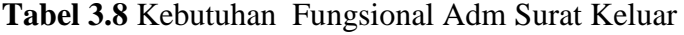

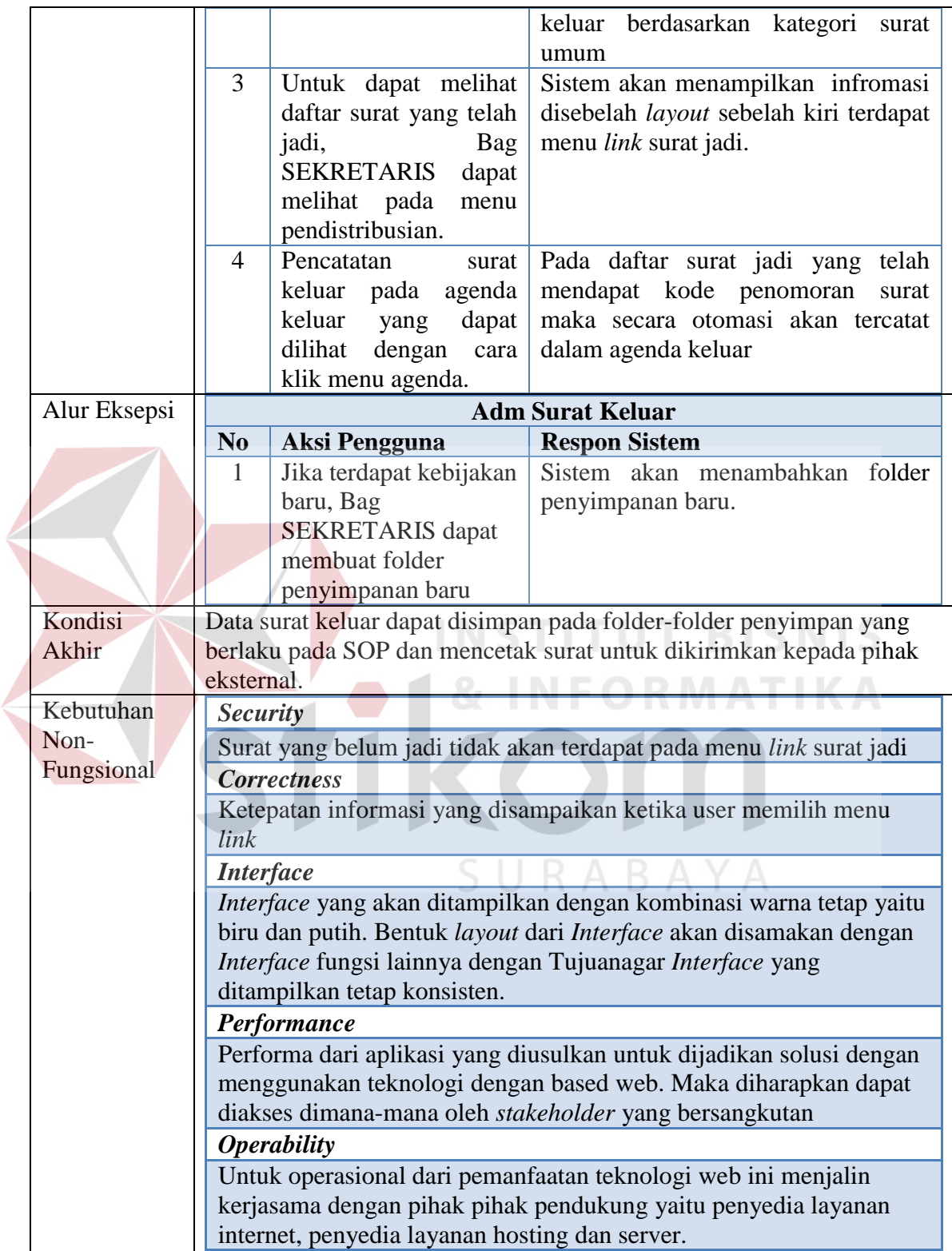

# **C.1.4 Pengiriman Surat Keluar**

Berikut kebutuhan fungsional pada pengiriman surat keluar dapat dilihat pada

Tabel 3.9.

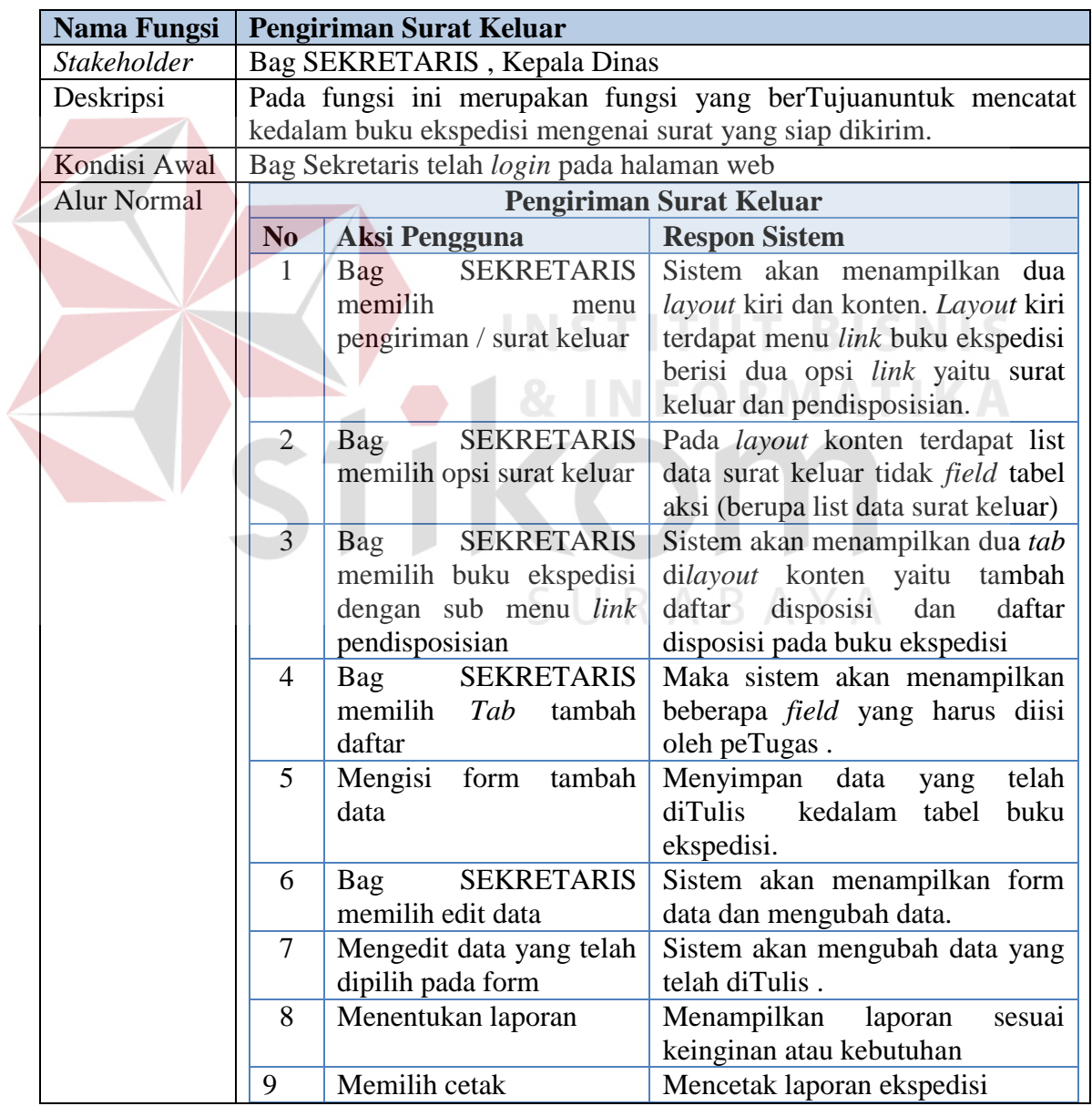

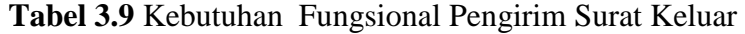

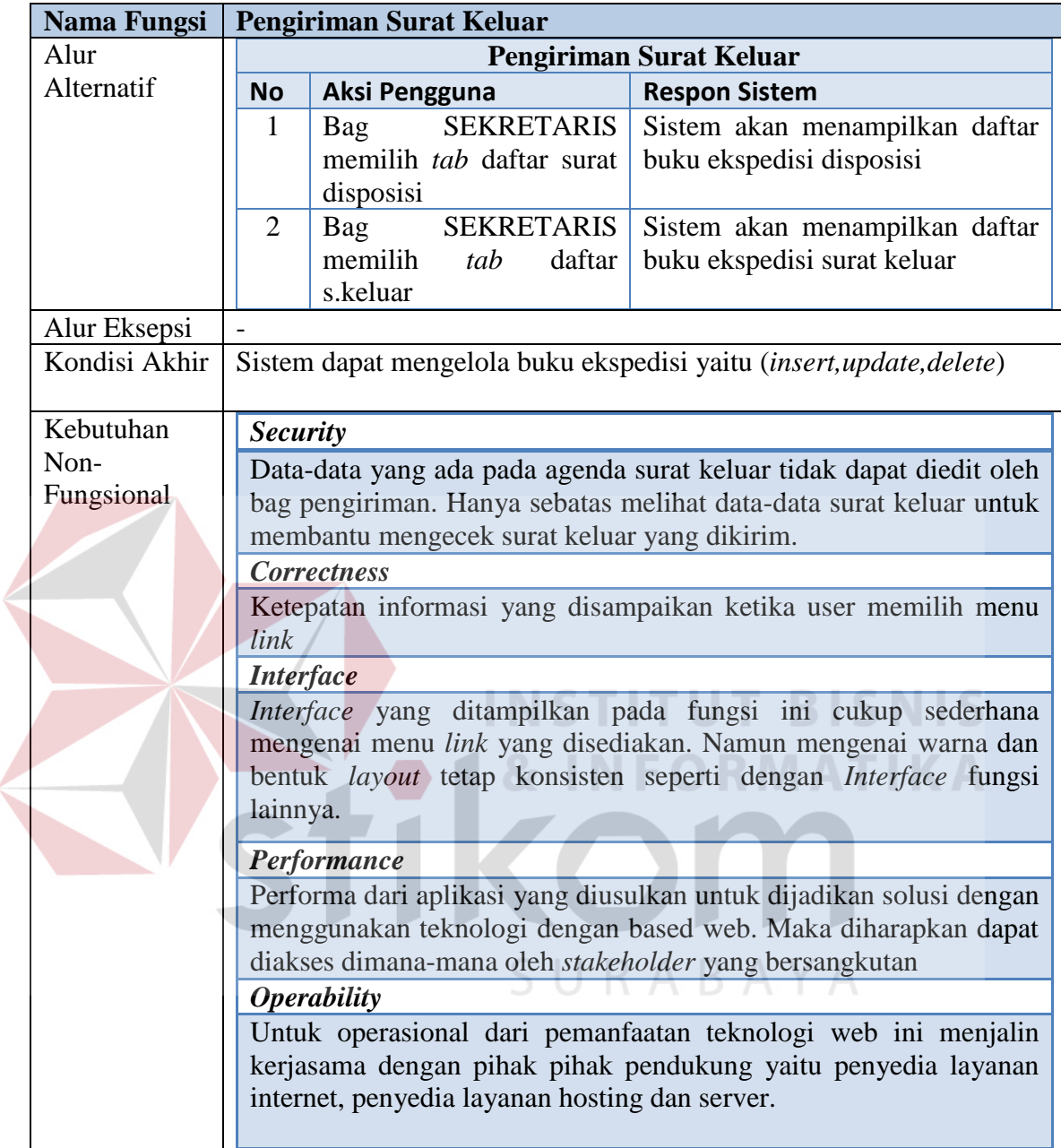

# **C.2 Kebutuhan Non-fungsional**

 Dalam tahap pengembangan ini, selain kebutuhan fungsional terdapat kebutuhan non-fungsional yang berguna untuk mendukung aplikasi yang akan dibuat. Berikut kebutuhan non-fungsional dapat dilihat pada Tabel 3.20.

| N <sub>0</sub> | <b>Stakeholder</b>       | Fungsi                                              | <b>Fungsional Sistem</b>                                                                                                    | <b>Non-Fungsional</b><br><b>Sistem</b>                                                                                                   |
|----------------|--------------------------|-----------------------------------------------------|----------------------------------------------------------------------------------------------------|----------------------------------------------------------------------------------------------------|
| 1              | Pengirim                 | Administrasi Surat<br>Masuk dan                     | Pengiriman Surat                                                                                                    | Security<br>$\mathfrak{a}.$<br>Correctness<br>b.                                                                                         |
|                | Bag<br><b>SEKRETARIS</b> | Konsep Naskah<br>Dinas Internal<br>maupun Eksternal | Pendataan<br>a.<br>Tulis /unggah<br>b.<br>Surat<br>Pendistribusian<br>C <sub>1</sub><br>Pengarsipan<br>d.<br>Penyusutan<br>e.<br>f.<br>Fitur tambahan<br>Otorisasi<br>g. | Interface<br>$\mathcal{C}$ .<br>Performance<br>$d$ .<br>Operability<br>e.                                                                |
| 2.             | Bag<br><b>SEKRETARIS</b> | Administrasi Surat<br>Keluar                        | Penyimpanan ke<br>agenda keluar                                                                                                    | Security<br>$\mathfrak{a}.$<br>Correctness<br>b.<br>Interface<br>$\mathcal{C}$ .<br>Performance<br>d.<br><i><b>Operability</b></i><br>e. |
| 3.             | Bag<br><b>SEKRETARIS</b> | Pengiriman Surat                                    | Pengelolaan data<br>ekspedisi                                                                                                    | Security<br>$a_{\cdot}$<br>b.<br>Correctness<br>Interface<br>$\mathcal{C}$ .<br>Performance<br>d.<br><i>Operability</i><br>e.            |

**Tabel 3.20** Kebutuhan Non-Fungsional

**3.3.2 Desain Sistem (***Software Desain***)** 

 Langkah berikutnya yaitu mendesain aplikasi sesuai dengan spesifikasi kebutuhan yang telah dibuat. Adapun model desain yang digunakan yaitu :

- 1. Aliran Sistem (*system flow*)
- 2. *Data Flow Diagram*
- 3. *Entity Relational Diagram*
- 4. Tampilan Antar Muka (*Interface*)
## **A. Aliran Sistem** *(System Flow)*

Dengan berdasarkan hasil analisa kebutuhan yang telah dilakukan, maka aplikasi yang akan digunakan tetap mengacu pada SOP/TU /01. Didalam aturan prosedur tersebut terdapat empat fungsi diantaranya 1). Administrasi Surat Masuk dan Naskah Konsep Dinas Internal maupun Eksternal, 2). Administrasi Surat Keluar Internal maupun Eksternal, 3). Pengiriman Surat.

Adanya sistem yang baru maka memungkinkan juga untuk aturan yang baru. Adapun aturan baru berkaitan dengan aplikasi yang dibuat dapat dilihat pada Tabel 3.21.

| N <sub>0</sub> | <b>Stakeholder</b> | <b>Proses</b>           | <b>Rule</b>              | <b>Policy</b> |  |  |  |
|----------------|--------------------|-------------------------|--------------------------|---------------|--|--|--|
| 1              | Pengirim           | Mengirimkan Surat /     | Proses pengiriman surat  | Surat         |  |  |  |
|                | Sub Bidang         | konsep naskah dinas     | dapat dilakukan dengan   | eksternal     |  |  |  |
|                | / eksternal        | <b>Masuk</b>            | dan<br>unggah<br>cara    | Rahasia       |  |  |  |
|                |                    |                         | mengunduh<br>lewat       | disampaikan   |  |  |  |
|                |                    |                         | template format surat    | manual        |  |  |  |
|                |                    |                         |                          | berdasarkan   |  |  |  |
|                |                    |                         |                          | tujuan        |  |  |  |
| 2.             | Sekretaris         | Melakukan               | Dapat mengelola surat    | Jika surat    |  |  |  |
|                |                    | terhadap<br>pengelolaan | mulai dari surat masuk,  | memerlukan    |  |  |  |
|                |                    | surat masuk             | pendataan,               | persetujuan   |  |  |  |
|                |                    |                         | pendistribusian,         | maka harus    |  |  |  |
|                |                    |                         | pencarian, pengarsipan,  | otorisasi ke  |  |  |  |
|                |                    |                         | dan pengiriman.          | kepala Dinas  |  |  |  |
| 3              | Kepala             | Mengotorisasi surat     | Kepala Dinas<br>dapat    |               |  |  |  |
|                | Dinas              |                         | melihat isi surat<br>dan |               |  |  |  |
|                |                    |                         | mengotorisasi<br>surat   |               |  |  |  |
|                |                    |                         | tersebut                 |               |  |  |  |
| $\overline{4}$ | Sub Bidang         | Menerima surat          | Menerima<br>Surat,       |               |  |  |  |
|                |                    |                         | membaca<br>dan<br>surat, |               |  |  |  |
|                |                    |                         | mengirim surat           |               |  |  |  |

**Tabel 3.21** Aturan (*rule*) Baru dari Aplikasi

 Aturan aplikasi diatas merupakan Suatu aturan manajemen *user* yang berkaitan dengan apliksi manajemen surat berbasis web ini. Dengan aturan yang dibuat tersebut diharapkan dapat memperjelas pemakaian aplikasi ini berdasarkan pengguna yang menjalankannya. Setelah aturan pengguna ini dibuat, maka selanjutnya adalah perancangan aliran sistem baru (*system flow*). Adapun aliran sistem yang dibuat yaitu:

## **A.1 Aliran Sistem Fungsi Administrasi Surat Masuk dan Konsep Naskah Dinas Internal dan Eksternal**

 Berikut merupakan aliran sistem dari fungsi administrasi surat masuk internal dan eksternal. Aliran sistem ini dibagi beberapa proses diantaranya:

# **A.1.1 Aliran Sistem Pengiriman Surat**

Aliran sistem pengiriman surat ini Ditujukan untuk pengirim baik ituberasal

SURABAYA

dari internal maupun eksternal. Berikut aliran sistem dapat dilihat pada Gambar 3.5.

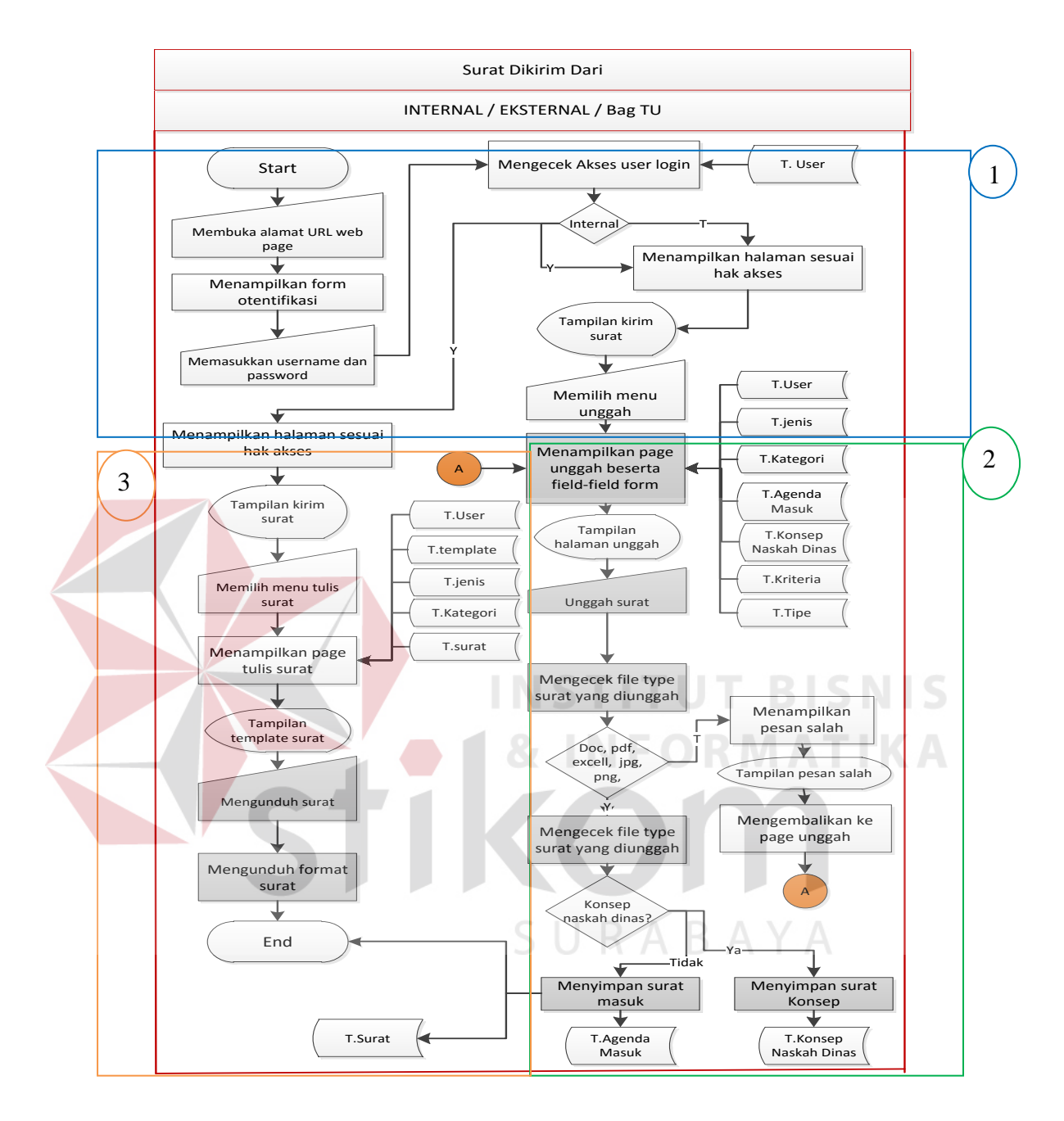

**Gambar 3.5** Aliran sistem pengiriman surat

 Adapun penjelasan mengenai Gambar 3.5 aliran sistem pengiriman surat dapat dilihat pada Tabel 3.22.

| <b>Phase</b>  | No.            | <b>Nama</b>     | Input         | <b>Uraian Proses</b>  | Output        |
|---------------|----------------|-----------------|---------------|-----------------------|---------------|
|               |                | <b>Proses</b>   |               |                       |               |
| <b>Cek</b>    | 1              | Mengecek        | Membuka       | Mengecek<br>akses     | Interface     |
| akses         |                | akses<br>user   | alamat URL    | login<br>jika<br>user | halaman       |
| user          |                | login           | halaman       | internal<br>maka      | kirim surat   |
|               |                |                 | web           | menu Tulis<br>dan     |               |
|               |                |                 |               | akan<br>unggah        |               |
|               |                |                 |               | tersedia,<br>jika     |               |
|               |                |                 |               | eksternal<br>hanya    |               |
|               |                |                 |               | menu unggah           |               |
|               |                |                 | Pengirim      | Menampilkan           | Interface     |
|               |                |                 | internal      | unggah<br>menu        | unggah        |
|               |                |                 | ataupun       | beserta form          | surat         |
|               |                |                 | eksternal     |                       |               |
|               |                |                 | memilih       |                       |               |
|               |                |                 | unggah        |                       |               |
| <b>Unggah</b> | $\overline{2}$ | Mengecek        | Unggah        | Mengecek<br>tipe      |               |
| surat         |                | kesesuain tipe  | surat         | file jika<br>sesuai   |               |
|               |                | file            |               | maka akan proses      |               |
|               |                |                 |               | selanjutnya, jika     |               |
|               |                |                 |               | tidak sesuai maka     |               |
|               |                |                 |               | akan kembali ke       |               |
|               |                |                 |               | halaman semula        |               |
|               |                | Menyimpan       |               | Menyimpan<br>file     | Data<br>surat |
|               |                | file<br>kedalam |               | kedalam tabel.        | baru          |
|               |                | tabel           |               |                       | tersimpan     |
| <b>Unduh</b>  | $\overline{3}$ | Menampilkan     | Pengirim      | Menampilkan           | Interface     |
| surat         |                | halaman surat   | internal      | halaman<br>surat      | template      |
|               |                | baru            | memilih       | sesuai<br>dengan      | data<br>surat |
|               |                |                 | Tulis<br>menu | template surat dan    | surat         |
|               |                |                 | surat         | mengunduh surat       | didownload    |

**Tabel 3.22** Penjelasan aliran sistem pengiriman surat

## **A.1.2 Aliran Sistem Pendataan**

 Aliran sistem pendataan ini berTujuanuntuk mencatat data surat masuk kedalam agenda dan meneruskan pendisposisian surat. Berikut aliran sistem dapat dilihat pada Gambar 3.6.

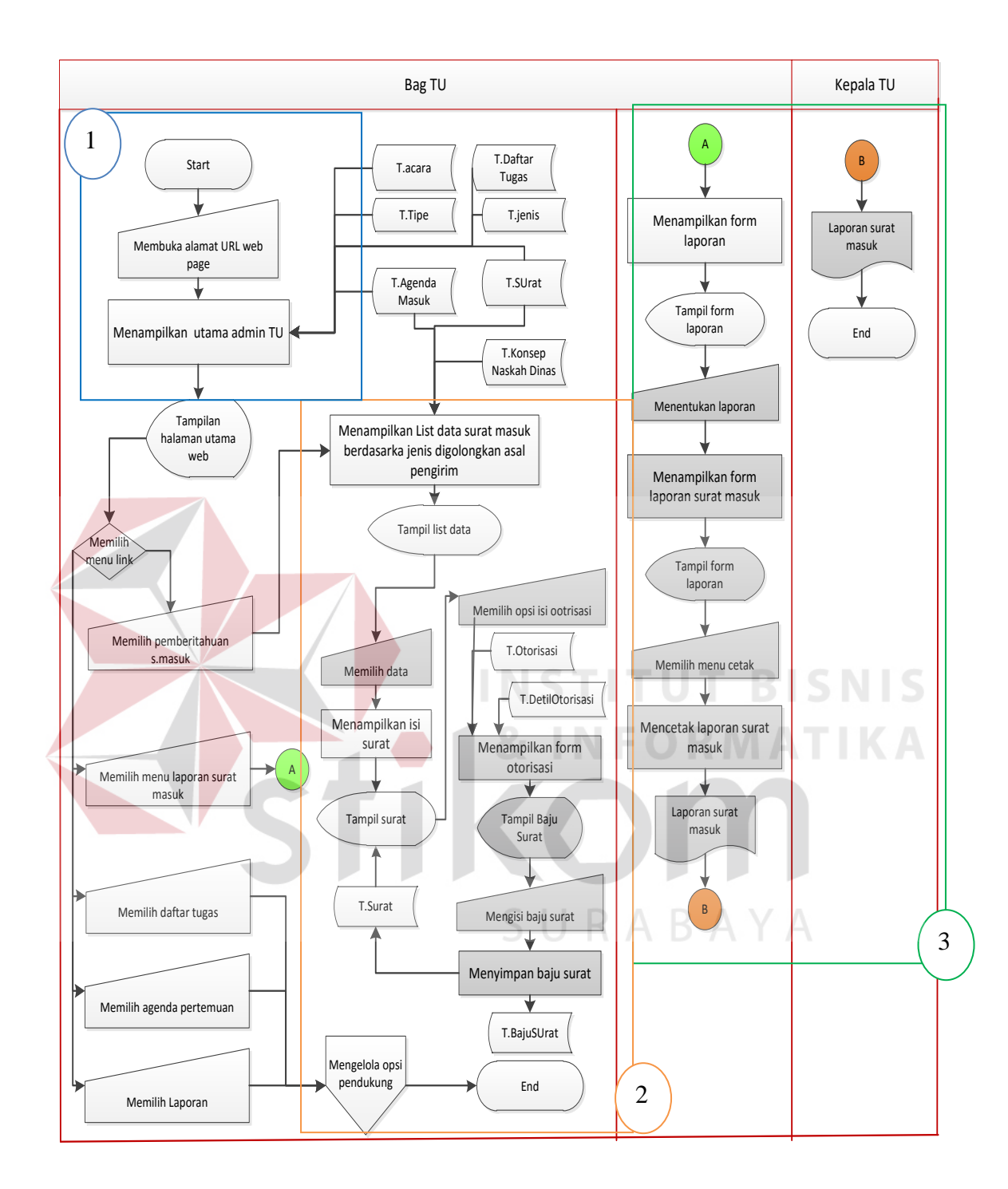

**Gambar 3.6** Aliran Sistem Pendataan

Adapun penjelasan dari Gambar 3.6 aliran sistem pendataan dapat dilihat pada

Tabel 3.23.

| <b>Phase</b>   | No.            | <b>Nama</b>     | Input          | <b>Uraian Proses</b>  | Output         |
|----------------|----------------|-----------------|----------------|-----------------------|----------------|
|                |                | <b>Proses</b>   |                |                       |                |
| <b>Buka</b>    | $\mathbf{1}$   | Menampilkan     | Bag            | Menampilkan           | Interface      |
| utama          |                | halaman utama   | <b>SEKRETA</b> | halaman<br>utama      | halaman web    |
|                |                | admin           | <b>RIS</b>     | admin                 | utama          |
|                |                |                 | membuka        |                       |                |
|                |                |                 | URL utama      |                       |                |
| <b>Pemberi</b> | $\overline{2}$ | Menampilkan     | Memilih        | Menampilkan<br>list   | Tampil<br>list |
| tahuan         |                | list data surat | pemberitah     | data surat masuk      | data           |
| surat          |                | masuk           | surat<br>uan   | berdasarkan jenis     |                |
| masuk          |                | berdasarkan     | masuk          | surat da nasal surat  |                |
|                |                | jenis surat     |                |                       |                |
|                |                | Menampilkan     | Memilih        | isi<br>Menampilkan    | Interface      |
|                |                | isi surat       | lihat data     | surat sesuai dengan   | surat          |
|                |                |                 |                | yang telah dipilih    |                |
|                |                |                 |                |                       |                |
|                |                | Menampilkan     | Memilih        | Menampilkan baju      | Interface      |
|                |                | baju surat      | menu           | surat sesuai dengan   | baju surat     |
|                |                |                 | otorisisai     | masing-masing         |                |
|                |                |                 |                | stakeholder           |                |
|                |                | Menyimpan       | Mengisi        | baju<br>Menyimpan     | baju<br>Data   |
|                |                | baju surat yang | baju surat     | surat kedalam tabel   | telah<br>surat |
|                |                | telah diisi     |                | dan<br>tabel<br>surat | tersimpan      |
|                |                |                 |                | baju surat            |                |
| Laporan        | 3              |                 | memilih        | Menampilakn form      | Interface      |
|                |                |                 | laporan        | laporan               | form           |
|                |                |                 | Memilih        | Mencetak laporan      | laporan        |
|                |                |                 | menu cetak     |                       |                |
|                |                |                 |                |                       |                |

**Tabel 3.23** Penjelasan Aliran Sistem Pendataan

# **A.1.3 Aliran Sistem Pendistribusian**

 Aliran sistem pendistribusian ini berTujuanmendistribusikan surat untuk diberikan otorisasi kepada *stakeholder* yang berwewenang. Berikut aliran sistem dapat dilihat pada Gambar 3.7.

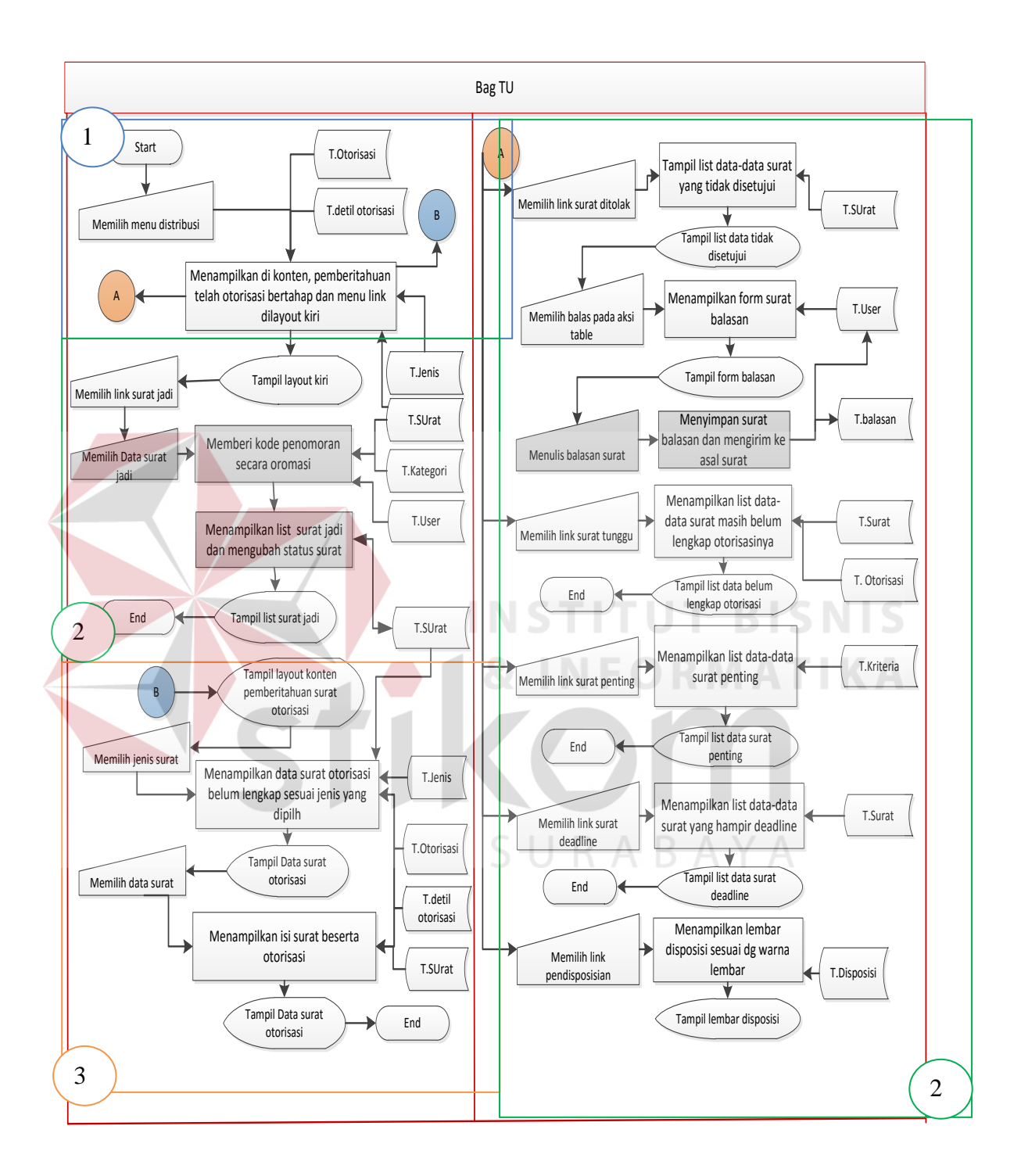

**Gambar 3.7** Aliran Sistem Pendistribusian

 Dari aliran sistem pendistribusian pada Gambar 3.7 dapat dijelaskan pada Tabel 3.24.

| <b>Phase</b>                    | No.            | <b>Nama</b><br><b>Proses</b>                                                                                               | Input                                                                                                    | <b>Uraian Proses</b>                                                                                                    | Output                                                                                                    |
|---------------------------------|----------------|----------------------------------------------------------------------------------------------------|----------------------------------------------------------------------------------------------------|----------------------------------------------------------------------------------------------------|----------------------------------------------------------------------------------------------------|
| <b>Menu</b><br>distribusi       | $\mathbf{1}$   | Menampilkan<br>halaman<br>pendistribusian                                                                                  | Memilih<br>menu<br>distribusi                                                                                                    | Menampilkan di<br>konten,<br>pemberitahuan<br>otorisasi<br>telah<br>bertahap<br>dan<br>link<br>menu<br>dilayout kiri                                                                                                    | Interface<br>layout kiri                                                                                      |
| <b>Menu</b> link<br>layout kiri | $\overline{2}$ | Mengubah<br>status surat dan<br>memberi kode<br>penomoran<br>Menampilkan<br>list data surat<br>Menampilkan<br>form balasan | Memilih<br>menu link<br>surat jadi<br>N ST<br>Memilih<br>menu link<br>surat<br>ditolak<br>Memilih<br>balas<br>pada aksi<br>tabel | Memberi<br>kode<br>penomoran<br>secara otomatis<br>dan<br>menampilkan<br>list surat<br>dan<br>mengubah surat<br>jadi<br>Menampilkan<br>list data<br>surat<br>tidak<br>yang<br>disetujui<br>Menampilkan<br>form<br>surat<br>balasan | Interface surat<br>jadi<br>Interface<br>list<br>data<br>yang<br>tidak disetujui<br>Interface form<br>balasan  |
|                                 |                | Menyimpan<br>balasan<br>surat<br>mengirim<br>dan<br>balasan<br>surat<br>ke asal surat                                      | Menulis<br>surat<br>balasan                                                                                                    | Menyimpan<br>balasan<br>surat<br>mengirim<br>dan<br>surat balasan ke<br>asal surat                                                                                                    | Surat balasan<br>disimpan pada<br>tabel<br>surat<br>balasan<br>dan<br>dikirim<br>ke<br>asal pengirim<br>surat |
|                                 |                | Menampilkan<br>list surat yang<br>belum lengkap<br>otorisasinya                                                            | Memilih<br>link surat<br>Tunggu                                                                                                  | Menampilkan<br>list surat yang<br>belum lengkap<br>otorisasinya                                                                                                    | Interface data<br>data<br>surat<br>Tunggu                                                                     |

**Tabel 3.24** Penjelasan Aliran Sistem Pendistribusian

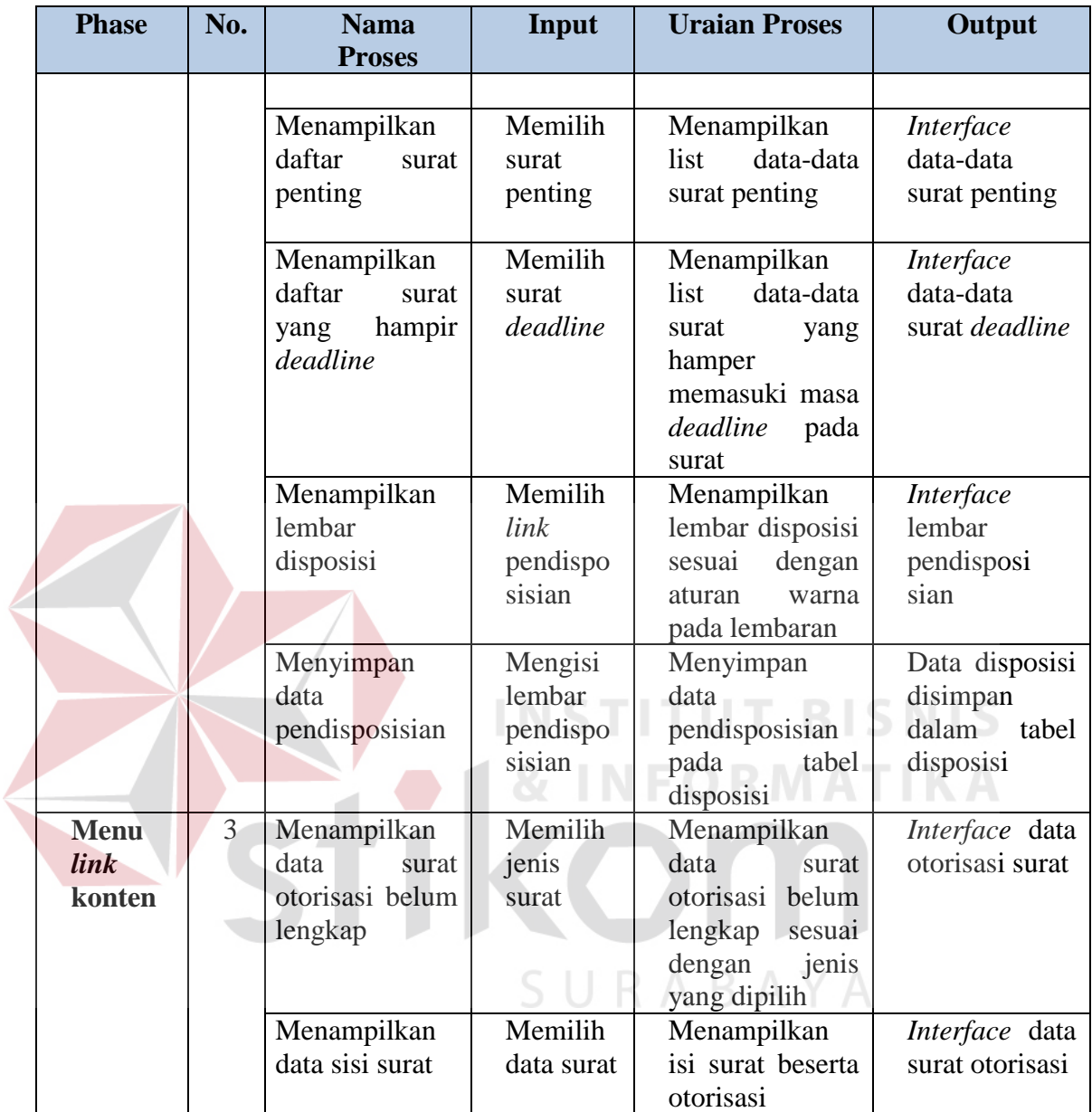

## **A.1.4 Aliran Sistem Otorisasi Surat**

 Aliran sistem otorisasi ini merupakan respon dari aliran sistem pendistribusian. Berikut aliran sistem dapat dilihat pada Gambar 3.8.

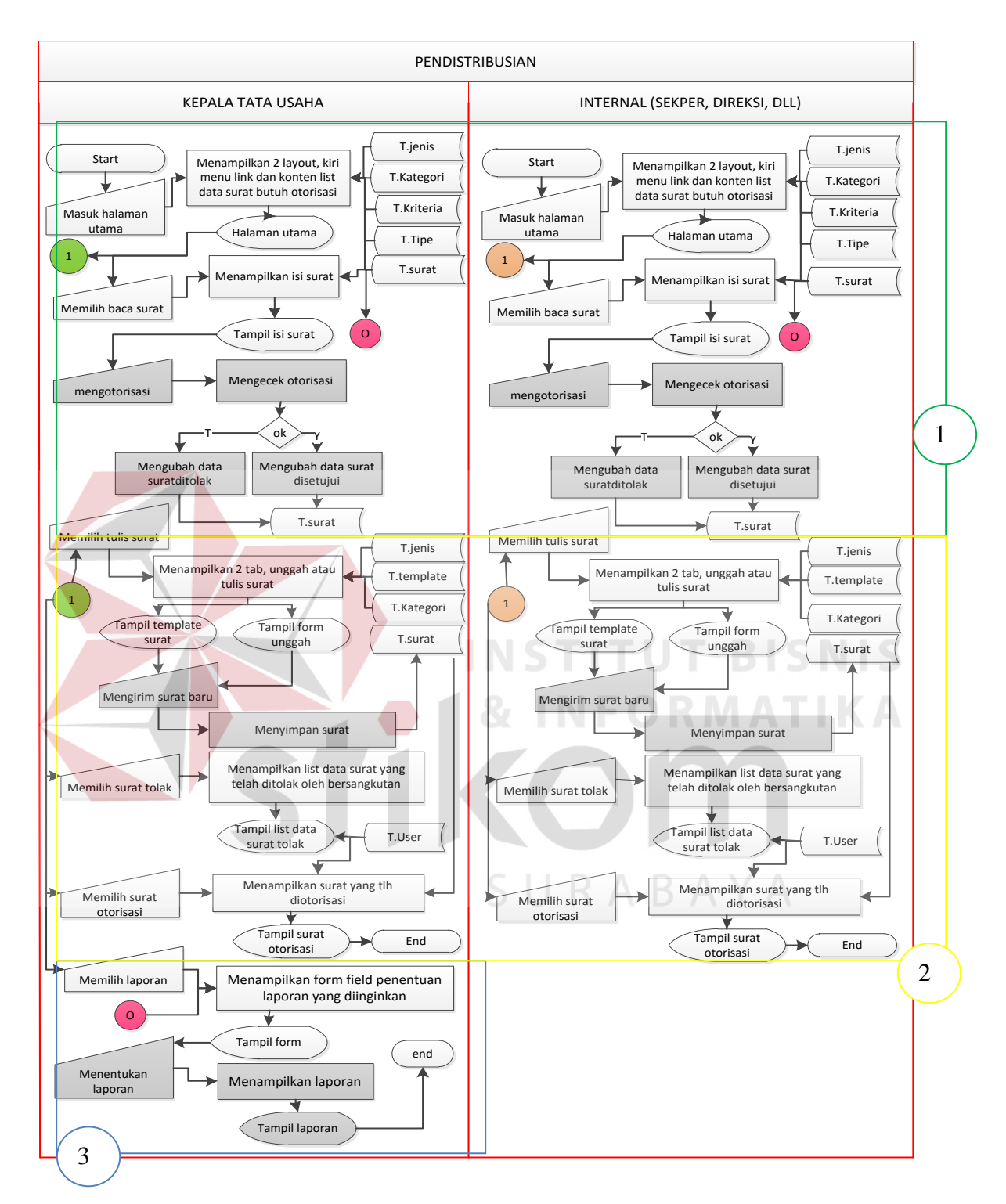

**Gambar 3.8** Aliran Sistem Otorisasi

Adapun proses otorisasi pada masing-masing *stakeholder* merupakan sama pada setiap prosesnya. Namun yang membedakan pada kepala bag SEKRETARIS terdapat menu laporan**.** Berikut penjelasan dari aliran sistem otorisasi dapat dilihat pada Tabel 3.25.

| <b>Phase</b>                          | No.            | <b>Nama Proses</b>                             | Input                                | <b>Uraian Proses</b>                                                                                                    | Output                                                  |
|---------------------------------------|----------------|------------------------------------------------|--------------------------------------|----------------------------------------------------------------------------------------------------|---------------------------------------------------------|
|                                       |                |                                                |                                      |                                                                                                    |                                                         |
| <b>Menu</b><br>otorisasi              | $\mathbf{1}$   | Menampilkan<br>layout utama                    | <b>Masuk</b><br>halaman              | Menampilkan<br>2<br>layout, kiri menu                                                                                           | Interface<br>halaman                                    |
|                                       |                | masing -masing<br>stakeholder                  | utama                                | link dan konten<br>data<br>list<br>surat<br>butuh otorisasi                                                                     | utama                                                   |
|                                       |                | Menampilkan<br>isi surat                       | Memilih<br>baca surat                | Menampilkan<br>halaman isi surat                                                                                                |                                                         |
|                                       |                | Mengecek<br>dan<br>mengubah<br>data surat      | Mengotori<br>sasi                    | Mengecek<br>otorisasi<br>jika<br>'tidak' mengubah<br>data surat ditolak,<br>jika<br>'ya'<br>mengubah<br>data<br>surat disetujui | Data<br>otorisasi<br>surat diubah<br><b>IN</b>          |
| <b>Menu</b><br>link<br>layout<br>kiri | $\overline{2}$ | Menampilkan<br>dua tab menu                    | Memilih<br>Tulis<br>surat            | Menampilkan dua<br>tab unggah atau<br>Tulis surat                                                                               | Interface<br>form unggah<br>Tampil<br>template<br>surat |
|                                       |                | Menyimpan<br>surat                             | Mengirim<br>surat baru               | Menyimpan surat                                                                                                    | Data<br>surat<br>disimpan                               |
|                                       |                | Menampilkan<br>list data surat<br>yang ditolak | Memilih<br>surat<br>ditolak          | Menampilkan list<br>data surat<br>yang<br>ditolak                                                                               | Interface<br>data-data<br>surat ditolak                 |
|                                       |                | Menampilkan<br>data<br>surat<br>otorisasi      | Memilih<br>surat<br>terotori<br>sasi | Menampilkan<br>data surat yang<br>telah diotorisasi                                                                             | Interface<br>data-data<br>surat<br>terotorisasi         |

**Tabel 3.25** Penjelasan Aliran Sistem Otorisasi

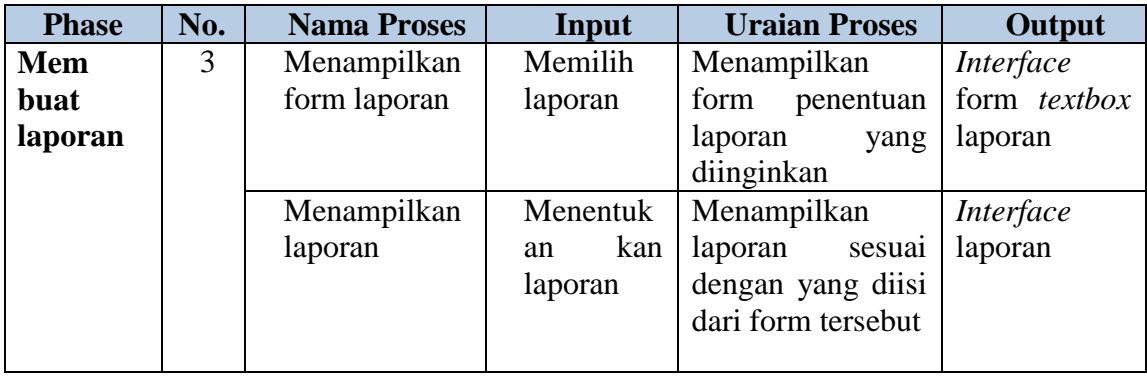

## **A.1.5 Aliran Sistem Arsip**

 Aliran sistem arsip merupakan proses penyimpanan data surat kedalam *database*. Berikut aliran sistem dapat dilihat pada Gambar 3.9.

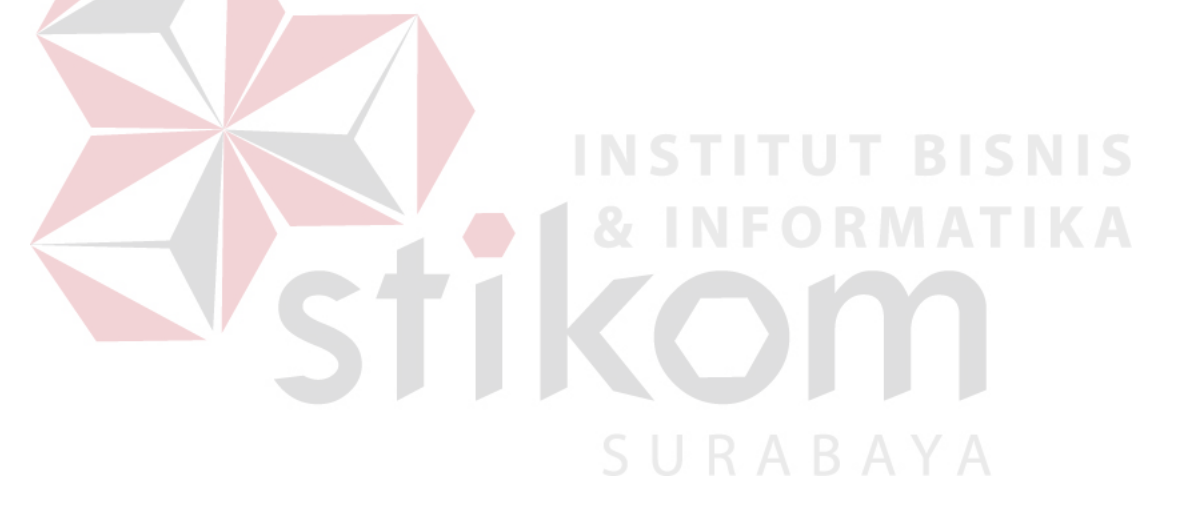

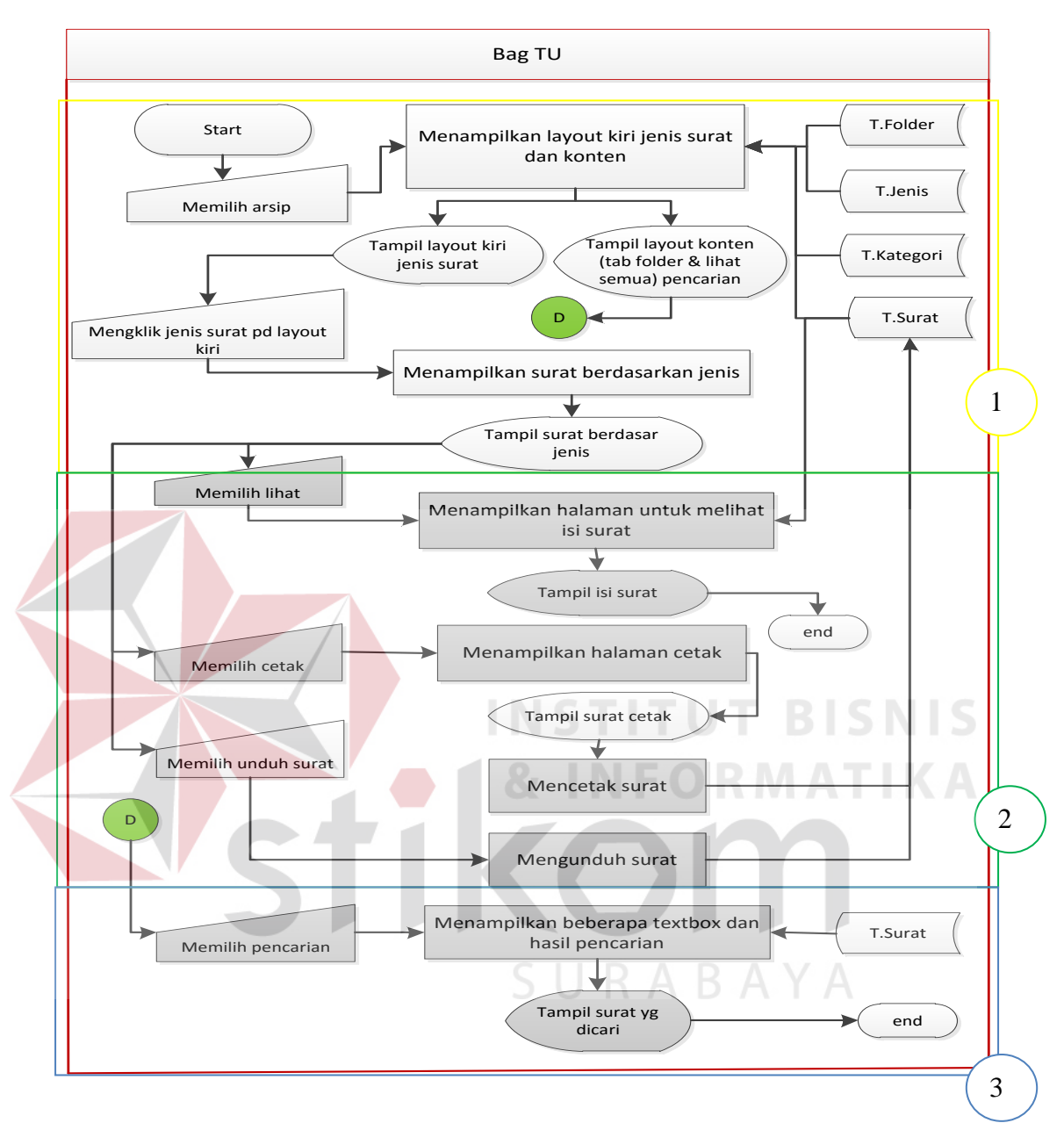

**Gambar 3.9** Aliran Sistem Arsip

Berikut penjelasan dari aliran sistem arsip diatas dapat dilihat pada Tabel 3.26.

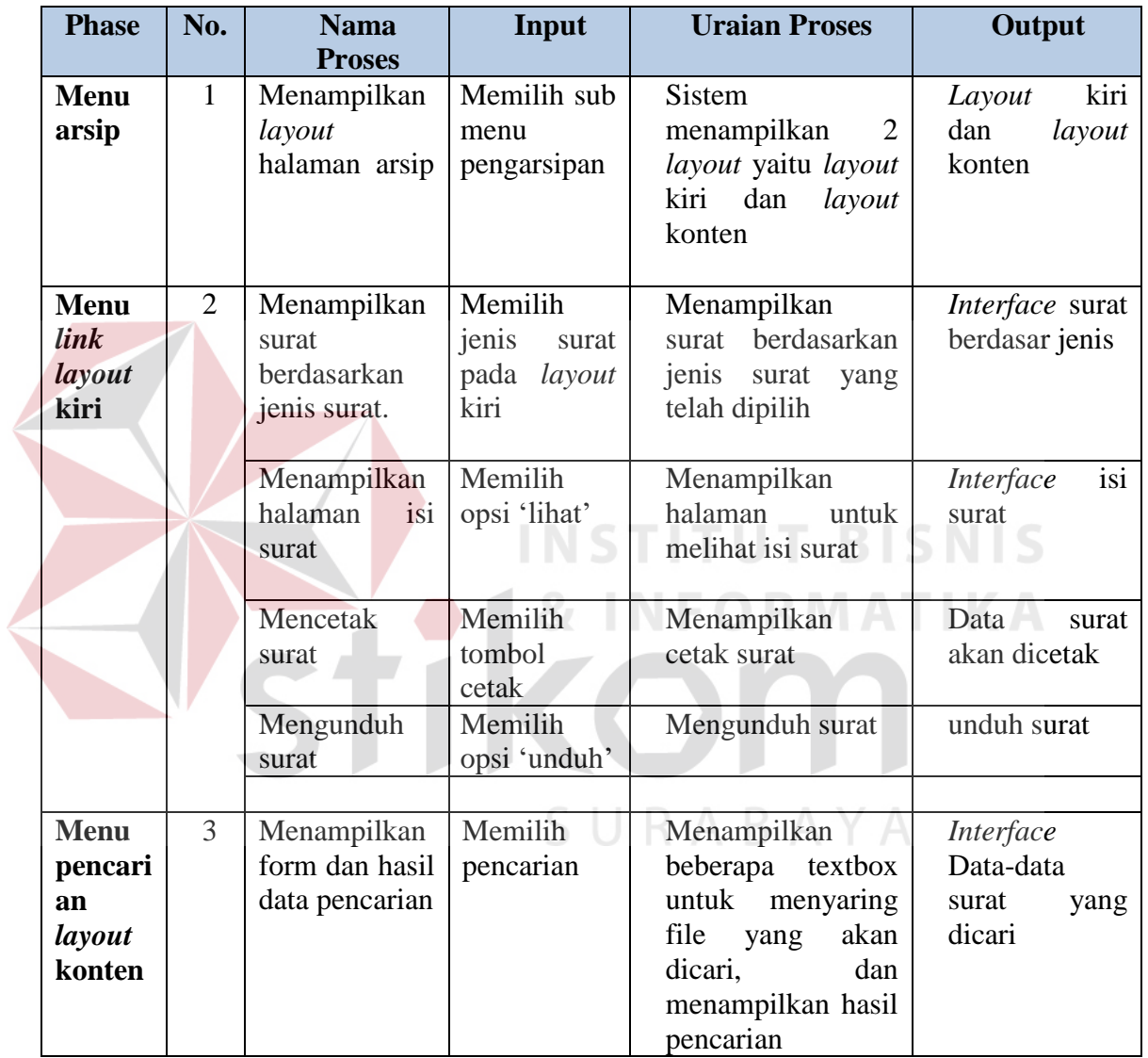

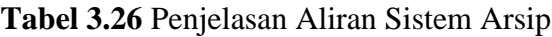

# **A.1.6 Aliran Sistem Penyusutan**

Aliran sistem penyusutan merupakan proses penghapusan data surat dari

dalam *database*. Berikut aliran sistem dapat dilihat pada Gambar 3.10

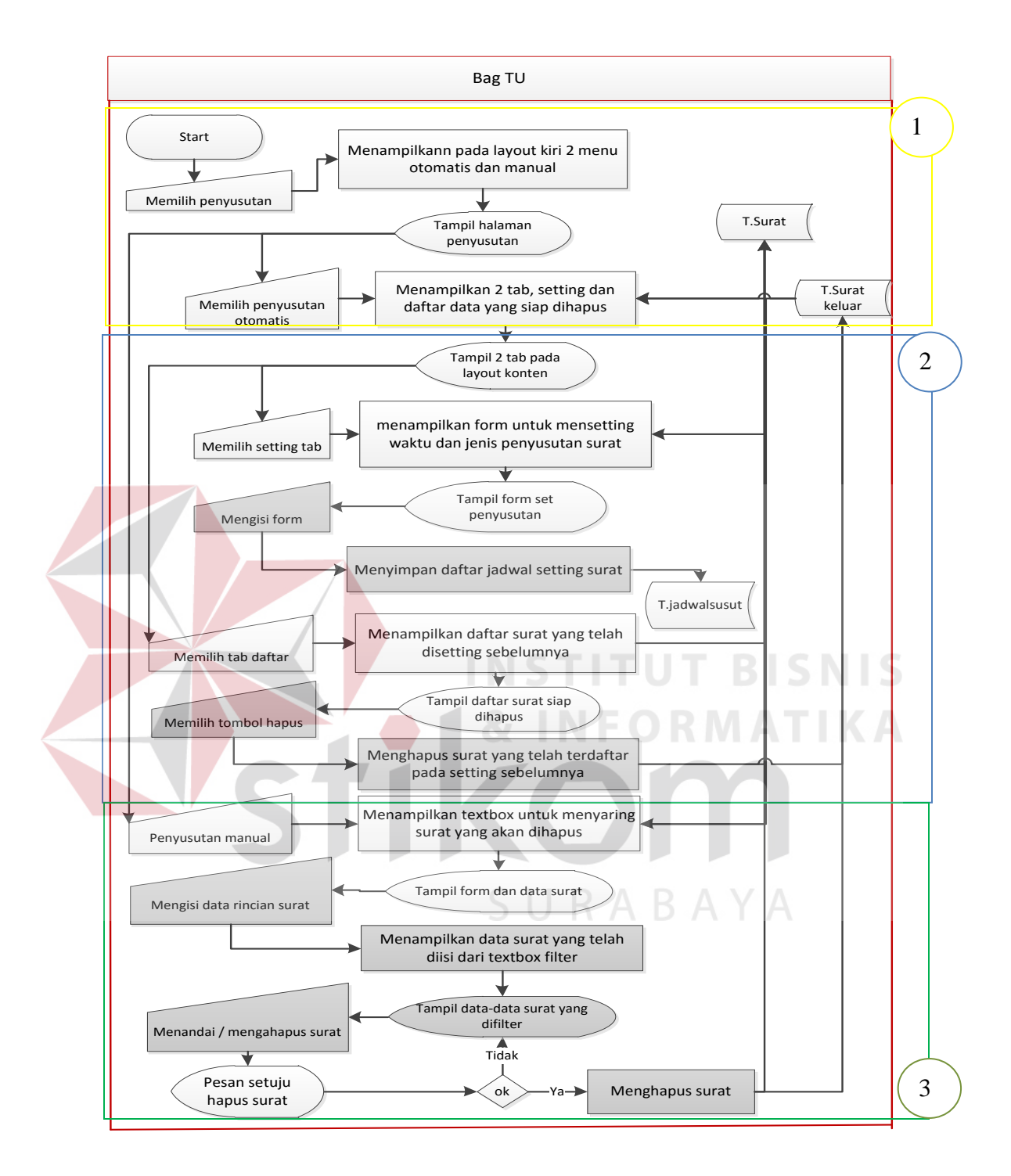

**Gambar 3.10** Aliran Sistem Penyusutan

Adapun penjelasan dari aliran sistem penyusutan dapat dilihat pada Tabel 3.27.

| <b>Phase</b>                                    | No.          | <b>Nama</b>                                              | Input                                 | <b>Uraian Proses</b>                                                                                 | Output                                                          |
|-------------------------------------------------|--------------|----------------------------------------------------------|---------------------------------------|----------------------------------------------------------------------------------------------------|-----------------------------------------------------------------|
| Menu                                            | $\mathbf{1}$ | <b>Proses</b><br>Menampilkan                             | Memilih                               | Menampilkan                                                                                          | Interface                                                       |
| penyusutan                                      |              | halaman<br>penyusutan                                    | menu<br>penyusu<br>tan                | layout<br>kiri<br>berupa<br>penyusutan<br>otomatis<br>dan<br>penyusutan<br>manual                    | halaman<br>penyusutan                                           |
| <b>Penyusutan</b><br>$\overline{2}$<br>otomatis |              | Menampilkan<br>dua tab menu<br>layout<br>pada<br>konten  | Memilih<br>penyusu<br>tan<br>otomatis | Menampilkan<br>$\overline{2}$<br>tab yaitu setting<br>data-data<br>dan<br>surat yang siap<br>dihapus | Interface<br>dengan dua<br>tab<br>menu<br>pada layout<br>konten |
|                                                 |              | Menampilkan<br>form<br>untuk<br>penyusutan               | Memilih<br>setting<br>tab             | Menampilkan<br>form<br>untuk<br>mensetting<br>waktu dan jenis<br>penyusutan surat                    | Interface<br>form setting<br>penyusutan<br>surat                |
|                                                 |              | Menyimpan<br>daftar jadwal<br>penyusutan                 | Mengisi<br>form<br>setting            | Menyimpan<br>daftar<br>jadwal<br>setting surat                                                       | Data jadwal<br>penyusutan<br>disimpan                           |
|                                                 |              | Menampilkan<br>data-data surat<br>penyusutan             | Memilih<br>tab daftar                 | Menampilkan<br>daftar data-data<br>surat yang telah<br>disetting<br>sebelumnya                       | Interface<br>data-data<br>surat susut                           |
|                                                 |              | Menghapus<br>surat                                       | Memilih<br>tombol<br>hapus            | Menghapus surat<br>(penyusutan<br>surat)                                                             | Menghapus<br>Data-data<br>surat                                 |
| Penyusutan<br>manual                            | 3            | Menampilkan<br>form<br>dan<br>data-data<br>surat<br>yang | Memilih<br>penyusu<br>tan<br>manual   | Menampilkan<br>textbox<br>untuk<br>menyaring<br>surat<br>akan<br>yang                                | Interface<br>form<br>dan<br>data surat                          |

**Tabel 3.27** Penjelasan Aliran Sistem Penyusutan

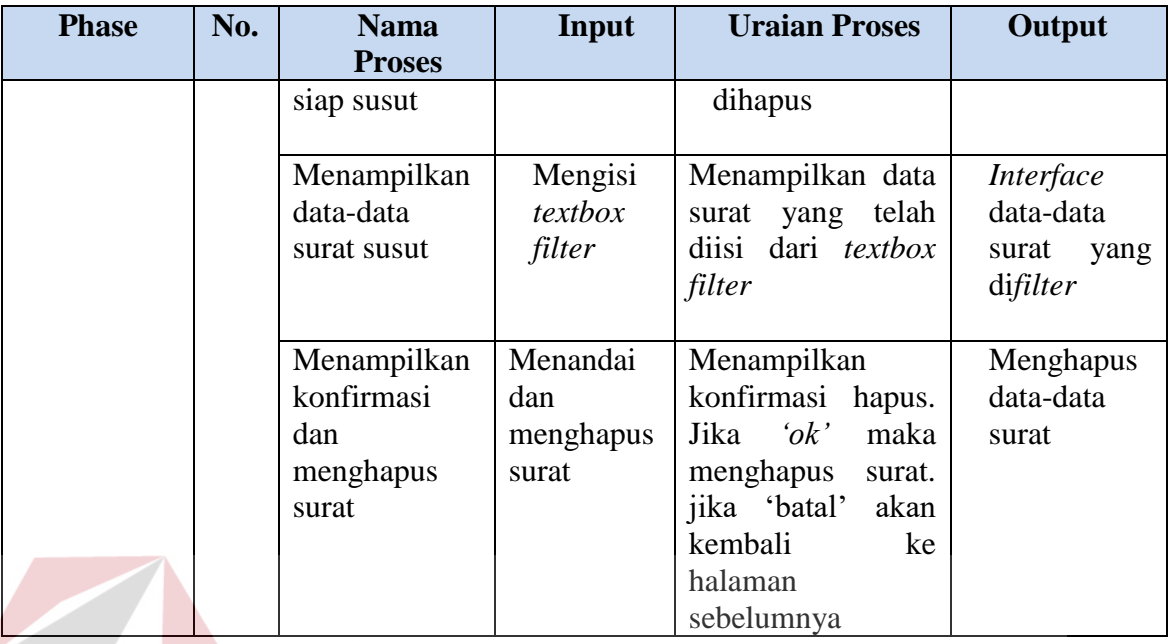

# **A.2 Aliran Sistem Fungsi Administrasi Surat Keluar Internal dan Eksternal**

Berikut merupakan aliran sistem dari fungsi administrasi surat keluar internal

SURABAYA

dan eksternal. Berikut gambaran aliran sistem dapat dilihat pada **Gambar 3.11**.

TIKOL

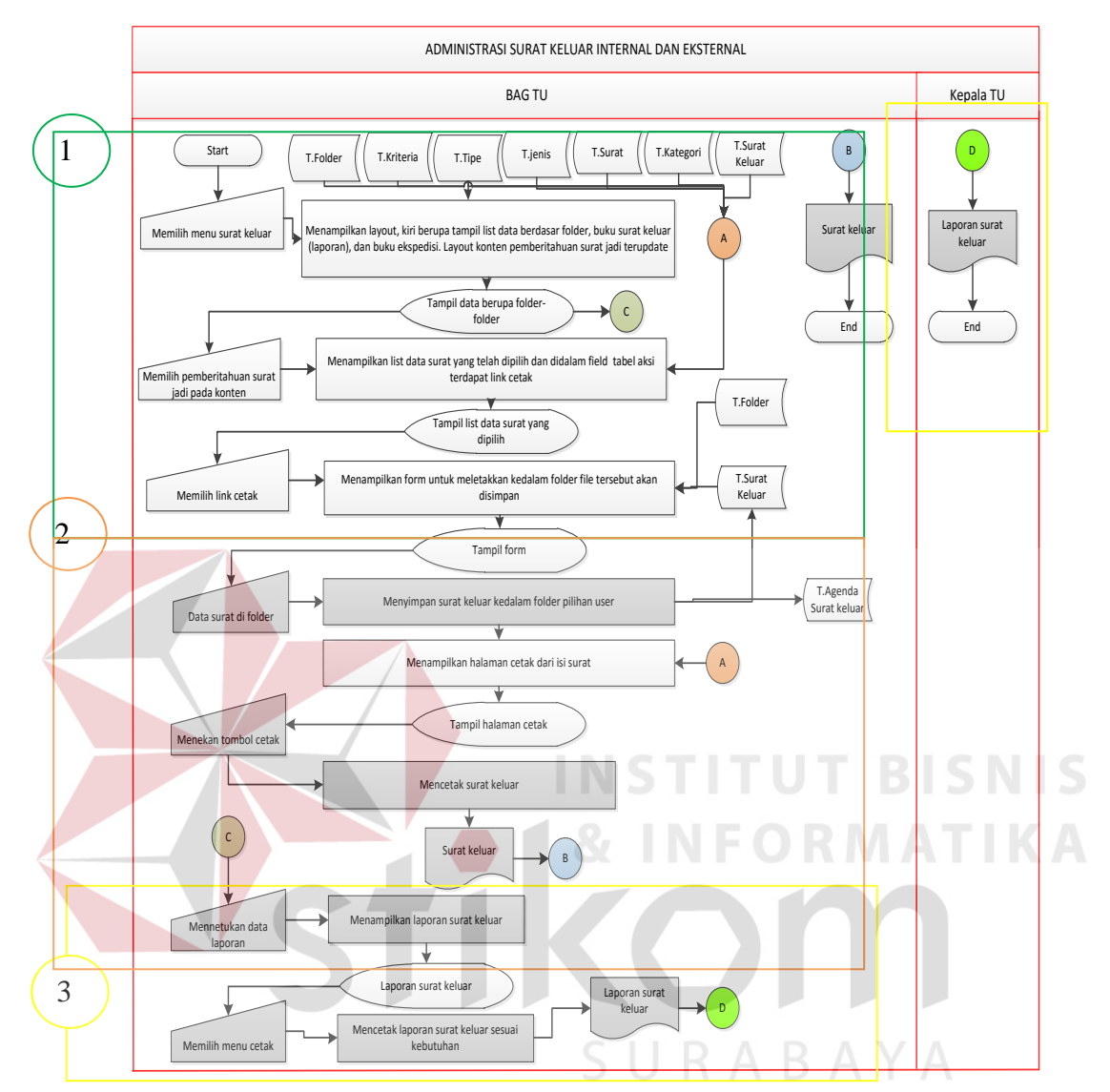

**Gambar 3.11** Aliran Sistem Administrasi Surat Keluar

Berikut penjelasan dari aliran sistem administrasi surat keluar dapat dilihat pada Tabel 3.18.

|  | <b>Phase</b>                             | No.            | <b>Nama</b><br><b>Proses</b>                                          | Input                                                        | <b>Uraian Proses</b>                                                                                                    | Output                                                                                                    |
|--|------------------------------------------|----------------|-----------------------------------------------------------------------|--------------------------------------------------------------|----------------------------------------------------------------------------------------------------|----------------------------------------------------------------------------------------------------|
|  | <b>Halaman</b><br><b>Surat</b><br>keluar | $\mathbf{1}$   | Menampilkan<br>halaman surat<br>keluar                                | Memilih menu<br>surat keluar                                 | Tampil<br>layout<br>konten<br>berupa<br>pemberitahuan<br>jadi<br>surat<br>layout<br>terbaru,<br>kiri menu link<br>folder-folder<br>buku<br>surat<br>keluar dan buku<br>ekspedisi | Interface<br>halaman<br>data-data<br>jadi<br>surat<br>(surat keluar)<br>kedalam<br>masing-<br>masing<br>folder. |
|  | Form<br>simpan                           | $\overline{2}$ | Menampilkan<br>list data surat<br>telah<br>yang<br>dipilih            | Memilih<br>pemberitahuan<br>surat jadi pada<br>layout konten | Menampilkan<br>list data surat<br>jadi yang telah<br>dipilih<br>dan<br>didalamnya<br>terdapat menu<br>link cetak                                                                 | Interface<br>tabel<br>data-<br>data<br>surat<br>jadi                                                            |
|  |                                          |                | Menampilkan<br>form<br>untuk<br>penempatan<br>surat kedalam<br>folder | Memilih<br>link<br>folder                                    | Menampilkan<br>form<br>untuk<br>penempatan<br>jadi<br>surat<br>kedalam folder                                                                                                    | Interface<br>form, berupa<br>penempatan<br>penyimpanan<br>surat<br>jadi<br>folder                               |
|  | laporan                                  | 3              | Menyimpan<br>surat kedalam<br>agenda<br>surat<br>keluar               | Menekan<br>tombol<br>simpan                                  | Menyimpan<br>keluar<br>surat<br>kedalam folder<br>pilihan user                                                                                                    | Surat keluar<br>tersimpan<br>kedalam<br>agenda<br>keluar                                                        |
|  |                                          |                | Menampilkan<br>halaman cetak                                          |                                                              | Menampilkan<br>halaman<br>cetak<br>dari surat yang<br>telah disimpan                                                                                                    | Interface<br>halaman<br>cetak                                                                                   |
|  |                                          |                | Mencetak<br>surat                                                     | tombol cetak                                                 | Mencetak surat                                                                                                    | Surat keluar                                                                                                    |

**Tabel 3.28** Penjelasan Aliran Sistem Administrasi Surat Keluar

 Berikut merupakan aliran sistem dari fungsi pengiriman surat keluar dapat dilihat pada **Gambar 3.12**:

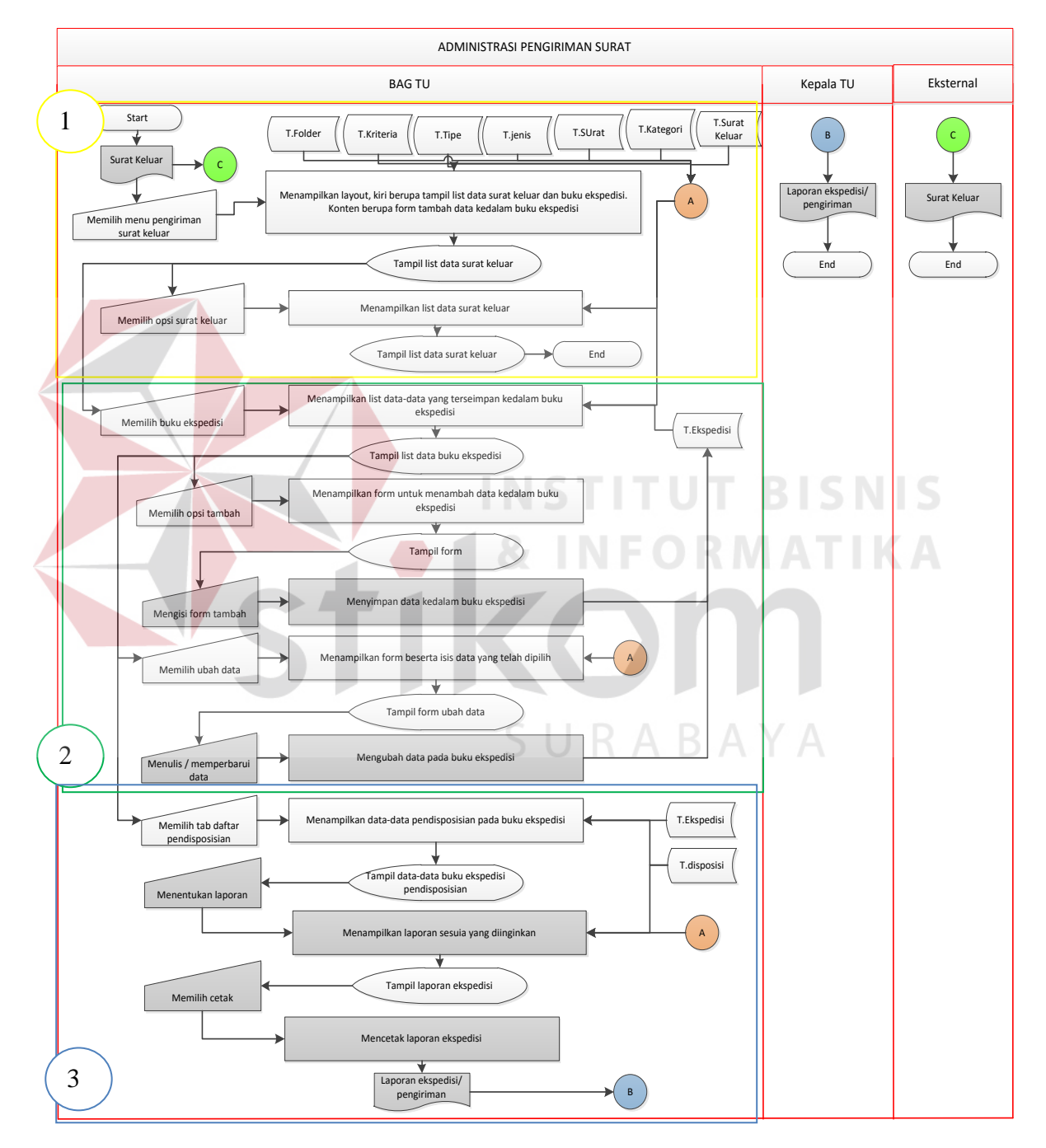

**Gambar 3.12** Aliran Sistem Pengiriman Surat

Adapun penjelasan dari aliran sistem pengiriman surat dapat dilihat pada

Tabel 3.29 sebagai berikut:

| <b>Phase</b> | No.            | <b>Nama Proses</b> | Input           | <b>Uraian Proses</b> | Output                |
|--------------|----------------|--------------------|-----------------|----------------------|-----------------------|
| Page         | 1              | Menampilkan        | Memilih         | Tampil<br>layout     | Interface             |
| surat        |                | list data surat    | menu            | konten<br>berupa     | halaman surat         |
| keluar       |                | keluar             | pengiriman      | form<br>tambah       | keluar<br>dan         |
|              |                |                    | surat           | buku ekspedisi,      | form<br>tambah        |
|              |                |                    |                 | layout<br>kiri       | ekspedisi             |
|              |                |                    |                 | berupa<br>menu       |                       |
|              |                |                    |                 | link<br>surat        |                       |
|              |                |                    |                 | keluar<br>dan        |                       |
|              |                |                    |                 | ekspedisi            |                       |
|              |                | Menampilkan        | Memilih<br>opsi | Menampilkan          | Interface data-       |
|              |                | list data surat    | link<br>menu    | data list surat      | data<br>surat         |
|              |                | keluar             | surat keluar    | keluat,<br>namun     | keluar                |
|              |                |                    |                 | bisa<br>hanya        |                       |
|              |                |                    |                 | melihat<br>saja.     |                       |
|              |                |                    |                 | Tanpa                |                       |
|              |                |                    |                 | melakukan edit       |                       |
| Kelola       | $\overline{2}$ | Menampilkan        | Memilih         | Menampilkan          | Interface<br>list     |
| data         |                | daftar<br>data     | link<br>menu    | list data yang       | data-data             |
|              |                | buku               | buku            | telah tersimpan      | ekspedisi             |
|              |                | ekspedisi          | ekspedisi       | kedalam tabel        |                       |
|              |                |                    |                 | ekspedisi            |                       |
|              |                | Menampilkan        | Memilih         | <b>Sistem</b>        | Interface form        |
|              |                | form<br>tambah     | menu<br>opsi    | menampilkan          | berupa <i>field</i> - |
|              |                | data ekspedisi     | tambah          | form<br>untuk        | kosong<br>field       |
|              |                |                    |                 | menambah             | identitas surat       |
|              |                |                    |                 | data surat yang      |                       |
|              |                |                    |                 | dikirim              |                       |
|              |                |                    |                 | kedalam<br>tabel     |                       |
|              |                |                    |                 | ekspedisi            |                       |
|              |                | Menyimpan          | Mengisi form    | Menyimpan            | Data<br>baru          |
|              |                | data baru          | tambah<br>data  | data baru yang       | tersimpan             |
|              |                |                    | baru            | telah diisi oleh     | didalam tabel         |
|              |                |                    |                 | bagian               | ekspedisi             |
|              |                |                    |                 | pengiriman           |                       |
|              |                | Menampilkan        | Memilih         | Menampilkan          | Tampil<br>form        |
|              |                | data kedalam       | link<br>menu    | data yang telah      | ubah data             |

**Tabel 3.29** Penjelasan Aliran Sistem Pengiriman Surat

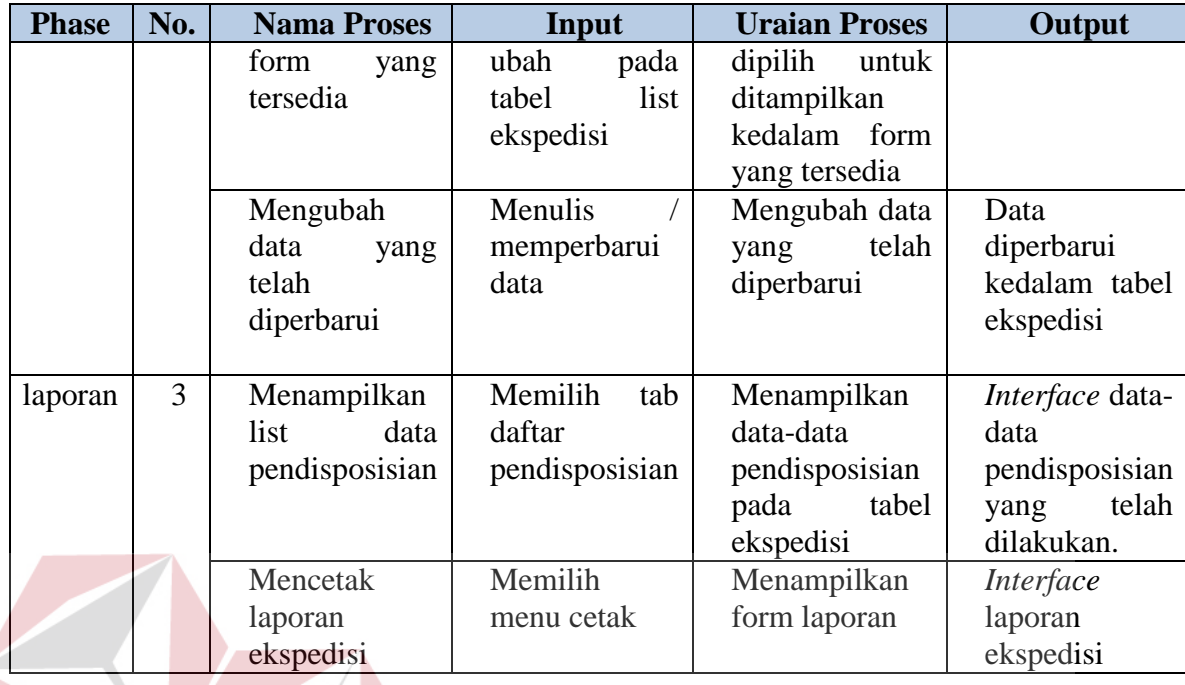

#### **3.3.3 Context Diagram**

*Context diagram* yang dirancang untuk membangun aplikasi manajemen surat ini terdiri dari beberapa *stakeholder* diantaranya Bagian Sekretaris , Kepala Dinas, internal, eksternal. *Context diagram* dapat dirancang dengan mengacu pada aliran data yang terdapat didalam *system flow* yang telah dibuat. Dengan adanya *context diagram* ini memberikan gambaran mengenai kebutuhan aliran data aplikasi manajemen surat.

 Adapun data yang mengalir dari *context diagram* ini bermula dari surat yang yang telah dikirim oleh pihak internal maupun eksternal, lalu melakukan pendataan, pendistribusian (pendisposisian), diarsipkan, melakukan penyusutan surat/penghapusan surat, hingga pengiriman surat keluar. Untuk lebih jelasnya mengenai gambaran aliran data dapat dilihat pada **Gambar 3.13**.

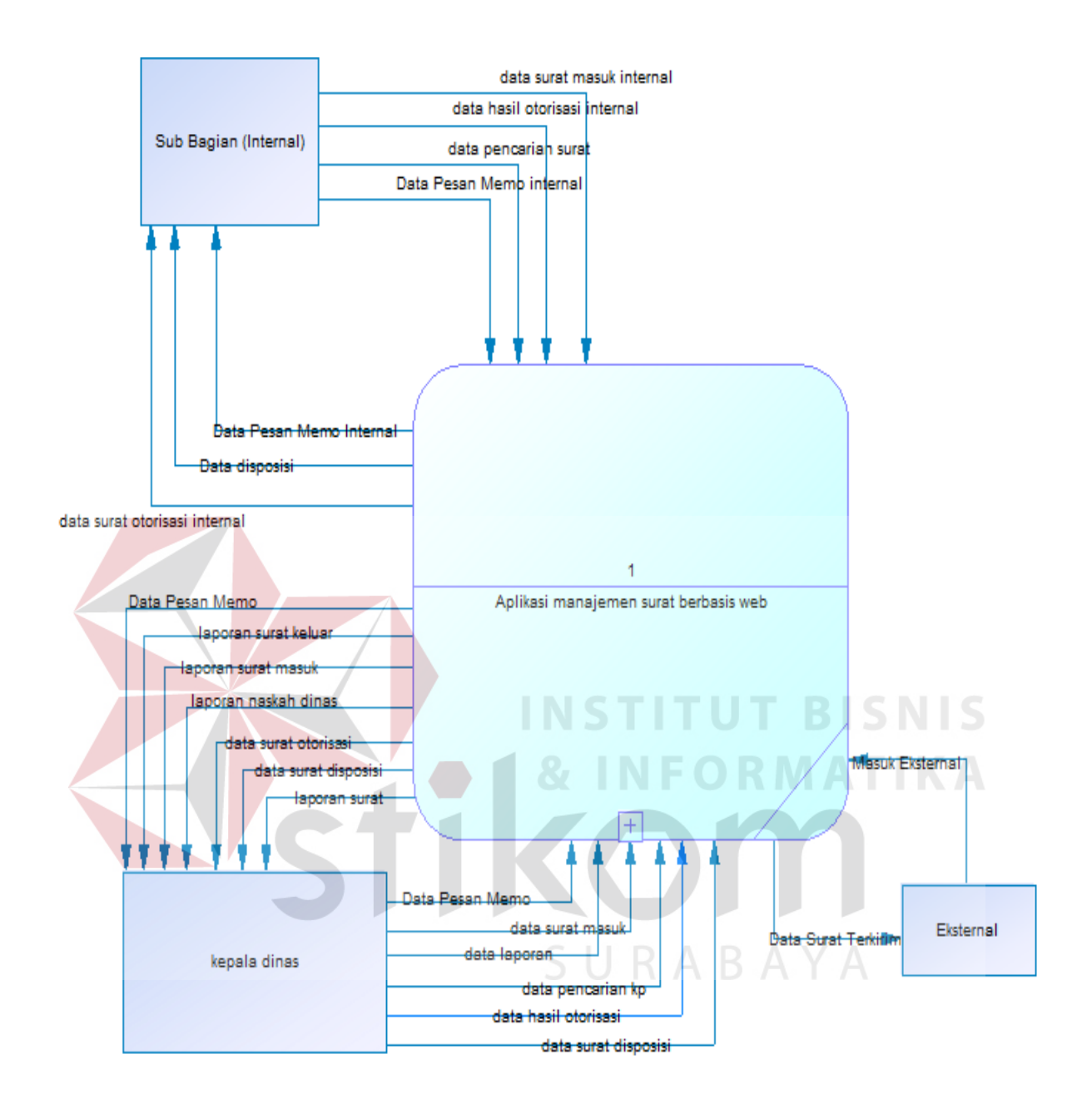

**Gambar 3.13** *Context Diagram* 

#### **3.3.4 Data Flow Diagram**

 Proses yang ada pada *Data Flow Diagram* ini merupakan proses yang diambil dari *system flow* berdasarkan masing-masing fungsi dimana didalam fungsi tersebut terdapat beberapa proses. *Data Flow Diagram* ini akan menjelaskan secara detil dari proses-proses tersebut. *Data Flow Diagram* yang telah dirancang ini merupakan hasil dari *decomposed* pada *context diagram*  membentuk sub sistem level 0*.* 

 Pada level 0 *Data Flow Diagram* memiliki 3 fungsi yang didapatkan dari analisa dan berpedoman pada aturan SOP yang telah berlaku. Adapun fungsi yang ada pada *Data Flow Diagram* ini berupa administrasi surat masuk dan konsep naskah dinas internal maupun eksternal, administrasi surat keluar internal maupun eksternal, dan pengiriman surat keluar. *Data Flow Diagram* level 0 ini terdapat Suatususunan tabel dari *database* yang nantinya akan digunakan sebagai media penyimpanan data-data yang bersangkutan.

 Penjelasan singkat mengenai *Data Flow Diagram* level 0 ini adalah sistem akan dimulai dari pengirim surat baik ituberasal dari internal maupun pihak eksternal. Surat yang masuk akan disimpan kedalam *database* untuk dilakukan pengelolaan surat. Kemudian pencatatan kedalam buku agenda masuk dan mengisi disposisi untuk dibagikan ke Tujuansurat. Ketika surat telah didistribusi dan mendapatkan otorisasi maka surat yang telah jadi akan disimpan kedalam *database* kemudian diberikan kode nomor pada surat. Selain ituterdapat menu penyusutan dan pengelolaan surat keluar. Untuk lebih jelasnya dapat dilihat pada **Gambar 3.14**.

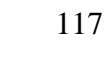

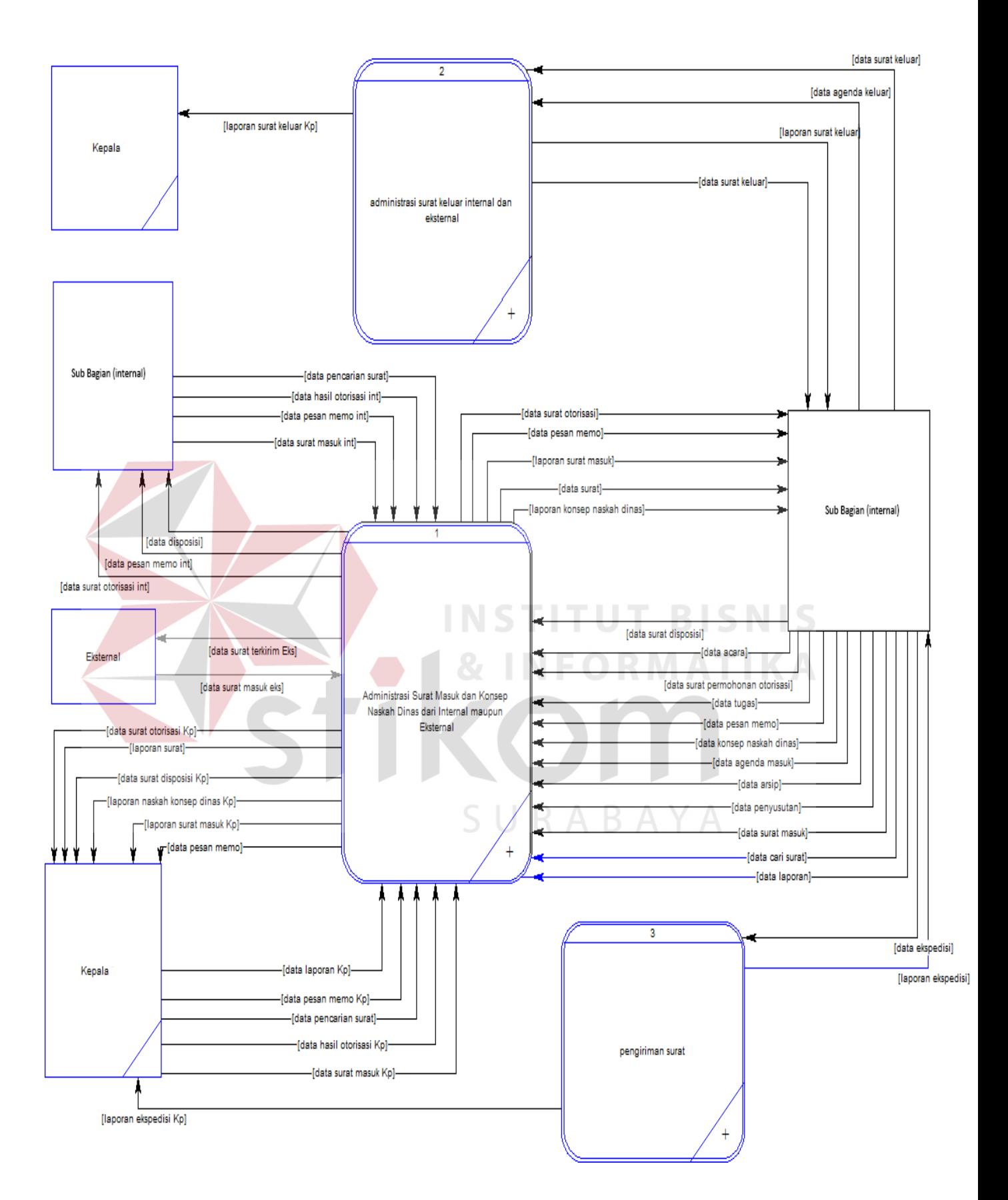

**Gambar 3.14** Data Flow Diagram Level 0

a) Level 1 Administrasi Surat Masuk dan Konsep Naskah Dinas Internal dan Eksternal

Pada level 1 ini merupakan *decomposed* dari level 0, dari level 1 akan diketahui secara detail dari proses-proses besar yang terdapat didalam fungsi administrasi surat masuk internal maupun eksternal. Terdapat 6 proses besar dari fungsi ini diantaranya yaitu menulis surat, mendata surat, mendistribusikan surat, mengarsipkan surat, melakukan penyusutan surat, dan mengelola data. Adapun gambar *data flow diagram* level 1 dari fungsi ini dapat dilihat **Gambar 3.15**.

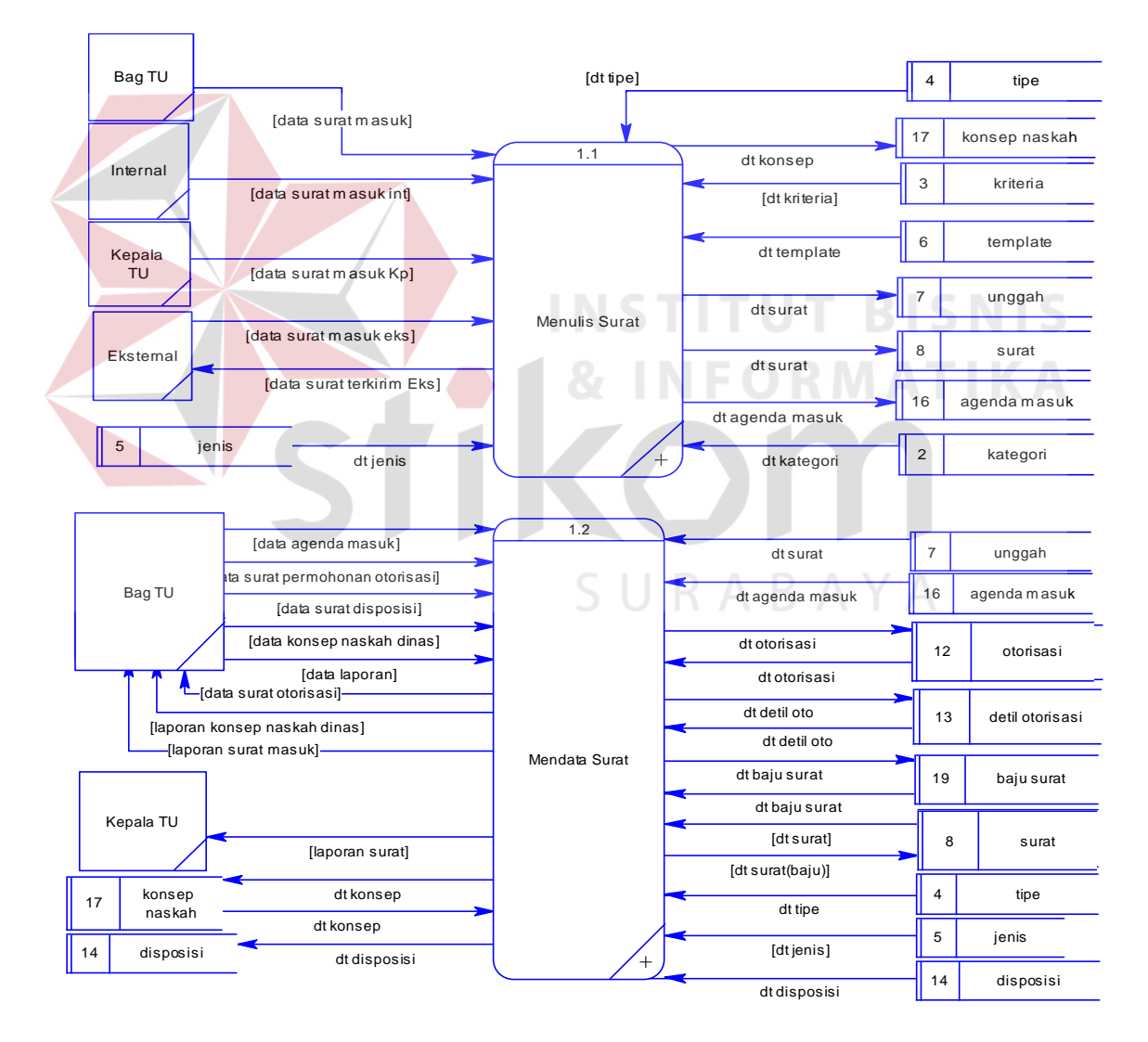

**Gambar 3.15** DFD Level 1 Administrasi Surat Masuk dan Konsep Dinas Internal dan Eksternal

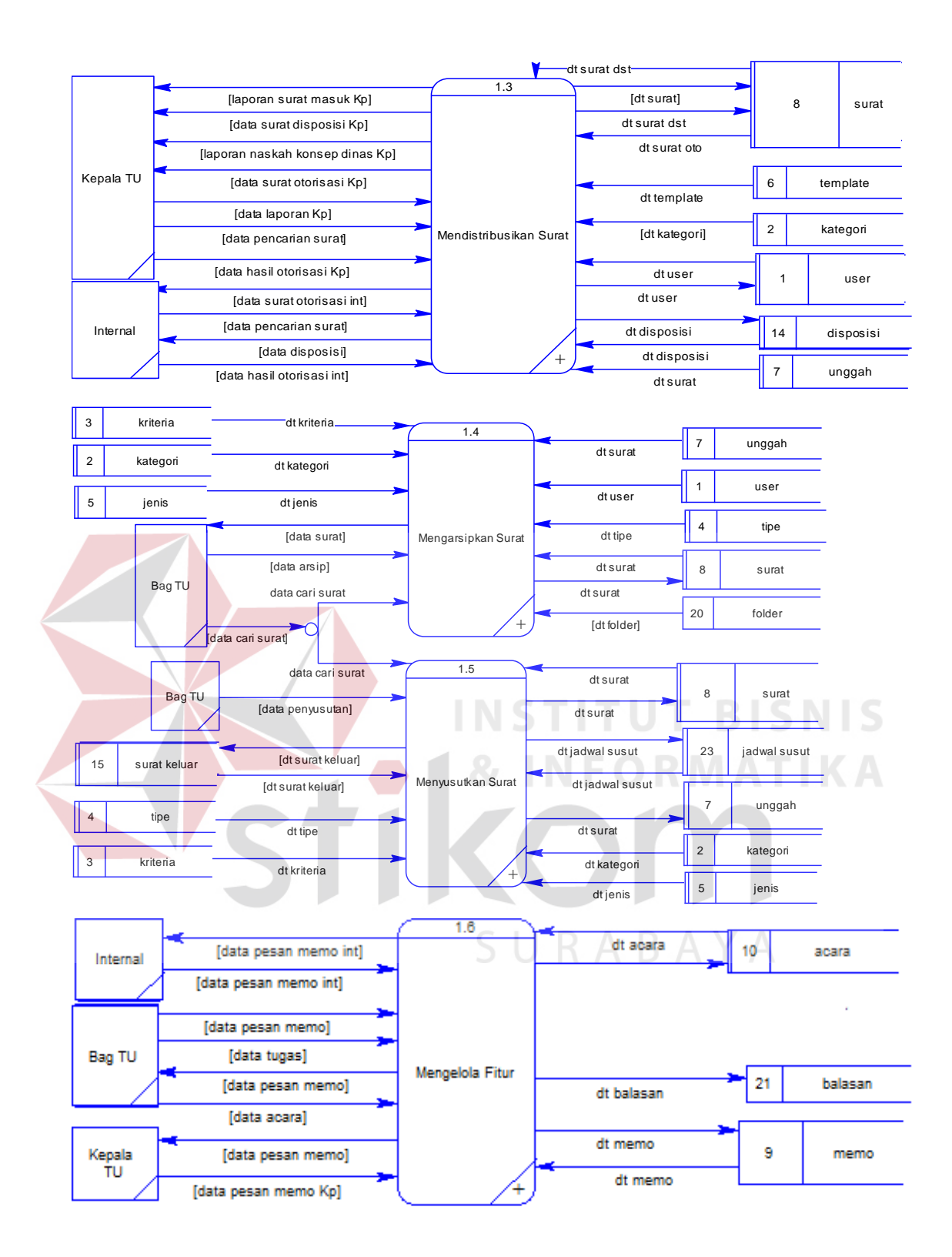

**Gambar 3.16 DFD** Level 1 Administrasi Surat Masuk dan Konsep Dinas Internal dan Eksternal

b) Level 1 Administrasi Surat Keluar Internal dan Eksternal

Pada level 1 ini merupakan *decomposed* dari level 0 administrasi surat keluar internal dan eksternal, dari level 1 berikut ini terdapat 4 proses diantaranya yaitu menyimpan surat, mencetak surat keluar, menampilkan *form* laporan surat keluar, mencetak laporan surat keluar. Adapun gambar *data flow diagram* level 1 dari fungsi ini dapat dilihat pada **Gambar 3.17**.

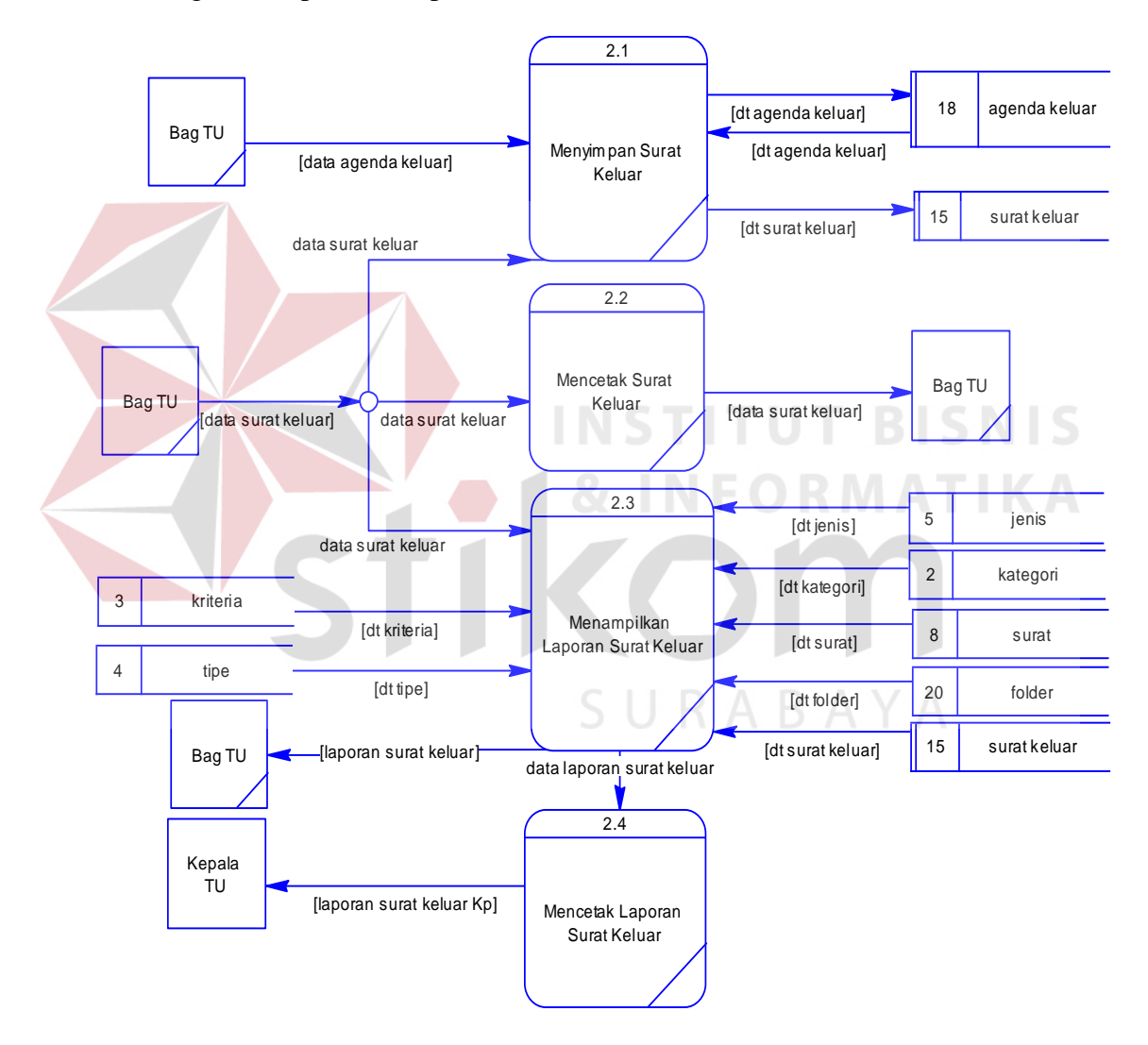

**Gambar 3.17** DFD Level 1 Administrasi Surat Keluar Internal dan Eksternal

c) Level 1 Pengiriman Surat Keluar

Level 1 pengiriman surat keluar merupakan proses yang berkaitan dengan data yang ada didalam buku ekspedisi. Data-data yang ada pada buku ekspedisi ini nantinya akan dibuatkan laporan kepada atasan. Adapun proses yang terdapat pada level 1 pengiriman surat keluar ini berupa proses menyimpan data ekspedisi, mengubah data ekspedisi, menampilkan *form* laporan dan mencetak laporan ekspedisi. Berikut gambar dari level 1 pengiriman surat keluar dapat dilihat pada

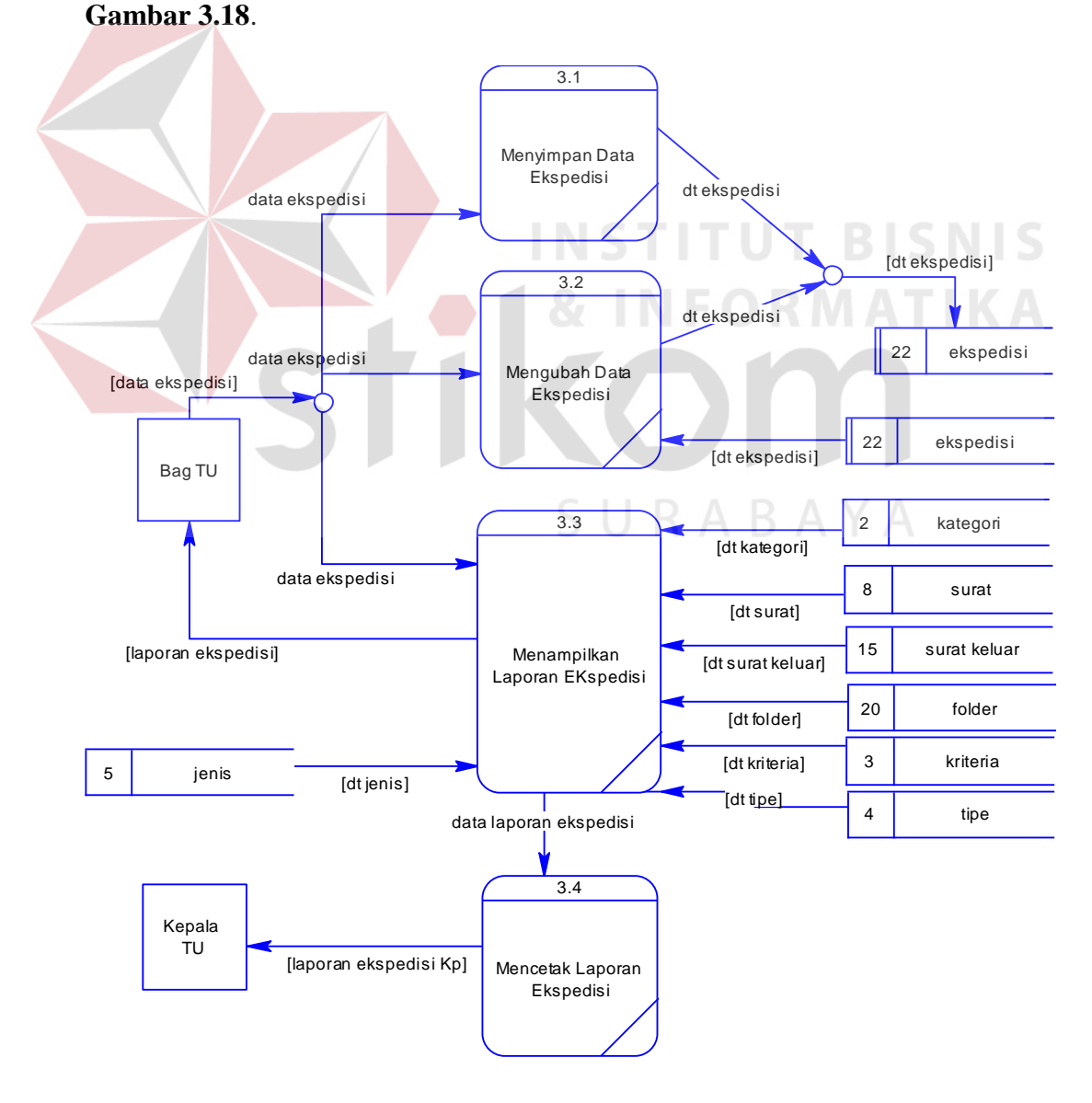

## **Gambar 3.18** DFD level 1 Pengiriman Surat Keluar **3.3.5 Entity Relationship Diagram**

 Setelah membuat *Data Flow Diagram* dimana didalamnya terdapat tabeltabel yang saling terhubung maka langkah selanjutnya yaitu merancang desain *database* atau disebut dengan *Entity Relationship Diagram. Entity Relationship Diagram* (ERD) merupakan Suatusistem yang digunakan untuk mempresentasikan, menentukan , dan mendokumentasikan kebutuhan sistem kedalam Suatubentuk dengan Tujuanuntuk menunjukkan struktur keseluruhan dari data pemakai.

a) *Concepeptual Data Model* (CDM)

*Concepeptual Data Model* (CDM) merupakan rancangan awal konsep desain *database* yang nantinya akan di *generate* kedalam bentuk *Physical Data Model.* Dari rancangan CDM ini akan menggambarkan keseluruhan relasi antar tabel. Berikut CDM yang dirancang dalam membangun aplikasi manajemen surat berbasis web dapat dilihat pada Gambar 3.19.

b) *Physical Data Model* (PDM)

*Physical Data Model* (PDM) merupakan hasil dari *generate* CDM. Dari hasil *generate* ini menghasilkan tabel baru jika relasi yang dimiliki yaitu *many-tomany*. Secara keseluruhan *Physical Data Model* (PDM) menggambarkan basis data yang telah jadi dan dapat di *generate script* kedalam *database server.*  Adapun hasil dari *Physical Data Model* (PDM) yang digunakan sebagai *database* aplikasi manajemen surat berbasis web pada Perusahaan Daerah Dishub dapat dilihat pada Gambar 3.20.

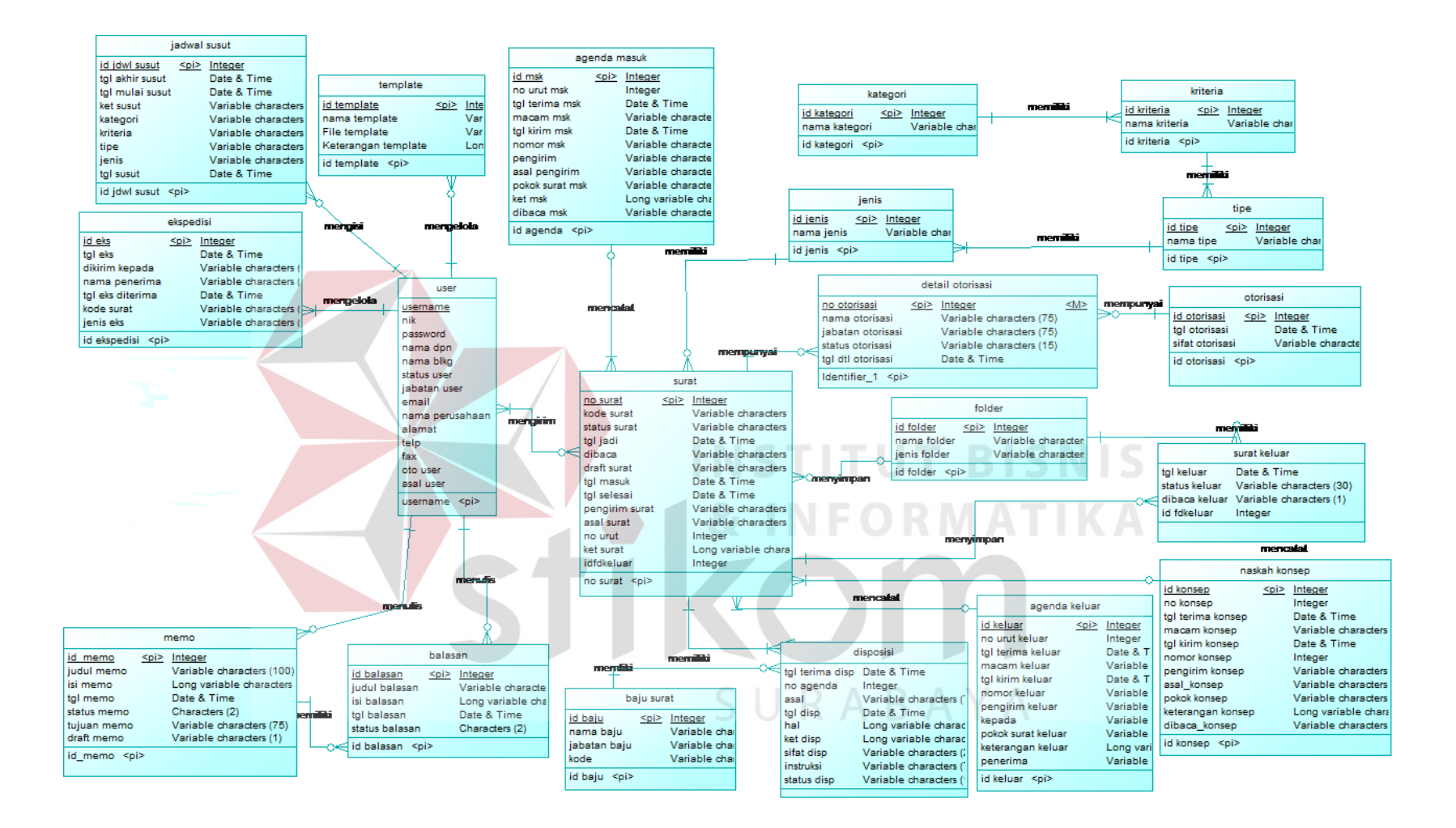

**Gambar 3.19** *Concepeptual Data Model* (CDM)

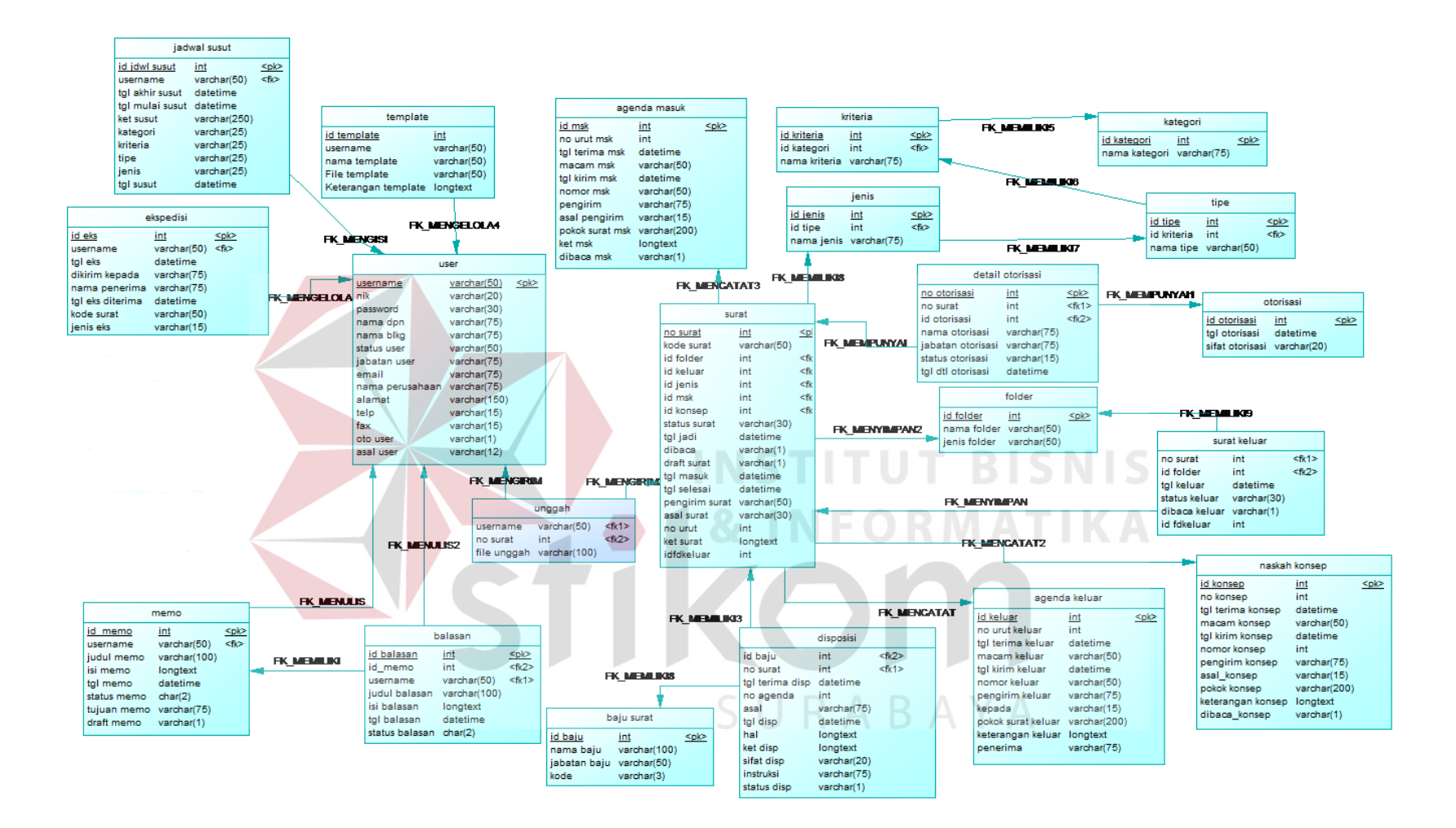

**Gambar 3.20** *Physical Data Model* (PDM)

### **3.3.6 Struktur Basis Data**

 Sesuai dengan *Physical Data Model* (PDM) yang telah dirancang, dapat dibentuk Suatustruktur basis data yang digunakan sebagai penyimpanan data.

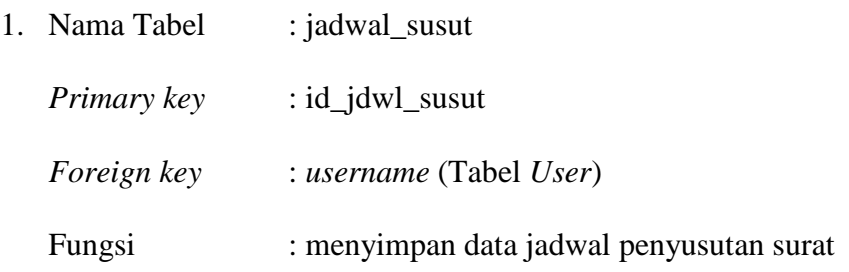

**Tabel 3.30** Struktur tabel jadwal susut

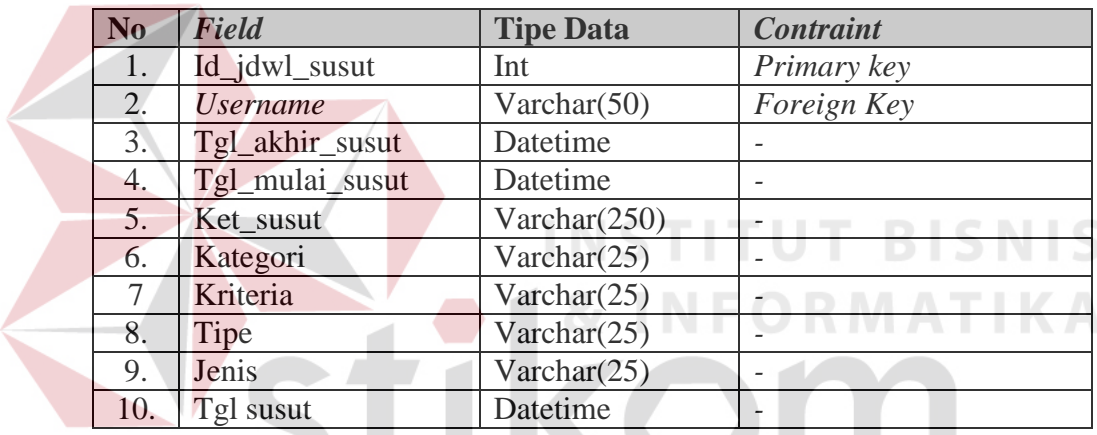

2. Nama Tabel : ekspedisi

SURABAYA *Primary key* : id\_ekspedisi

*Foreign key* : *username* (Tabel User)

Fungsi : menyimpan data surat yang telah dikirimkan

**Tabel 3.31** Struktur tabel ekspedisi

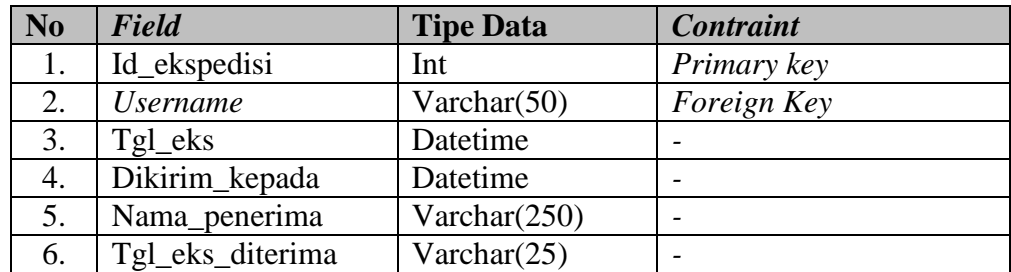

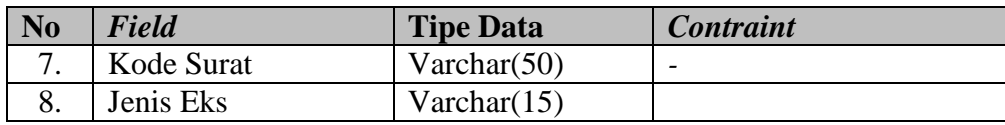

3. Nama Tabel : memo

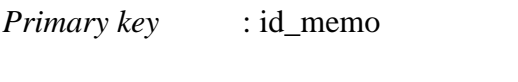

*Foreign key* : *username* (Tabel User)

Fungsi : menyimpan data pesan atau memo sesama internal

**Tabel 3.32** Struktur tabel memo

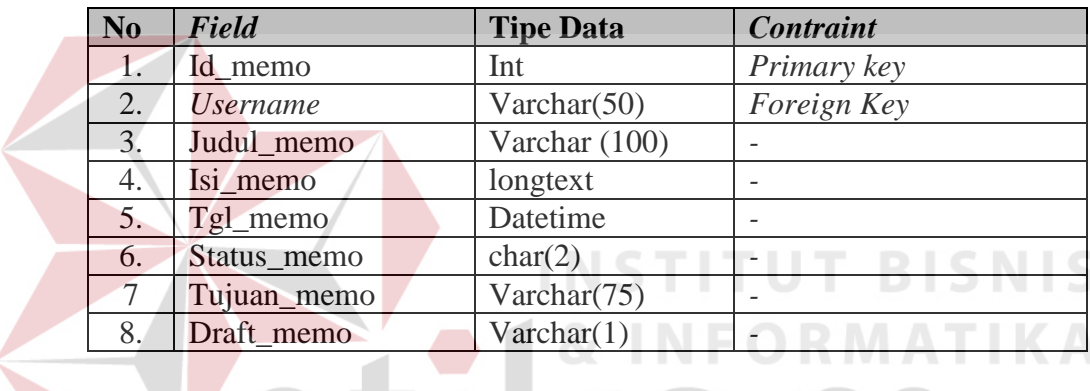

4. Nama Tabel : balasan *Primary key* : id\_balas *Foreign key* : id\_memo (Tabel Memo), *username* (Tabel User)

Fungsi : menyimpan data balasan pesan / memo

## **Tabel 3.33** Struktur tabel balasan

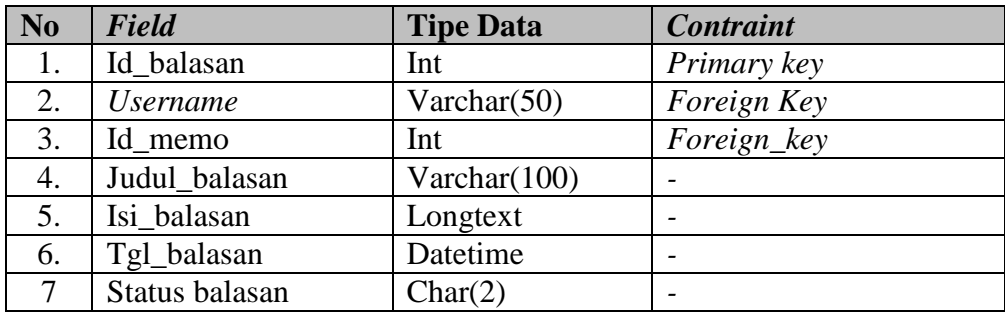

5. Nama Tabel : user *Primary key* : *username Foreign key* : - Fungsi : menyimpan data user

# **Tabel 3.34** Struktur tabel user

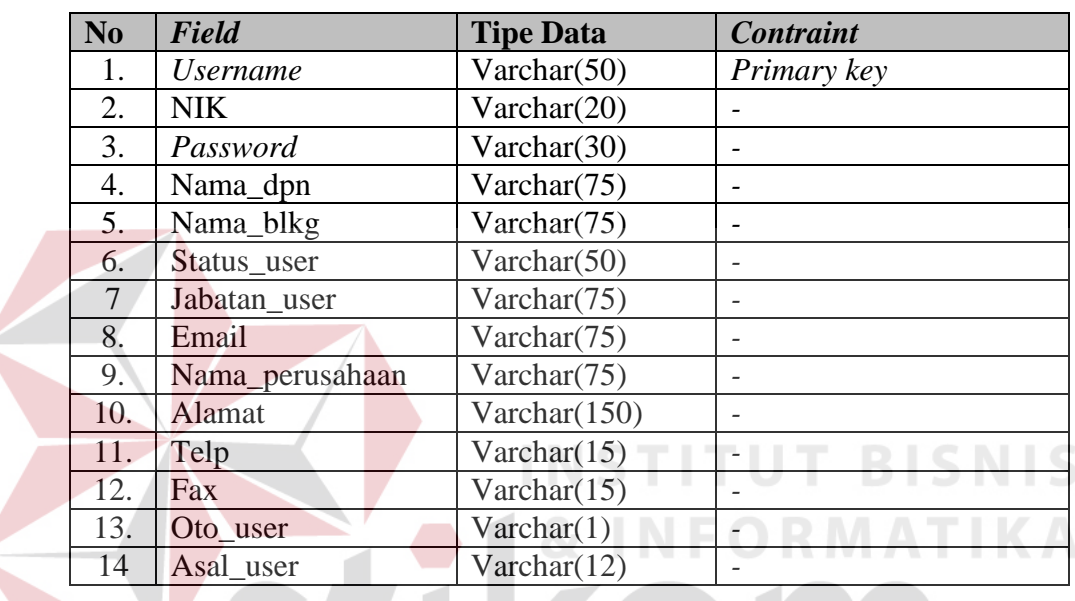

6. Nama Tabel : *template*

 $\epsilon$ 

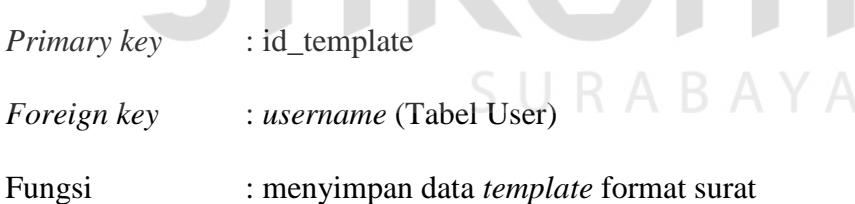

## **Tabel 3.35** Struktur tabel *template*

KOI

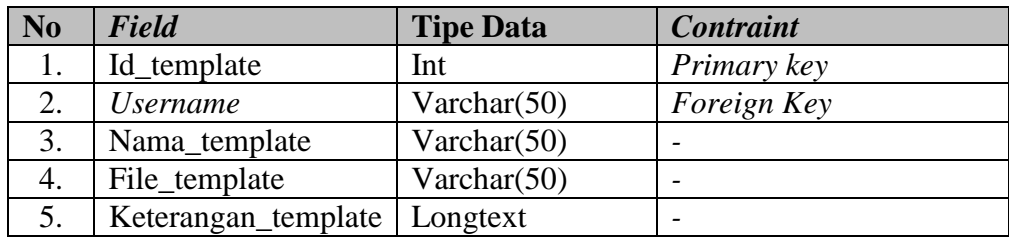

7. Nama Tabel : unggah

*Primary key* : -

*Foreign key* : no\_surat (Tabel Surat), *username* (Tabel User)

Fungsi : menyimpan data detail file surat

# **Tabel 3.36** Struktur tabel unggah

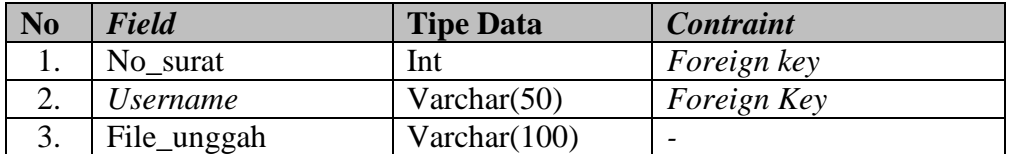

8. Nama Tabel : surat

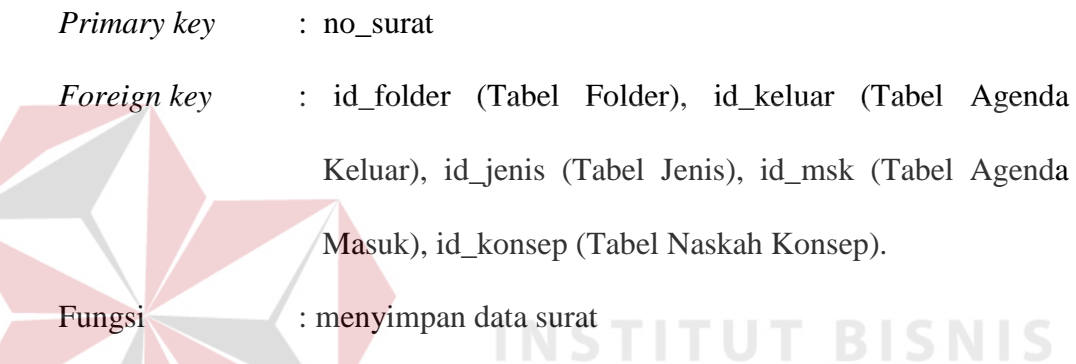

# **Tabel 3.37** Struktur tabel surat

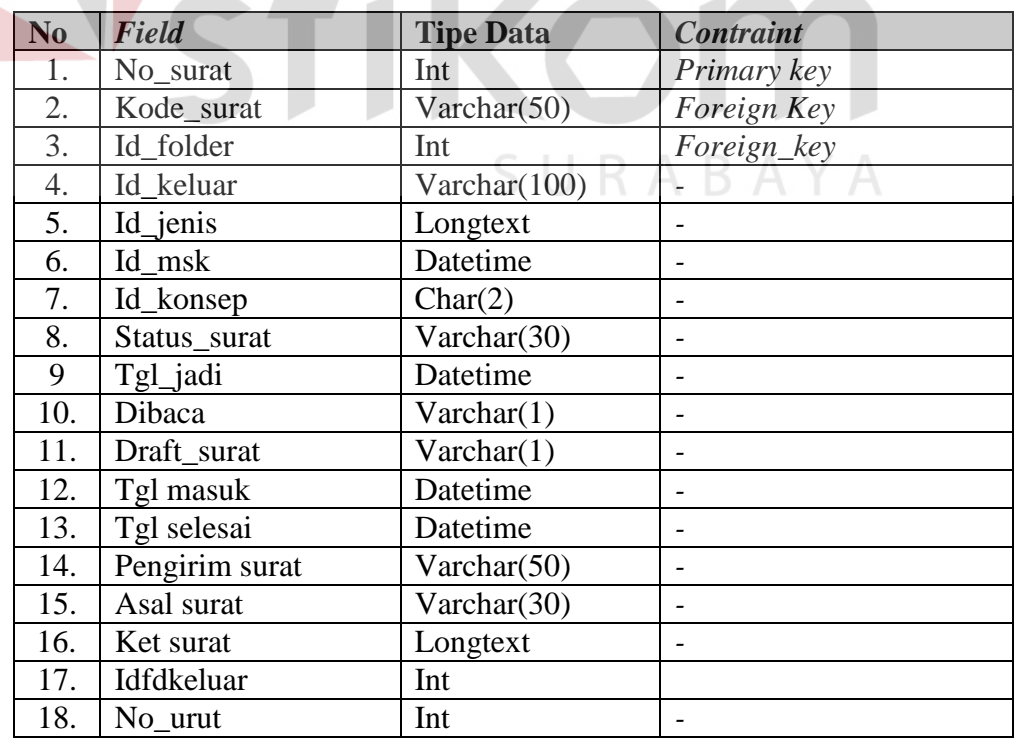
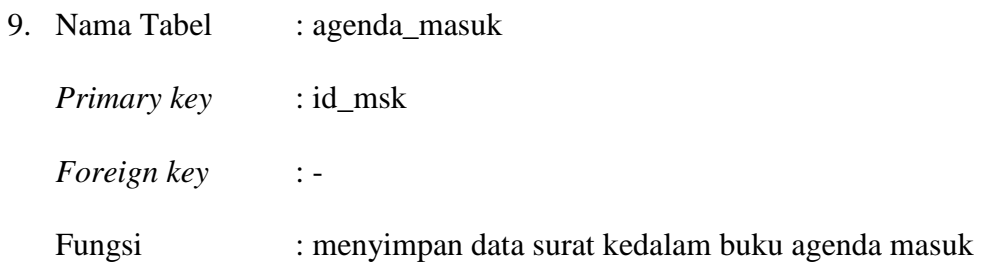

**Tabel 3.38** Struktur tabel agenda masuk

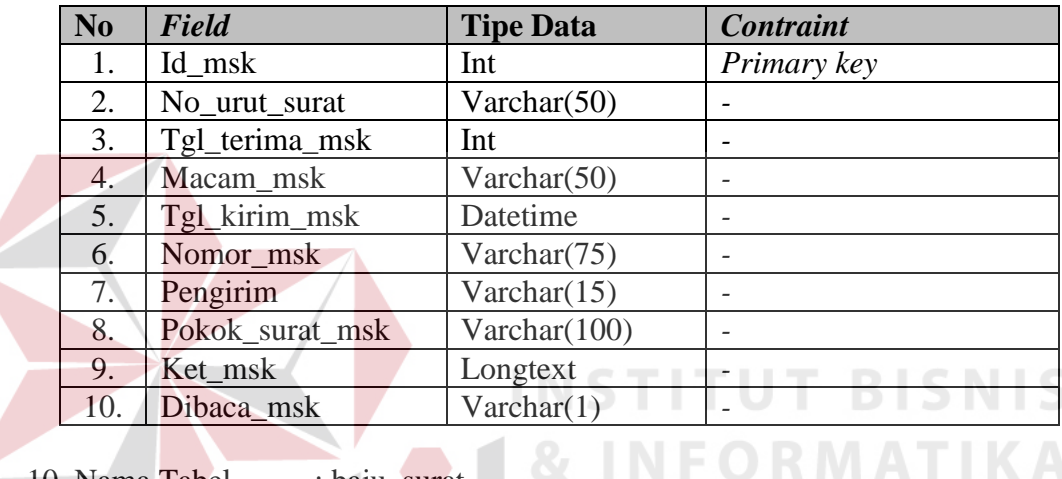

10. Nama Tabel : baju\_surat

*Primary key* : id\_baju

 $Foreign key$ 

Fungsi : menyimpan daftar jabatan pegawai

**Tabel 3.39** Struktur tabel baju surat

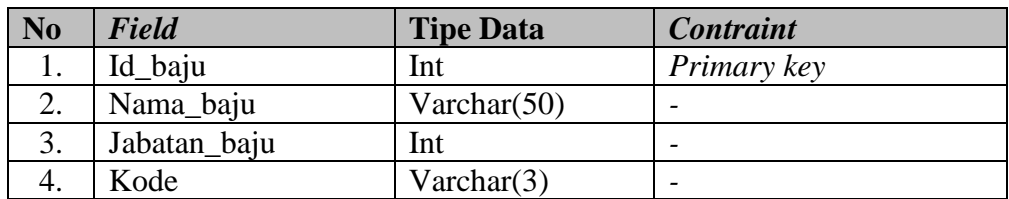

11. Nama Tabel : disposisi

*Primary key* : -

*Foreign key* : id\_baju (Tabel Baju Surat), no\_surat (Tabel Surat)

## Fungsi : menyimpan data disposisi surat

## **Tabel 3.40** Struktur tabel disposisi

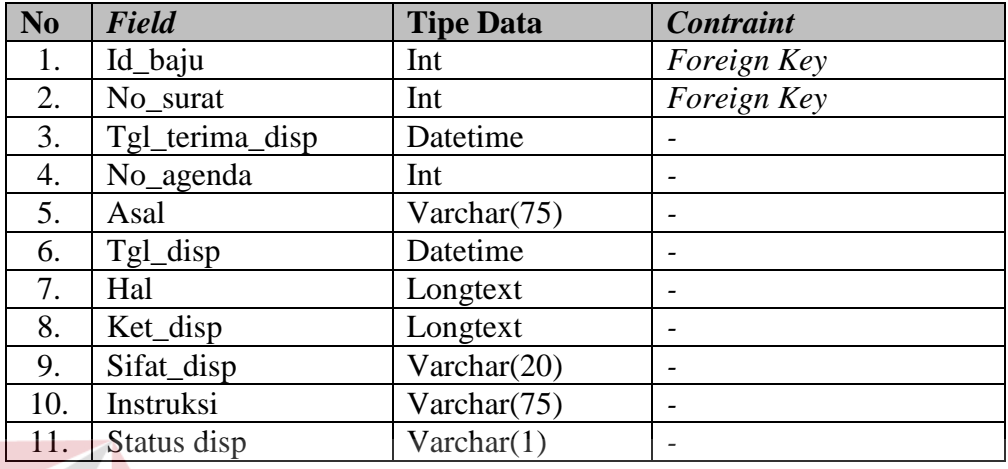

## 12. Nama Tabel : Jenis

*Primary key* : id\_jenis

*Foreign key* : id\_tipe (Tabel Tipe) **BISNIS** Fungsi : menyimpan data jenis surat

# **Tabel 3.41** Struktur tabel jenis

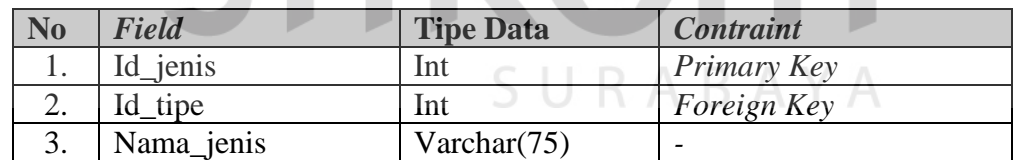

- 13. Nama Tabel : tipe
	- *Primary key* : id\_tipe
	- *Foreign key* : id\_kriteria (Tabel Kriteria)
	- Fungsi : menyimpan data tipe surat

#### **Tabel 3.42** Struktur tabel tipe

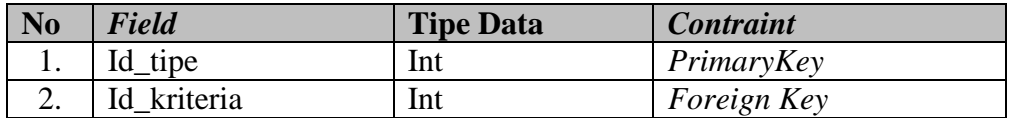

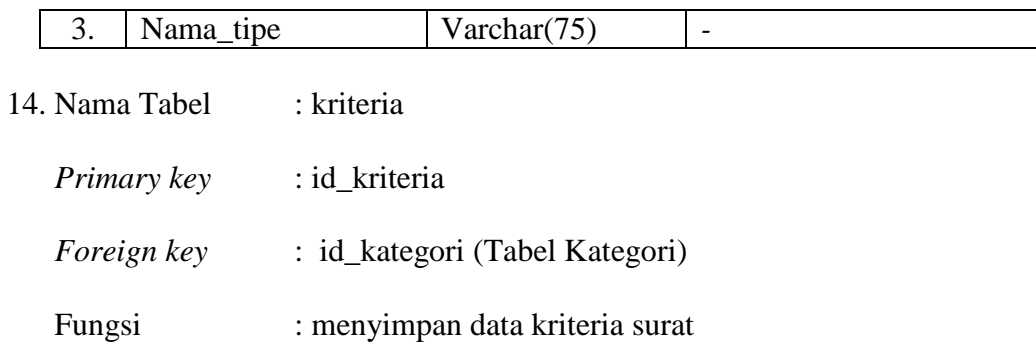

## **Tabel 3.43** Struktur tabel kriteria

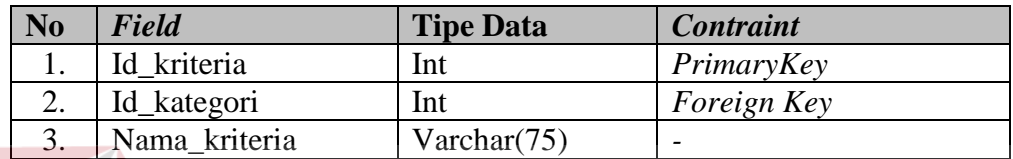

15. Nama Tabel : kategori *Primary key* : *id\_kategori Foreign key* : -**STITUT BISNIS** Fungsi : menyimpan data kategori surat **Tabel 3.44** Struktur tabel kategori

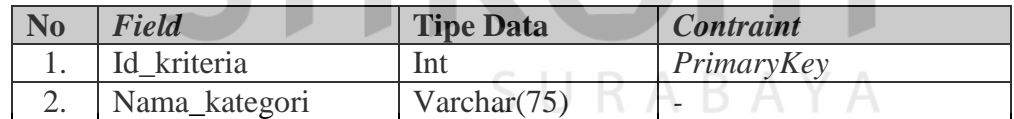

## 16. Nama Tabel : detail\_otorisasi

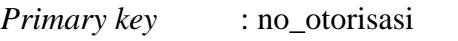

- *Foreign key* : id\_otorisasi (Tabel Otorisasi), no\_surat (Tabel Surat)
- Fungsi : menyimpan data detail otorisasi

## **Tabel 3.45** Struktur tabel detail otorisasi

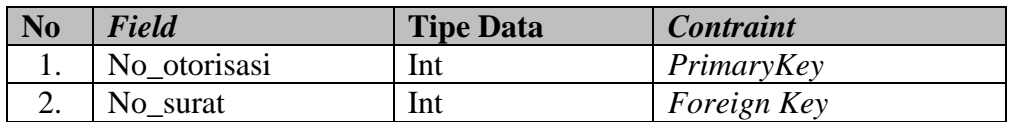

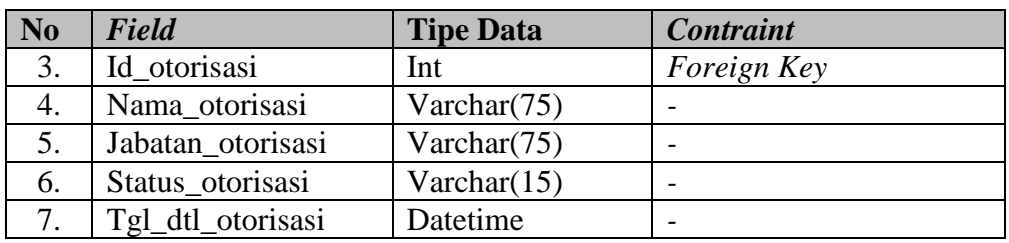

## 17. Nama Tabel : otorisasi

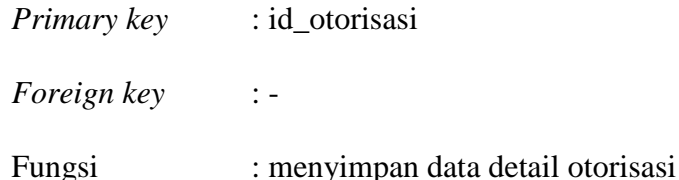

#### **Tabel 3.46** Struktur tabel detail otorisasi

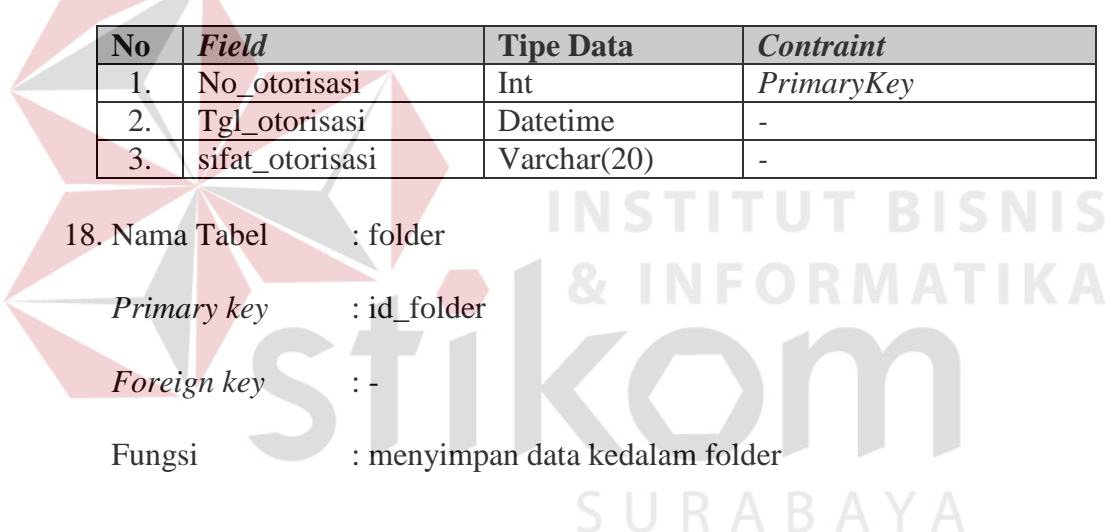

## **Tabel 3.47** Struktur tabel folder

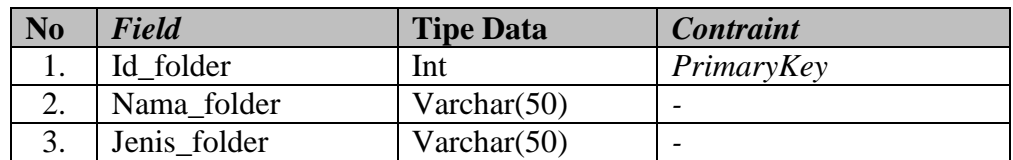

## 19. Nama Tabel : surat\_keluar

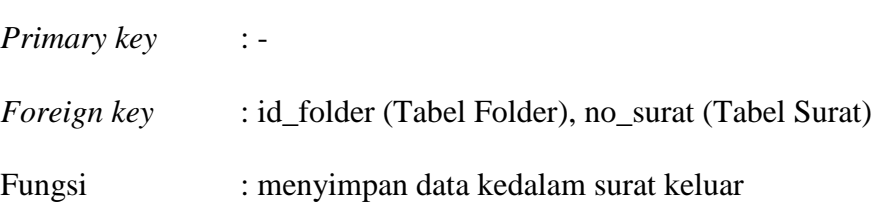

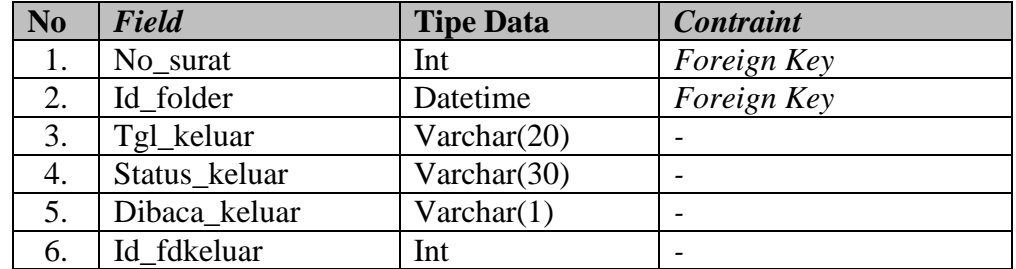

## **Tabel 3.48** Struktur tabel surat keluar

20. Nama Tabel : Naskah\_konsep

*Primary key* : id\_konsep

*Foreign key* : -

Fungsi : menyimpan data surat kedalam konsep naskah dinas

**Tabel 3.49** Struktur tabel naskah konsep

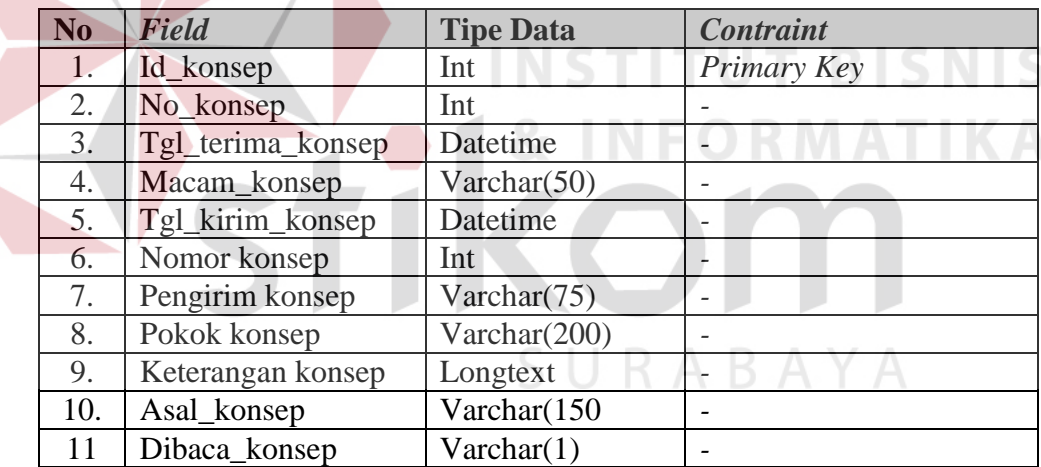

21. Nama Tabel : agenda\_keluar

*Primary key* : id\_keluar

*Foreign key* : -

Fungsi : menyimpan data surat kedalam buku agenda keluar

| N <sub>0</sub> | Field              | <b>Tipe Data</b> | <b>Contraint</b> |
|----------------|--------------------|------------------|------------------|
| 1.             | Id keluar          | Int              | Primary Key      |
| 2.             | No_urut_keluar     | Int              |                  |
| 3.             | Tgl_terima_keluar  | Datetime         |                  |
| 4.             | Macam_keluar       | Varchar $(50)$   |                  |
| 5.             | Tgl_kirim_keluar   | Datetime         |                  |
| 6.             | nomor_keluar       | Varchar $(50)$   |                  |
| 7.             | Pengirim_keluar    | Varchar $(75)$   |                  |
| 8.             | Kepada             | Varchar $(15)$   |                  |
| 9.             | Pokok_surat_keluar | Varchar(200)     |                  |
| 10.            | Keterangan_keluar  | Longtext         |                  |
| 11.            | Penerima           | Varchar(75)      |                  |

**Tabel 3.50** Struktur tabel agenda keluar

### **3.3.7 Perancangan Prosedur dan Program Unit**

Detail perancangan aplikasi manajemen surat berbasis web akan memberikan gambaran konstruksi pemrogaman dari setiap fungsi hingga kedalam rancangan desain antarmuka aplikasi. adapun fungsi yang diterapkan dalam aplikasi terdapat tiga macam fungsi. Fungsi administrasi surat masuk dan konsep naskah dinas internal maupun eksternal. Berikut adalah rancangan yang disesuaikan dengan fungsional aplikasi:

## **a. Fungsi administrasi surat masuk dan konsep naskah dinas internal maupun eksternal**

Berikut menampilkan menu untuk melakukan pengelolaan surat masuk dari internal dapat dilihat pada Tabel 3.51.

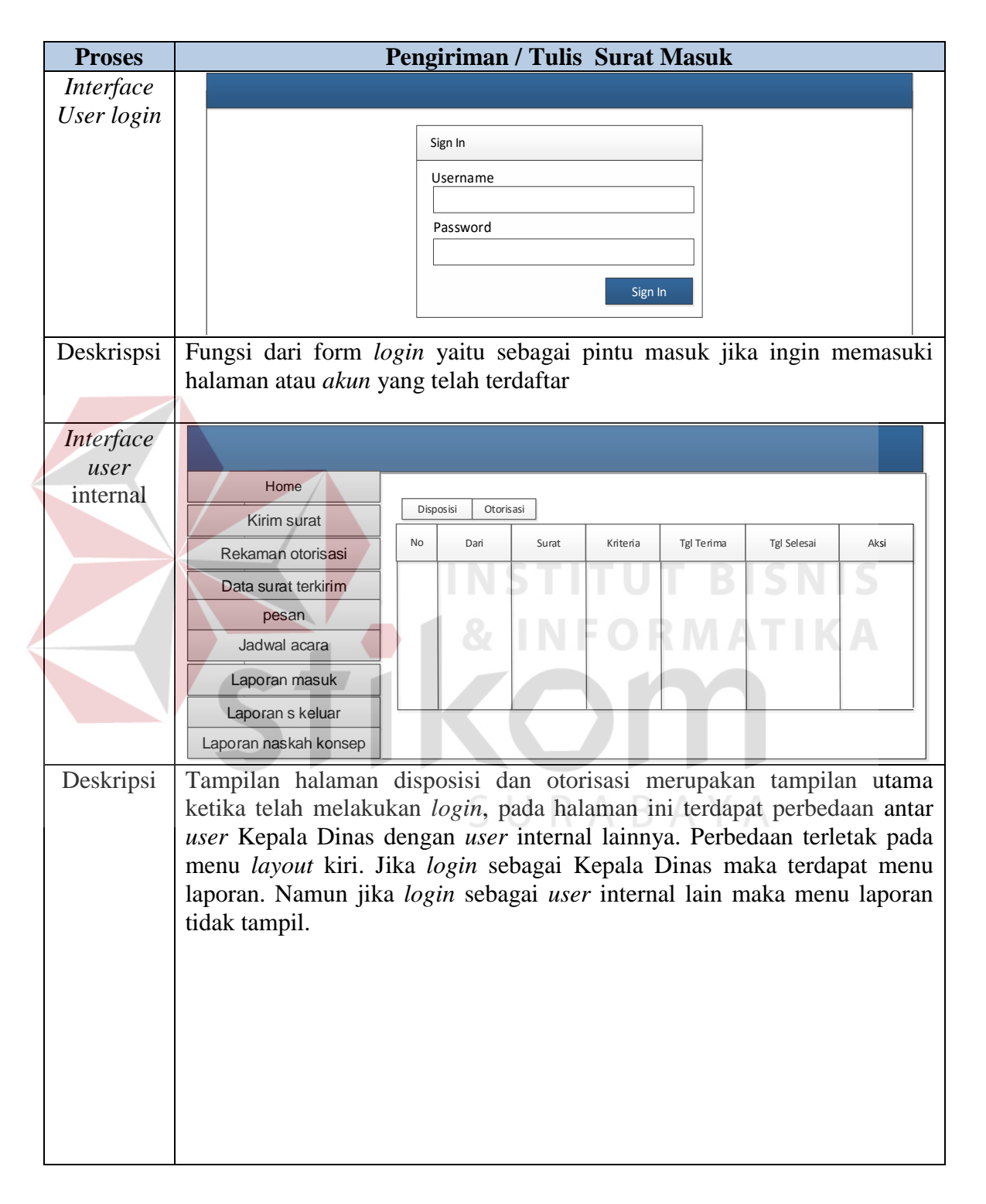

**Tabel 3.51** Detail Form Pengelolan Surat Masuk Internal Dan Eksternal

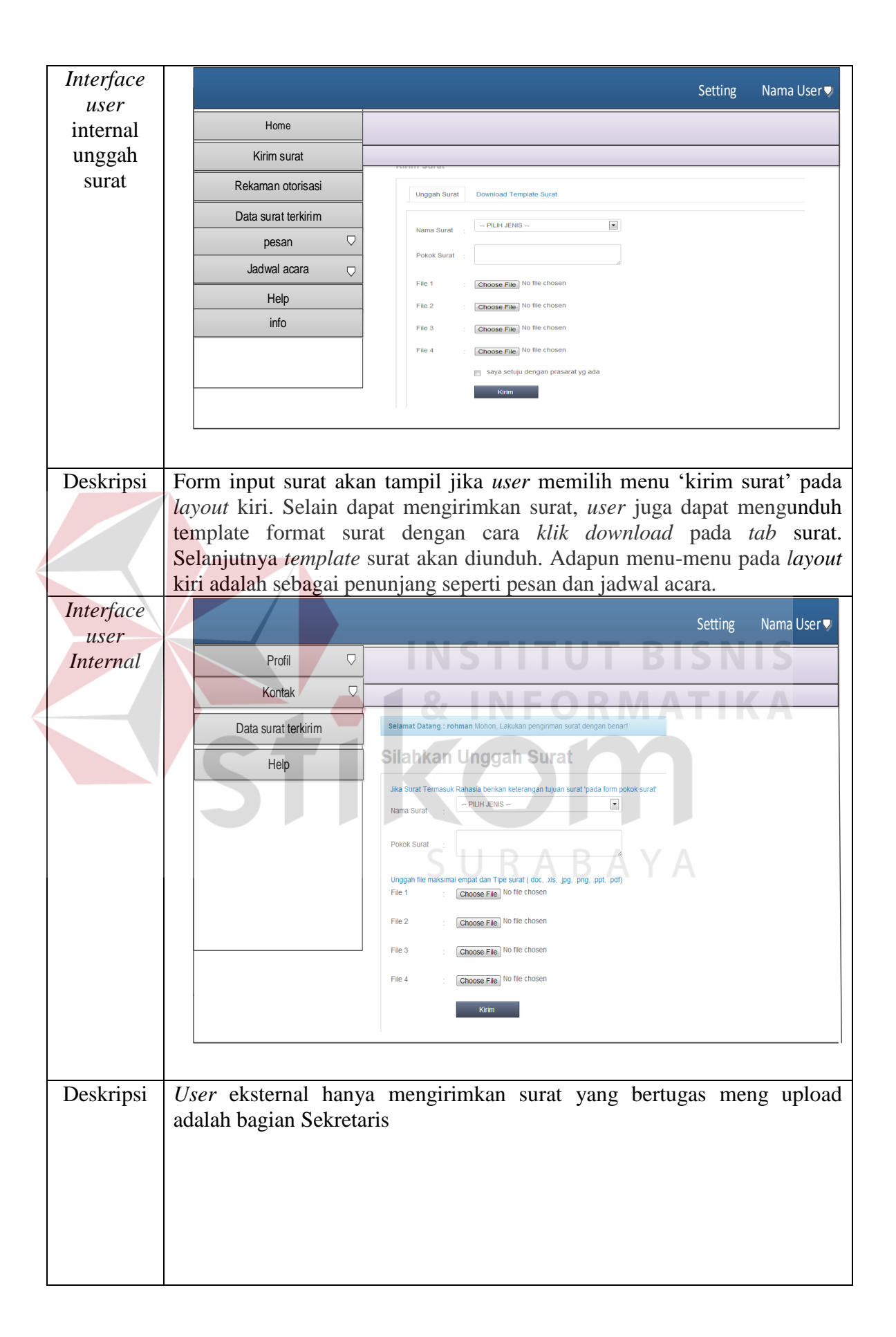

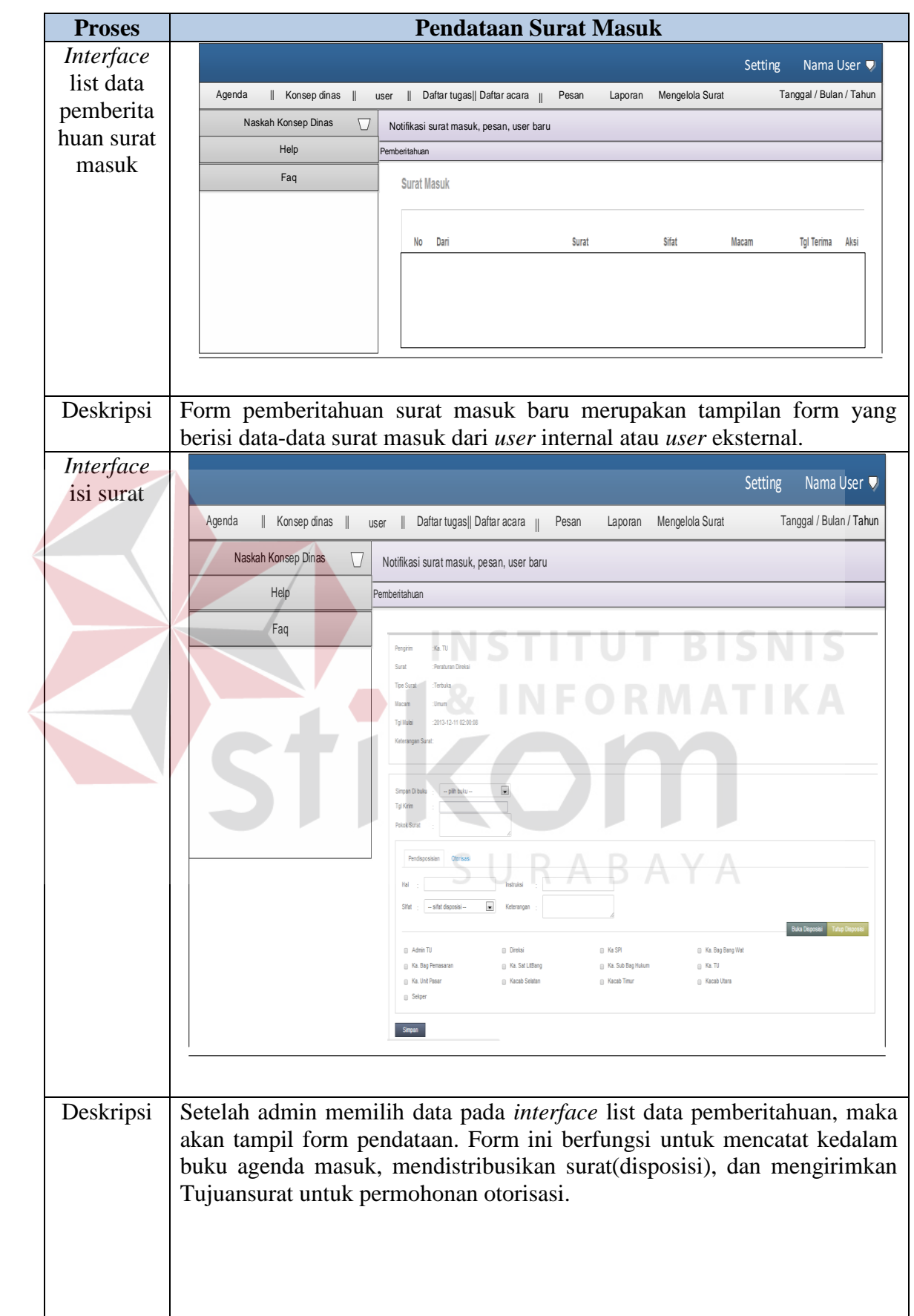

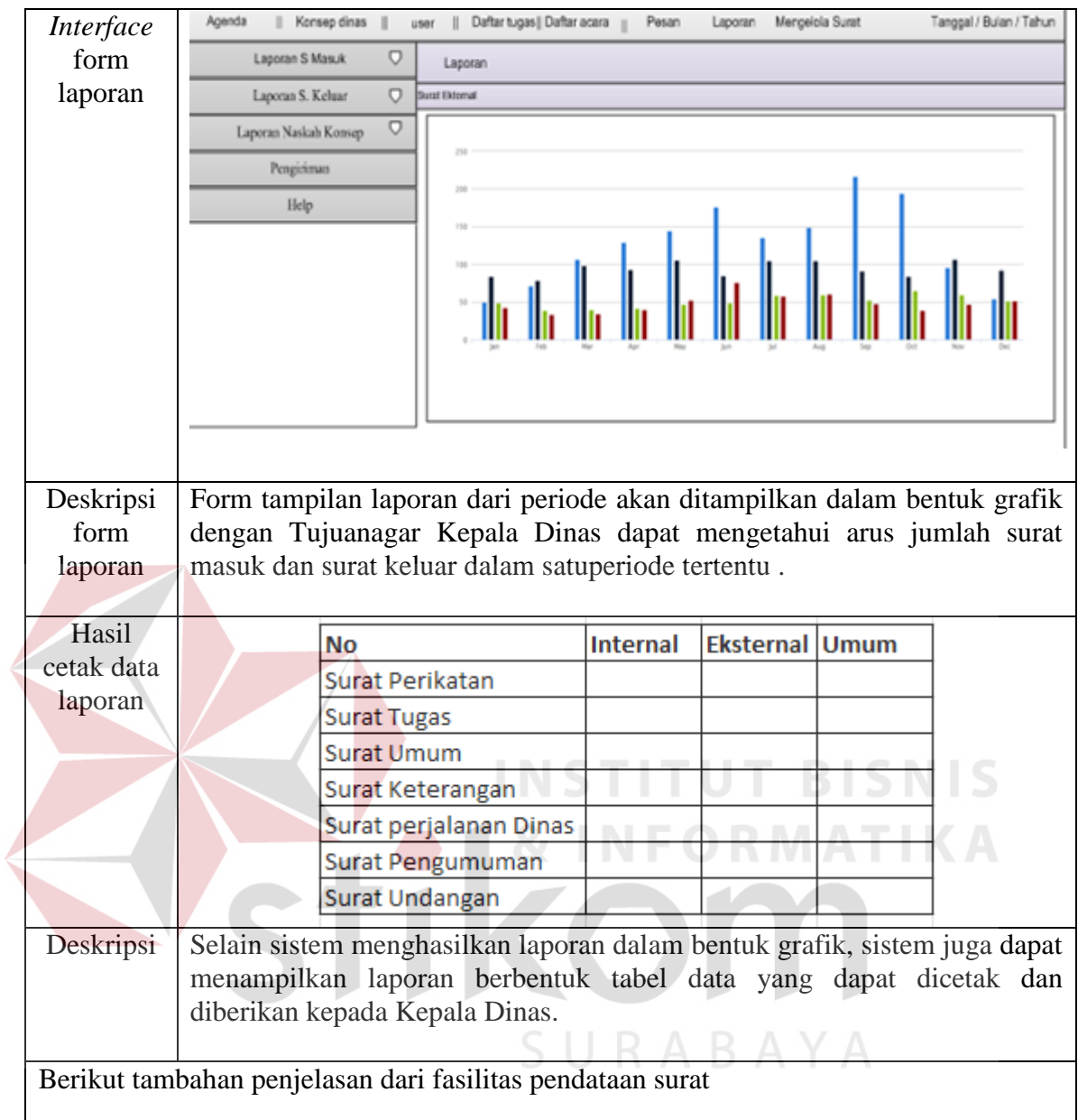

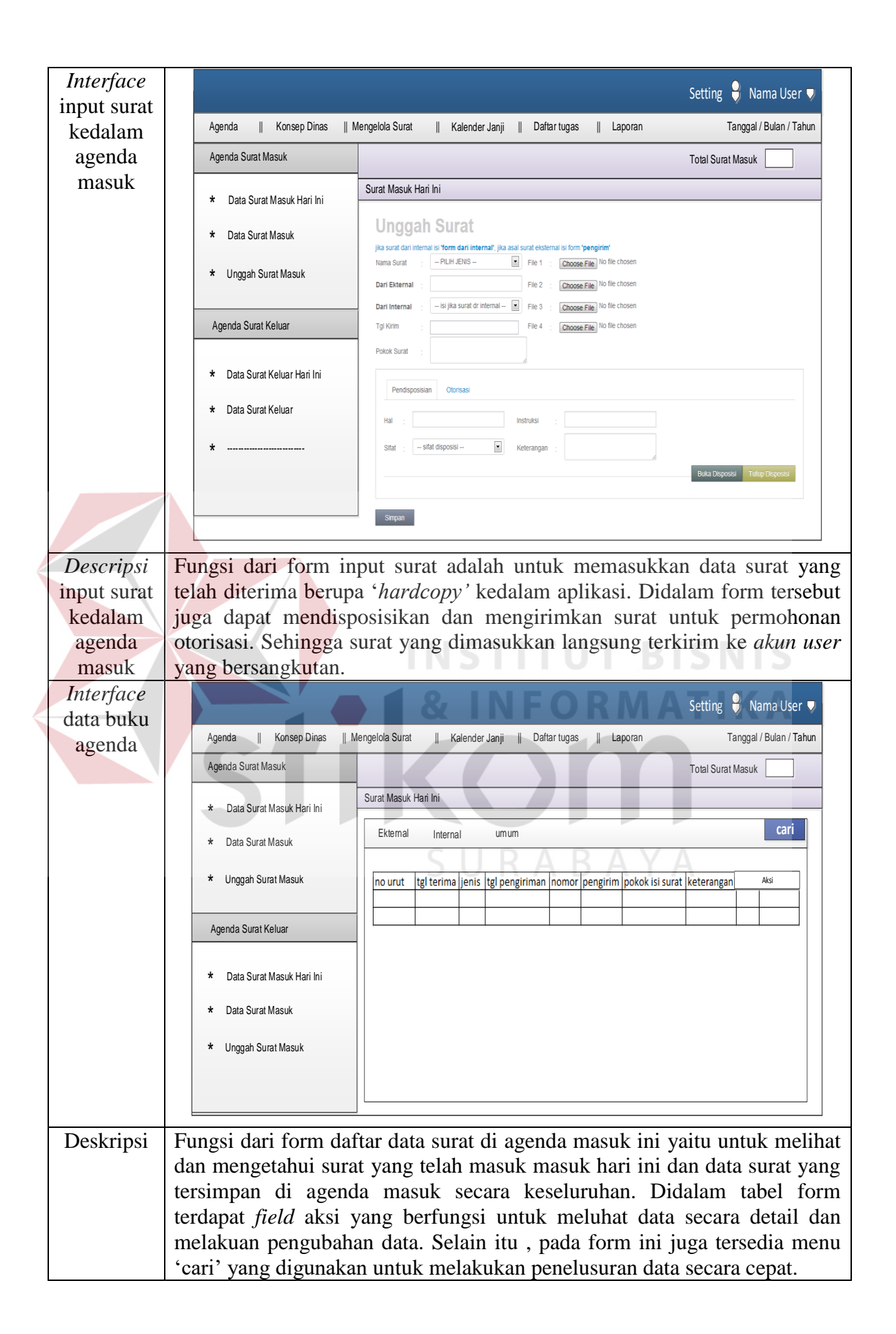

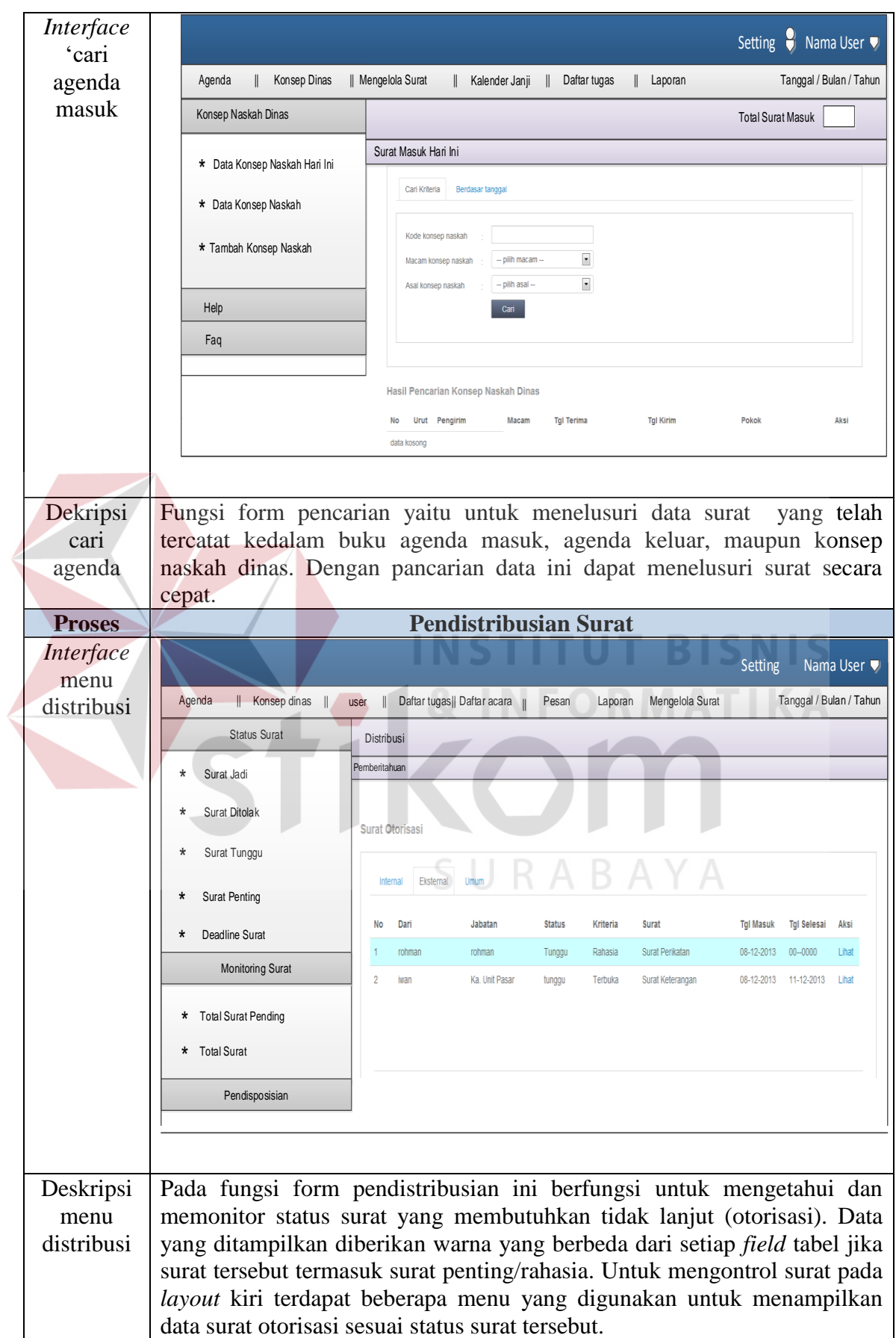

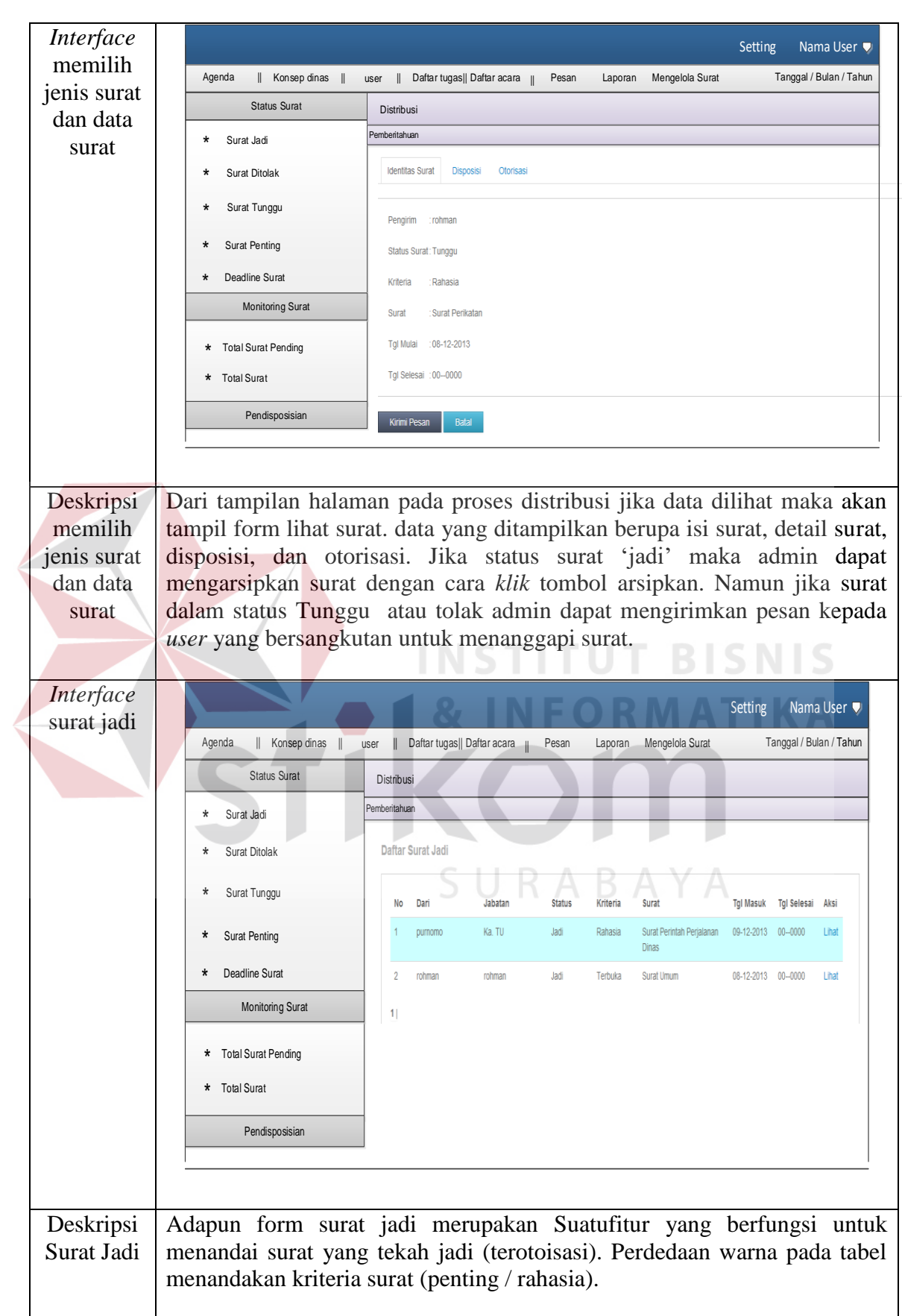

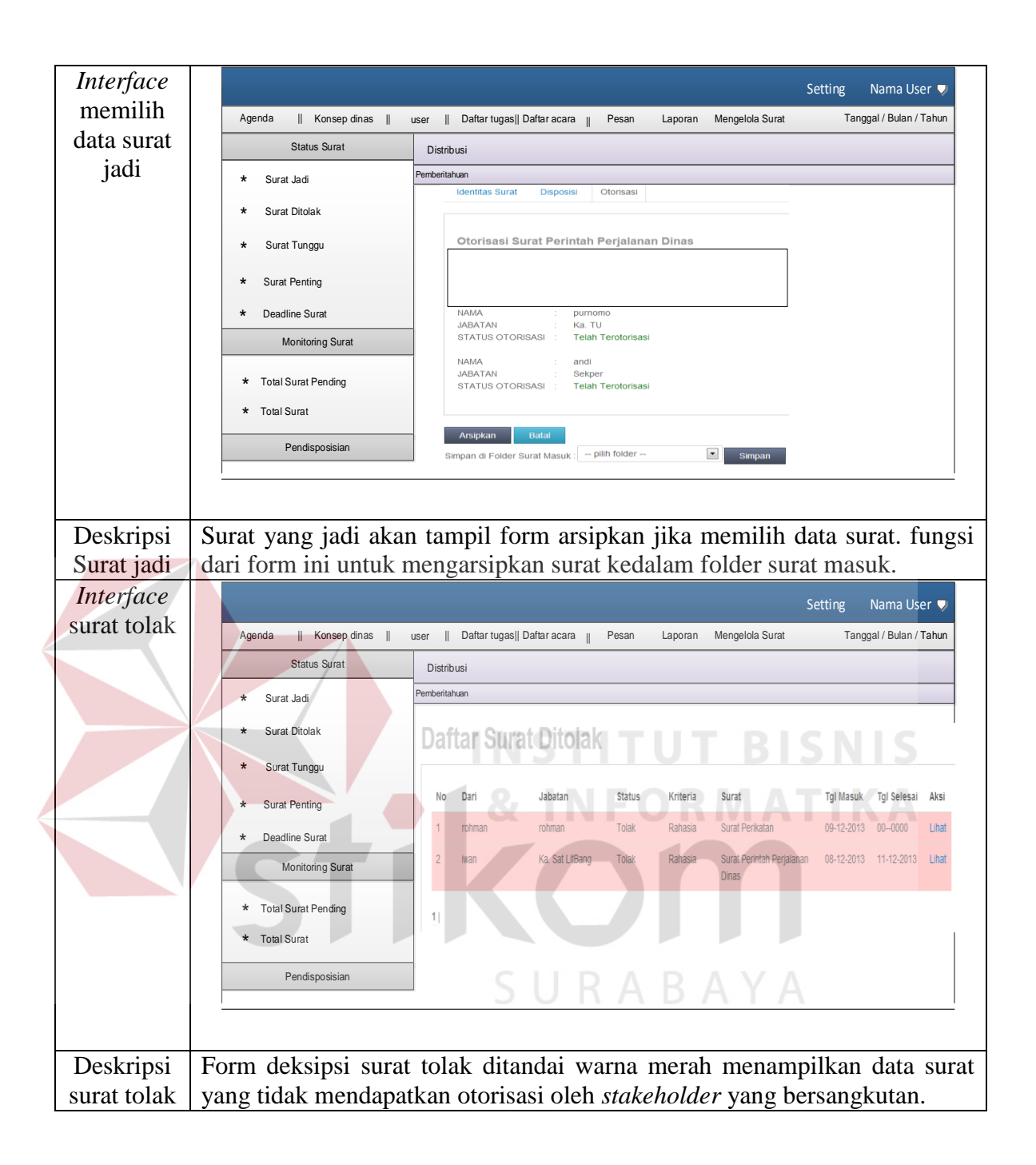

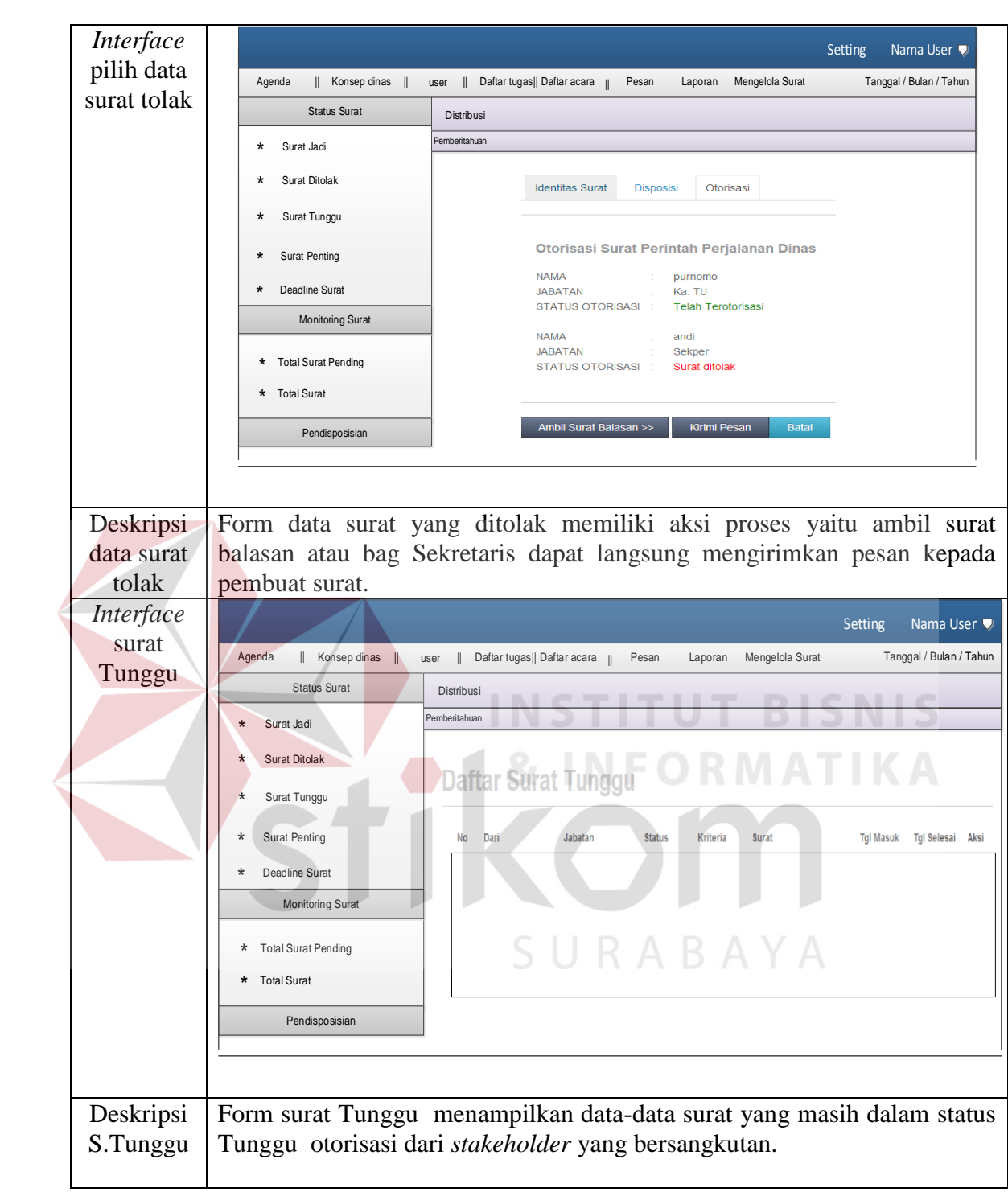

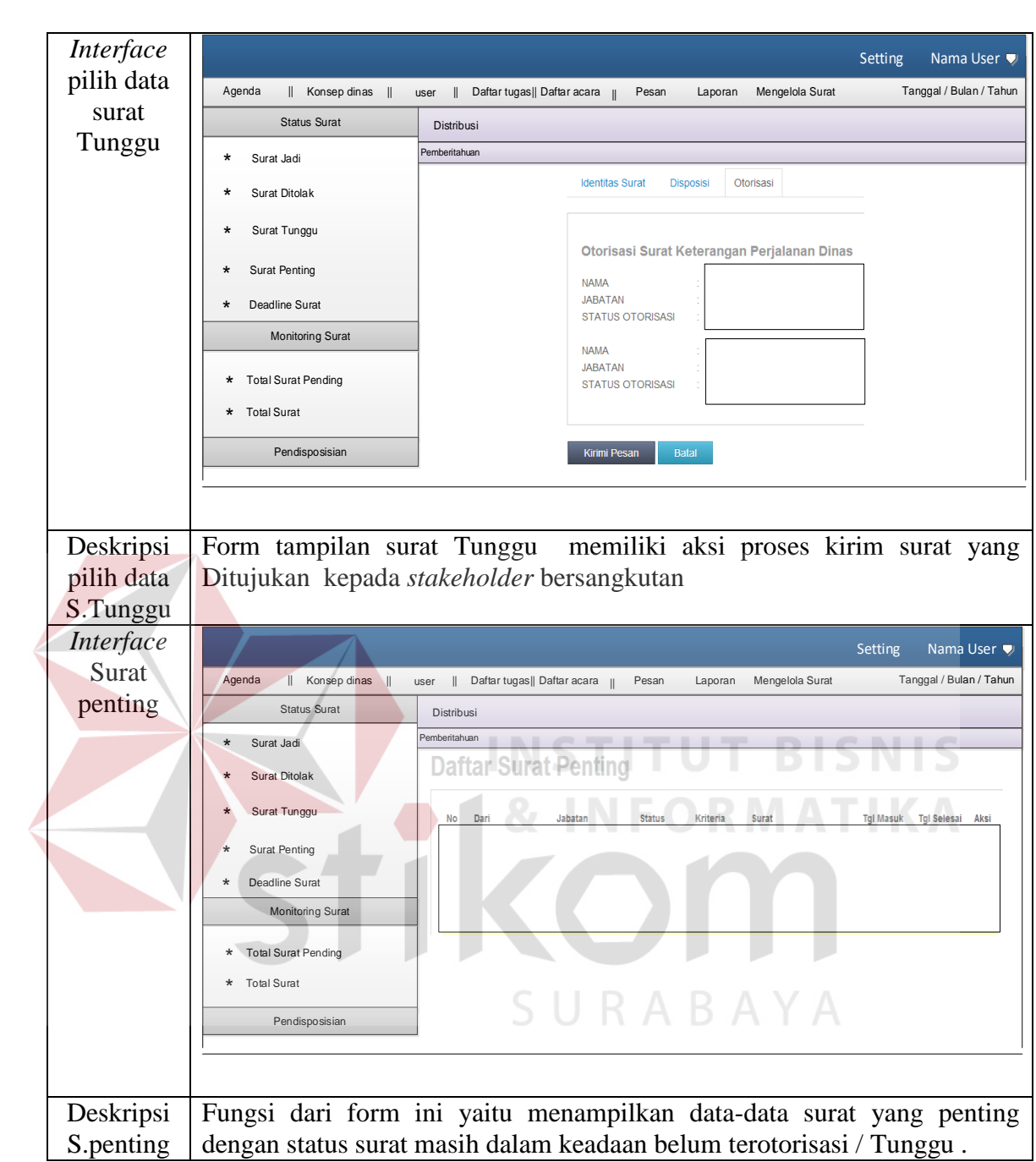

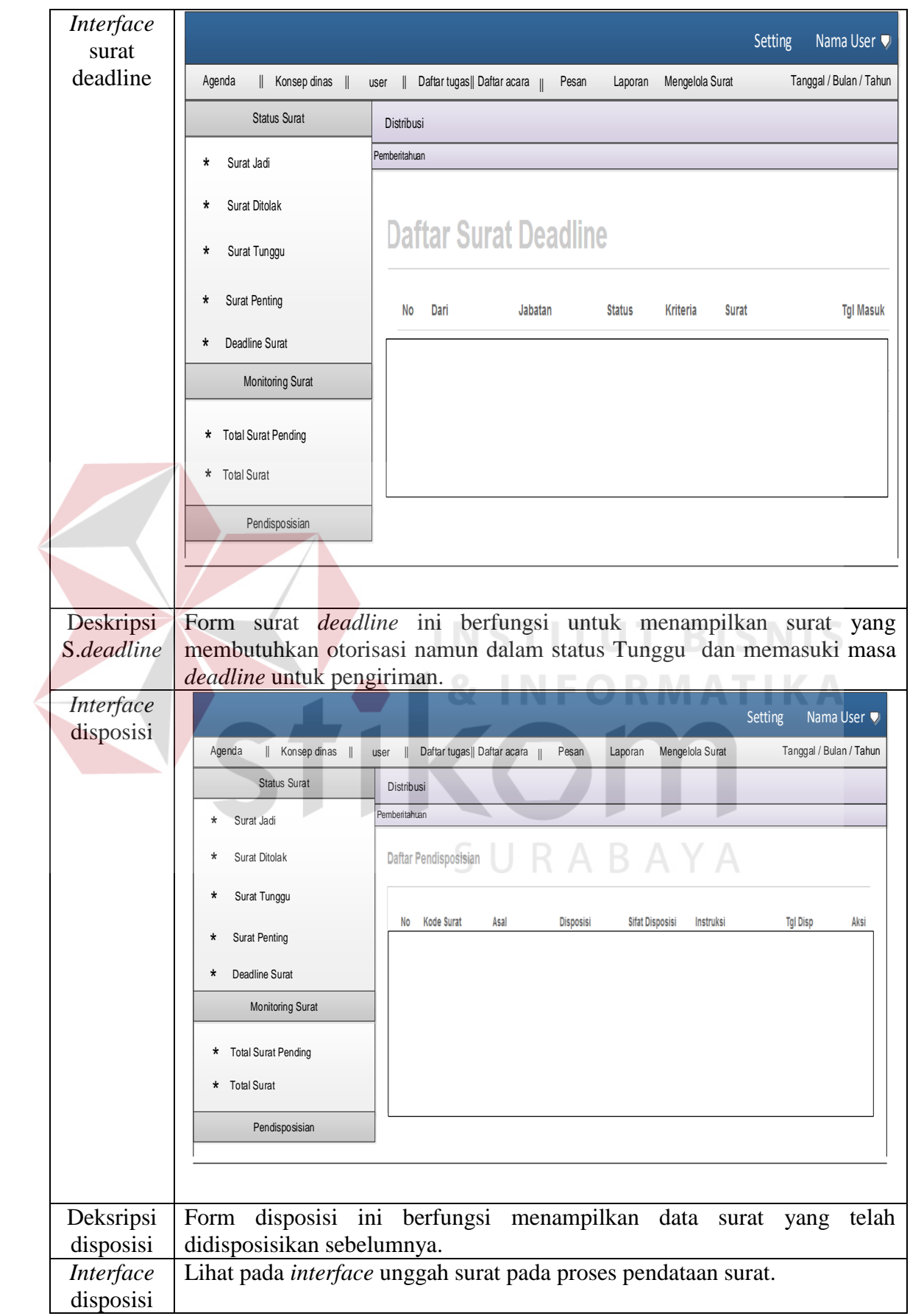

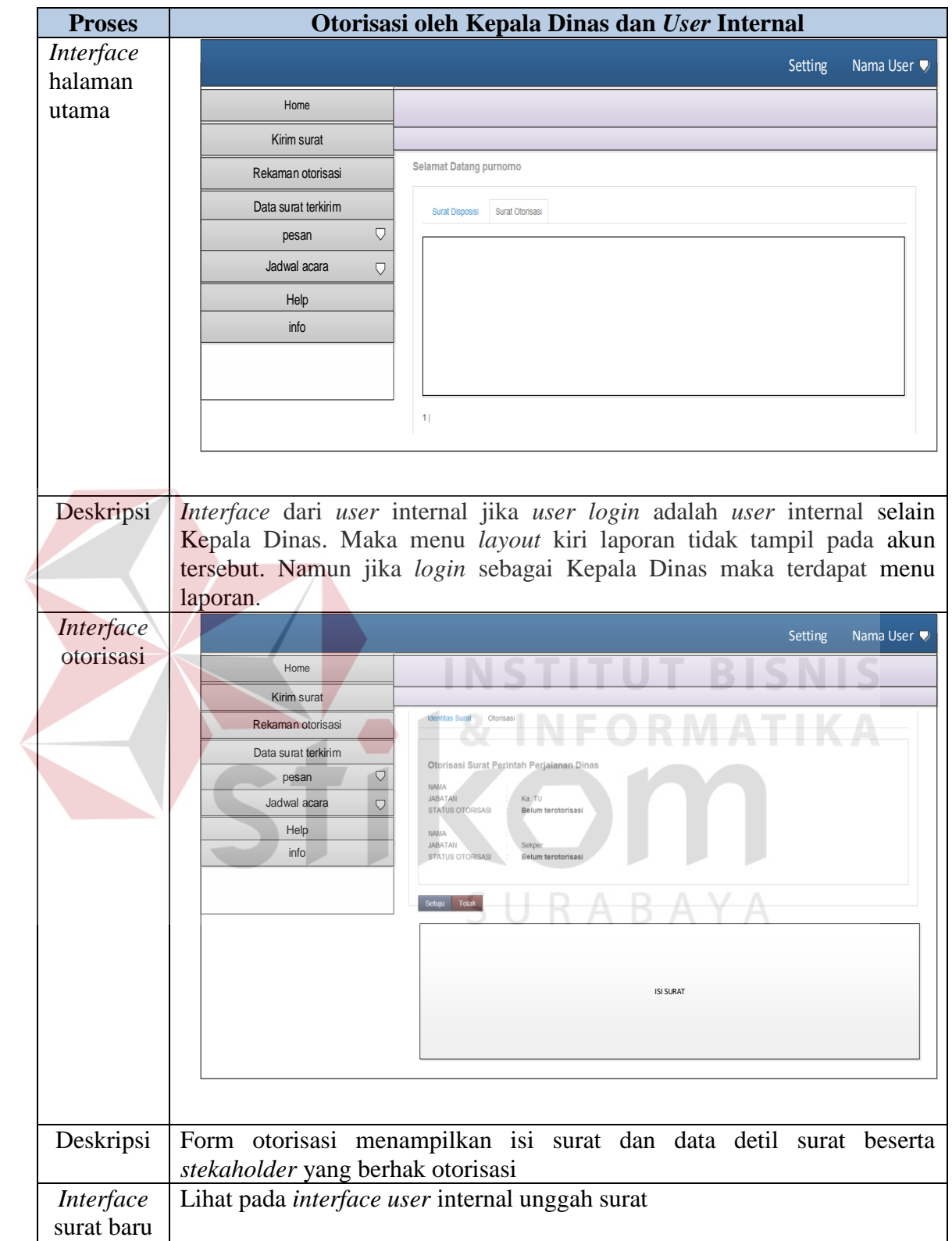

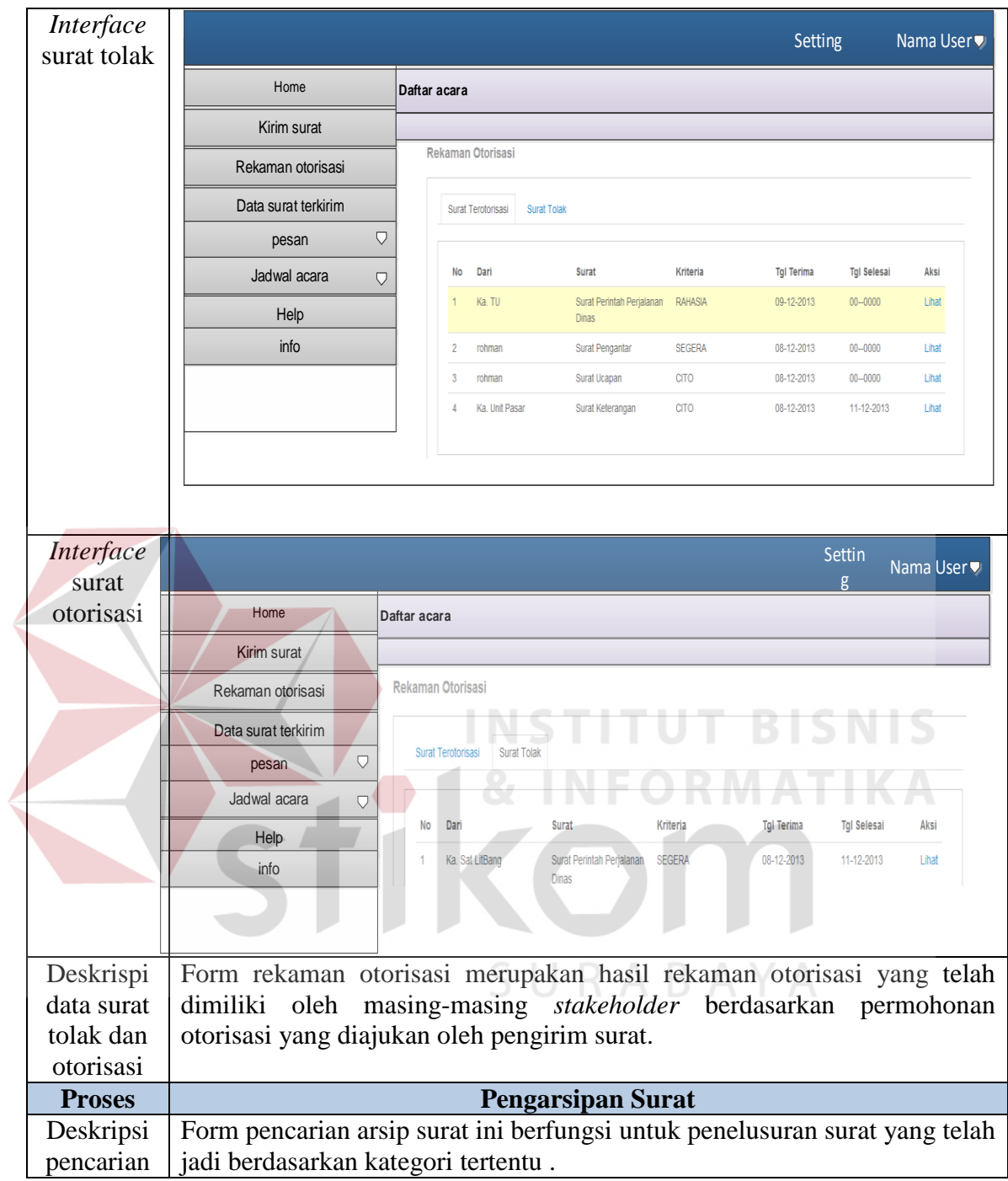

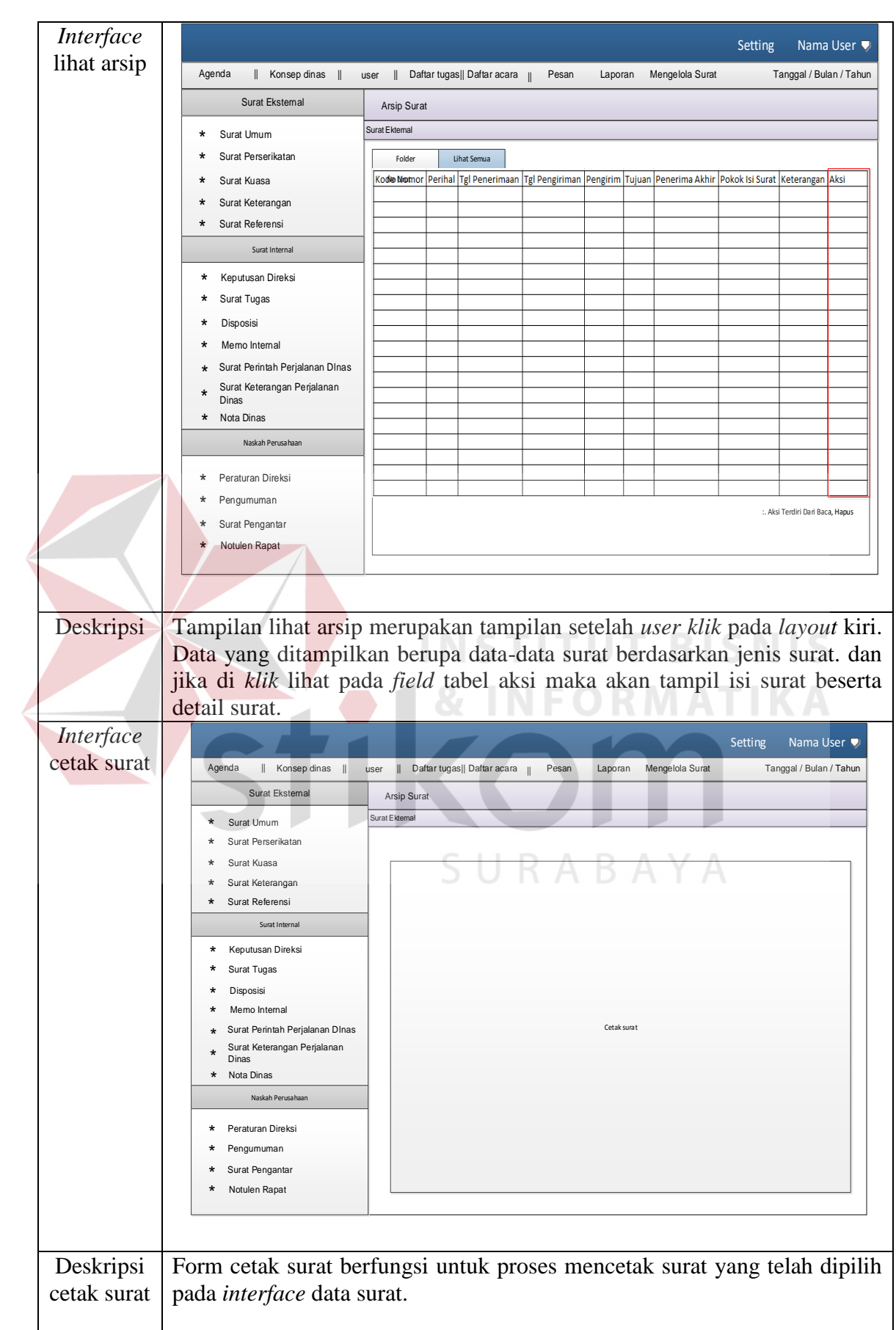

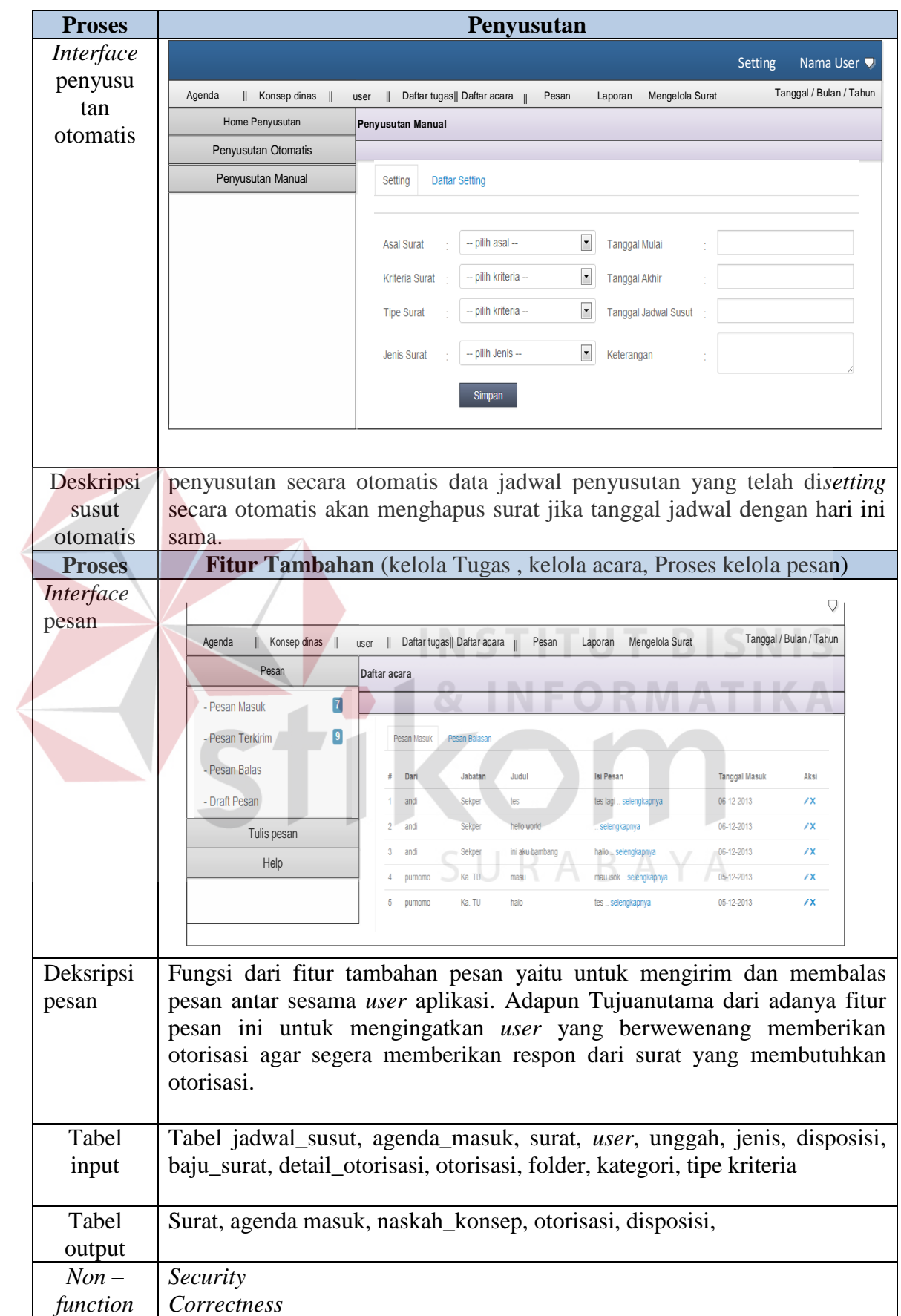

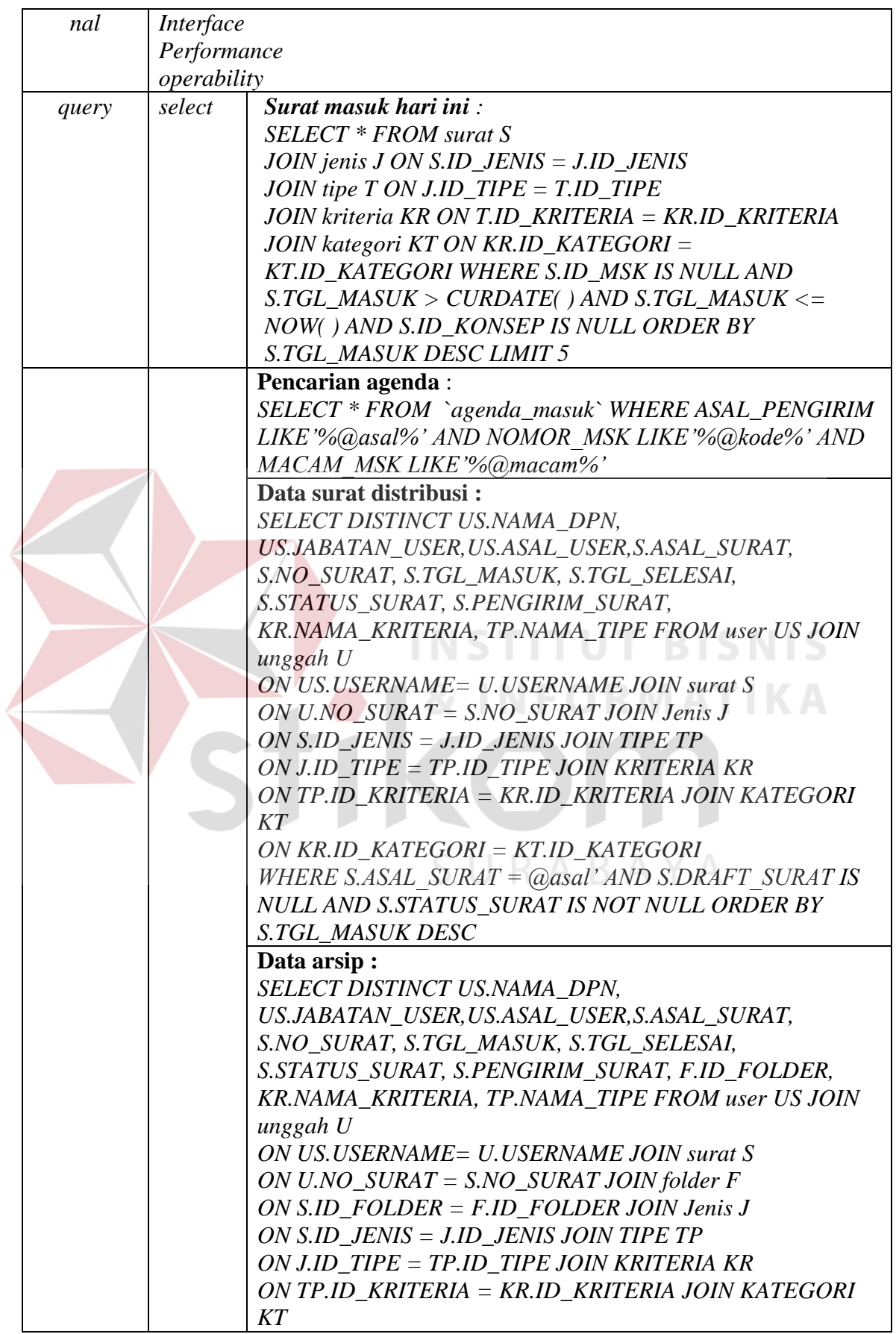

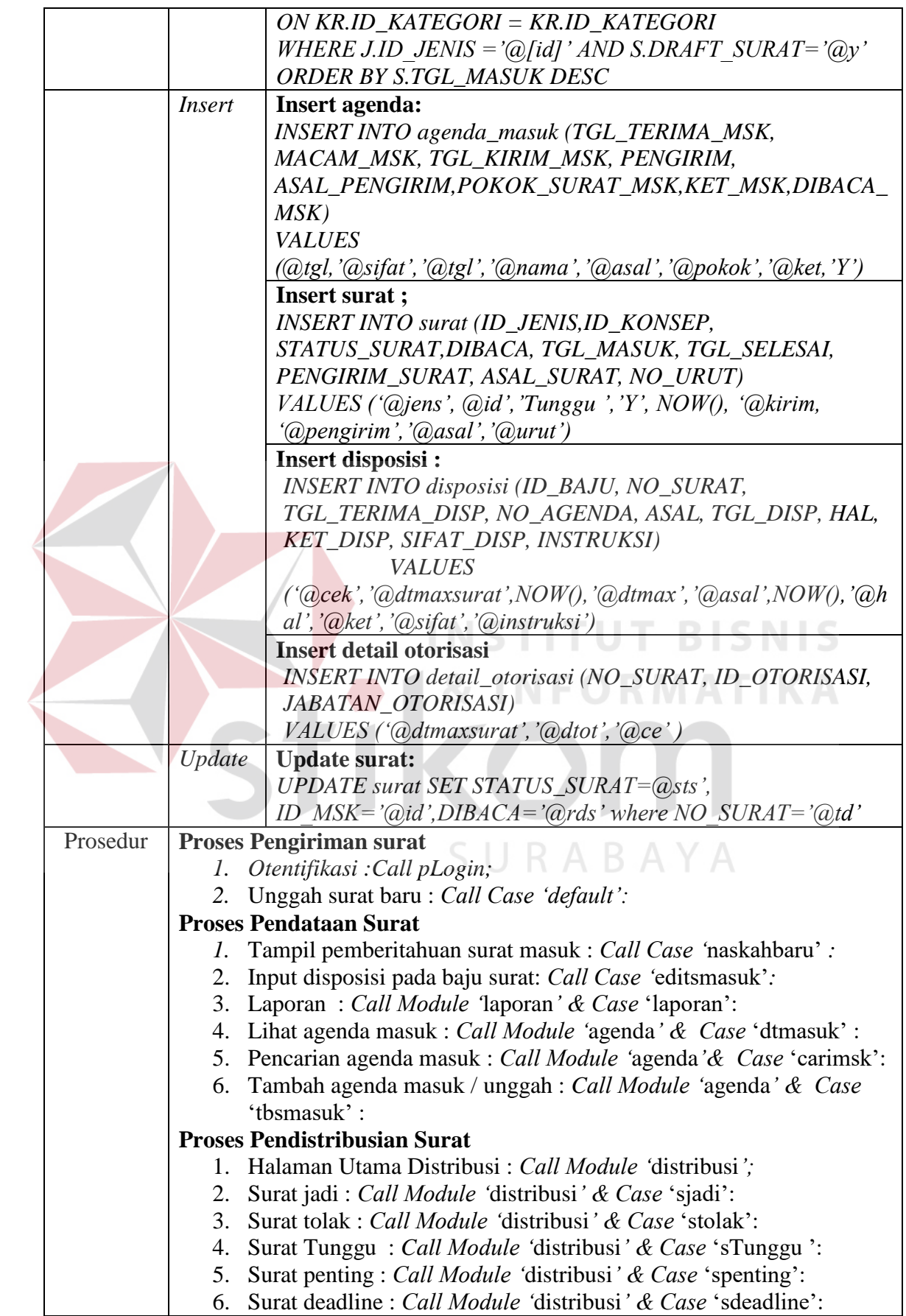

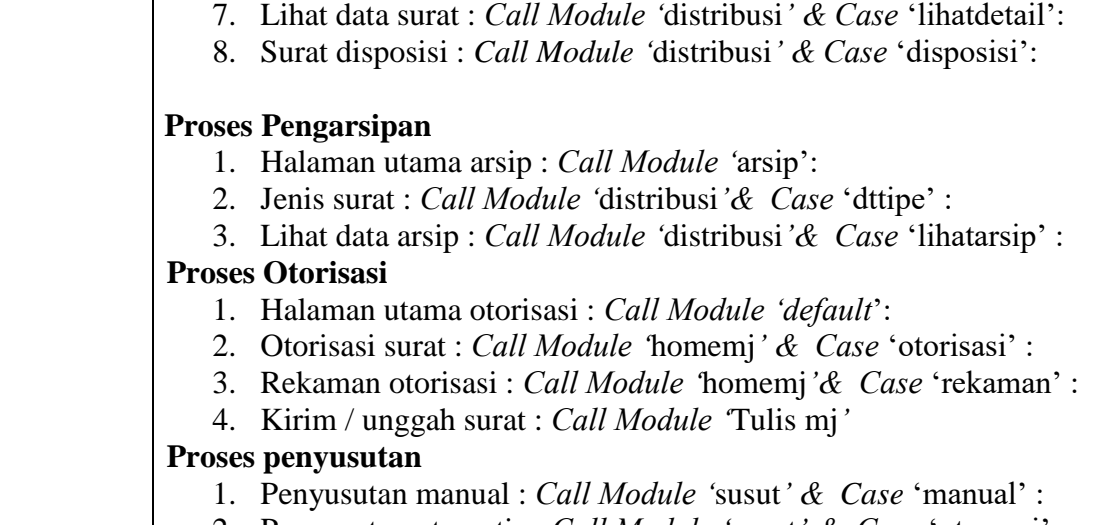

2. Penyusutan otomatis : *Call Module '*susut*' & Case* 'otomasi' :

## **Proses Fitur Tambahan**

- 1. Acara : *Call Module 'acara'*:
- 2. Daftar Tugas : *Call Module '*Tugas *'*:
- 3. Daftar pesan / memo : *Call Module '*memo*'*:

## **b. Fungsi administrasi surat keluar internal maupun eksternal**

Fungsi ini merupakan lanjutan dari proses surat yang telah jadi dan siap

SURABAYA

untuk dicatat kedalam agenda keluar. Berikut tampilan antarmuka surat keluar

dapat dilihat pada Tabel 3.52.

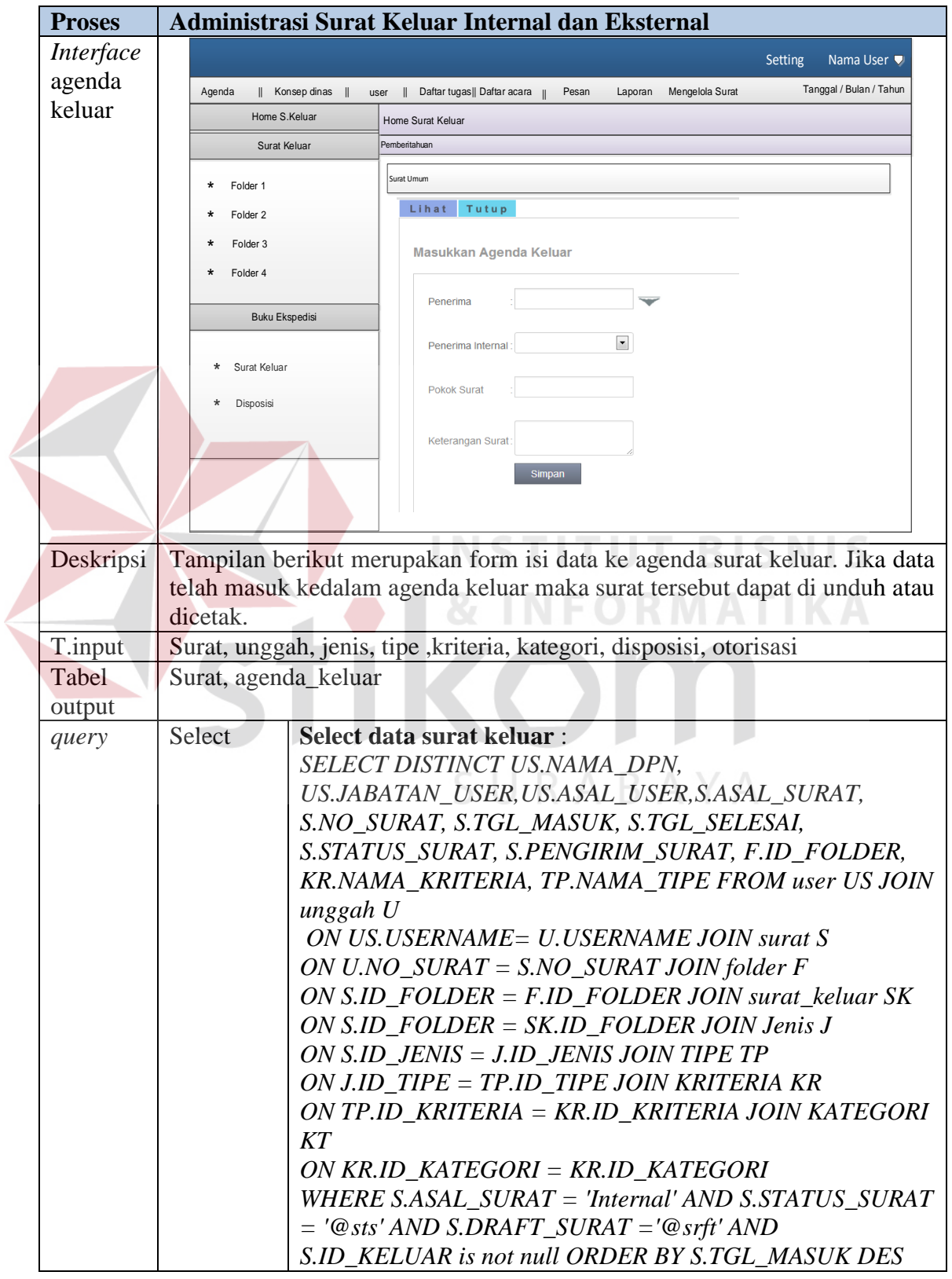

**Tabel 3.52** Detil Tampilan Proses Surat Keluar

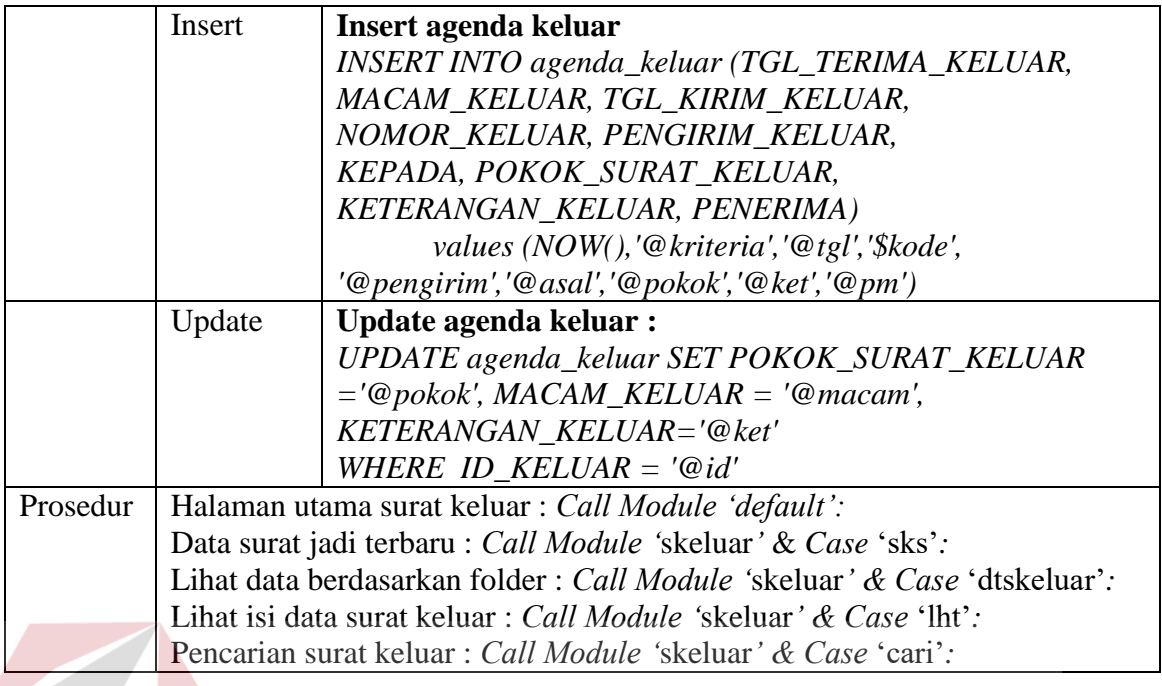

## **c. Fungsi Pengiriman surat pengguna admin**

Fungsi pengiriman surat merupakan fungsi yang berTujuanuntuk mencatat surat kedalam ekspedisi. Surat yang telah dicatat kedalam buku ekspedisi merupakan surat yang telah dikirim. Berikut detail tampilan dari buku ekspedisi.

## **3.3.8 Desain Arsitektur**

 Pengembangan perangkat lunak membutuhkan Suatukomponen yang mendukung konfigurasi sistem yang tepat. Konfigurasi sistem yang tepat akan mempengaruhi kinerja dari sistem. Sesuai dengan analisa kebutuhan , dapat diberikan solusi spesifikasi perangkat keras dan perangkat lunak serta konfigurasi jaringan. Untuk lebih jelasnya dapat dilihat pada Gambar 3.29.

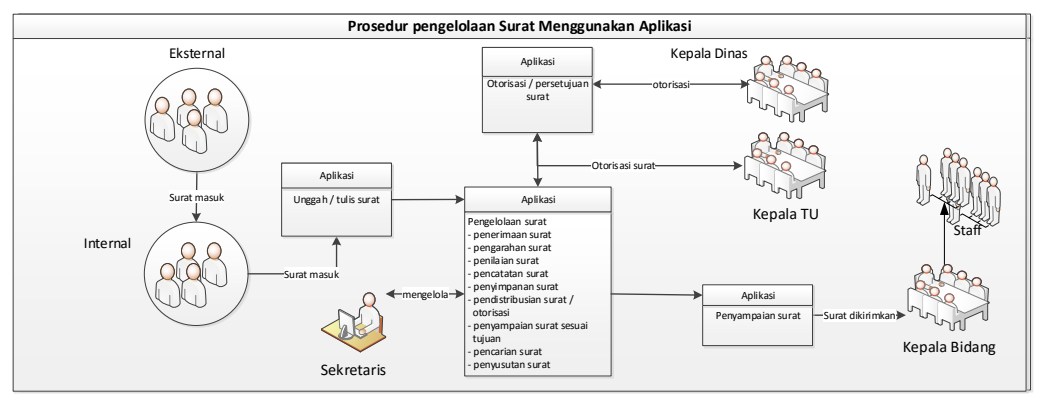

**Gambar 3.21** Arsitektur Aplikasi

Dengan memanfaatkan teknologi berbasis web, maka aliran data surat akan dibanu dengan adanya jaringan *online*. Dimana pengirim baik dari internal dan eksternal dapat mengirimkan surat secara langsung dengan cara mengakses (*login*) ke halaman web yang telah disediakan. Surat yang terkirim akan diterima oleh admin bagian SEKRETARIS dan ditampilkan kedalam web admin. Dari sini admin dapat melakukan pengelolaan surat dari penerimaan, pendataan berupa pencatatan dan pendisposisian. Surat yang didistribusikan akan tampil dihalaman *user* yang bersangkutan untuk melakukan otorisasi ataupun penerimaan surat jadi. Surat yang telah jadi akan diberikan kode nomor untuk pengidentifikasian penyimpanan surat, dan juga dapat mencetak surat untuk dikirimkan kepada pihak eksternal.

Adapun konfigurasi sistem ini akan dicoba dengan menggunakan komputer *portable* (laptop). Berikut spesifikasi dari komputer yang digunakan terdiri dari *processor dualcore*, RAM 2Gb, HDD 320gb, *VGA 520mb*, monitor, *keyboard, dan server diskspace* 500mb, nama *domain*, dan *browser*.